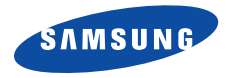

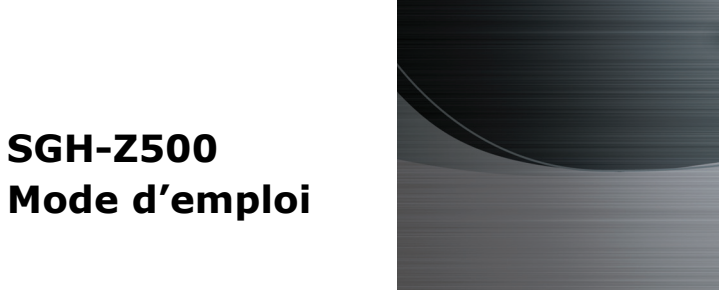

# <span id="page-1-0"></span>**Consignes**  de sécurité importantes

Avant de vous servir de votre téléphone ☑ mobile, lisez les consignes de sécurité suivantes, afin d'éviter toute utilisation dangereuse ou frauduleuse de votre téléphone.

**N'utilisez pas votre téléphone en conduisant.**

Garez votre véhicule avant d'utiliser un téléphone en prise directe.

#### **Eteignez votre téléphone lorsque vous effectuez le plein de votre véhicule.**

N'utilisez pas votre téléphone lorsque vous vous trouvez dans une station d'essence ou à proximité de produits combustibles ou chimiques.

#### **Eteignez votre téléphone en avion.**

Les téléphones mobiles peuvent engendrer des interférences. Leur utilisation en avion est interdite et dangereuse.

#### **Eteignez votre téléphone à proximité de tout équipement médical électronique.**

Eteignez votre téléphone à proximité d'équipements médicaux. Les équipements utilisés dans les hôpitaux et les unités de soins sont sensibles aux radiofréquences. Respectez la législation ou la réglementation en vigueur.

#### **Interférences**

Tous les téléphones mobiles peuvent être sujets à des interférences susceptibles d'affecter leurs performances.

#### **Réglementations spécifiques**

Respectez les réglementations spécifiques en vigueur à l'endroit où vous vous trouvez et éteignez toujours votre téléphone lorsque son utilisation est interdite ou lorsqu'il est susceptible de générer des interférences ou d'être une source de danger.

#### **Etanchéité**

Votre téléphone n'est pas étanche. Gardez-le au sec.

#### **Utilisation normale**

Utilisez votre téléphone comme un combiné classique (écouteur plaqué sur l'oreille). Evitez tout contact inutile avec l'antenne lorsque le téléphone est allumé.

#### **Appel d'urgence**

Composez le numéro d'urgence national, puis appuyez sur la touche  $\boxtimes$ .

#### **Ne laissez pas le téléphone à la portée des enfants en bas âge.**

Conservez le téléphone, ses pièces détachées et ses accessoires hors de portée des enfants.

### **Accessoires et batteries**

Utilisez uniquement des accessoires et des batteries Samsung. L'emploi de tout accessoire non autorisé pourrait endommager votre téléphone et s'avérer dangereux.

- Le téléphone risque d'exploser si vous remplacez la batterie par un modèle inapproprié.
- Débarrassez-vous des batteries usagées en respectant les instructions du fabricant.

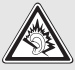

A pleine puissance, l'écoute prolongée du baladeur peut endommager l'oreille de l'utilisateur.

### **Réparation**

Toute réparation de votre téléphone doit être effectuée par un technicien agréé.

Pour plus d'informations sur la sécurité, consultez la section ["Informations relatives à la santé et à la](#page-90-0) [sécurité" à la page 89](#page-90-0).

# **Présentation de ce Guide**

Ce mode d'emploi fournit des instructions succinctes pour l'utilisation de votre téléphone. Pour vous familiariser avec ses principales fonctions, consultez les chapitres "[Mise en service](#page-8-0)" et "[Au-delà des](#page-16-0)  [fonctions téléphoniques](#page-16-0)".

Voici les icônes utilisées dans ce mode d'emploi :

- Signale d'importantes remarques ☑ concernant la sécurité ou les fonctionnalités du téléphone.
- ▶ Indique que la page référencée contient des informations supplémentaires.
- $\rightarrow$  Indique que vous devez utiliser les touches de navigation pour atteindre l'option spécifiée et la sélectionner.
- [ ] Désigne une touche du téléphone. Par exemple,  $[\neg]$
- < > Indique une touche écran dont la fonction est affichée au bas de l'écran du téléphone. Par exemple, <**Menu**<sup>&</sup>gt;

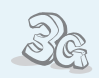

#### **3G**

**•**

**•**

**•**

 Votre téléphone est compatible avec le haut débit de l'environnement 3G : le transfert de données, de vidéo en continu et de conférence en visiophonie est beaucoup plus rapide.

## *Fonctions spéciales de votre téléphone*

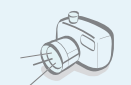

#### **Appareil photo et caméscope** Pour photographier ou filmer, utilisez le module photographique.

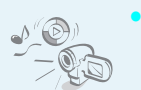

### **Lecteur multimédia**

 Regardez et écoutez des fichiers multimédia sur votre téléphone.

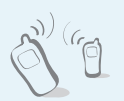

#### **Infrarouge**

Votre téléphone envoie et reçoit des fichiers multimédia et les éléments de votre répertoire et de votre agenda via un port infrarouge.

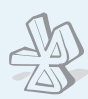

#### **Bluetooth**

**•**

**•**

**•**

Votre téléphone envoie des photos, des images, des séquences vidéo et toutes données personnelles, et se connecte à d'autres appareils à l'aide de la technologie sans fil Bluetooth gratuite.

#### **Navigateur WAP**

Surfez en toute liberté sur le Web sans fil, accédez à de nombreux services et recevez les dernières nouvelles.

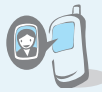

#### **Photos de vos correspondants** Sachez qui vous appelle en affichant la photo associée au

numéro de vos contacts.

**• Carte de visite**

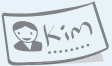

 Créez votre propre carte de visite électronique et utilisez-la chaque fois que vous vous présentez.

**• MMS (Service de messages multimédia)** Envoyez des MMS contenant une combinaison de texte, d'images et de séquences audio.

#### **• Email**

Envoyez des courriers électroniques avec pièces jointes (fichiers image, vidéo et audio).

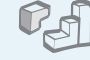

#### **Java**

**•**

**•**

 Divertissez-vous avec les jeux Java™, fournis avec le téléphone ou téléchargés.

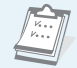

#### **• Agenda**

Organisez votre emploi du temps quotidien, hebdomadaire et mensuel.

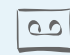

#### **Dictaphone**

Enregistrez des mémos ou des sons.

### *Sommaire*

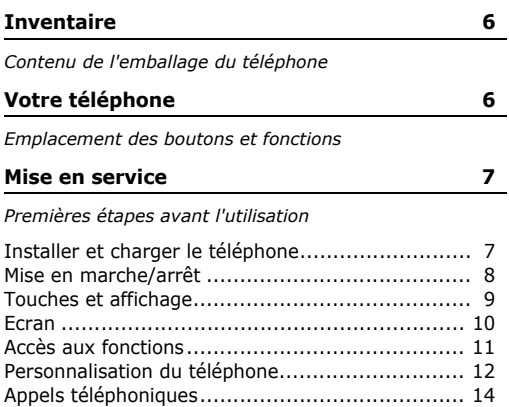

#### **[Au-delà des fonctions téléphoniques](#page-16-1) 15**

*[Appareil photo, caméscope, jeux, WAP et autres fonctions](#page-16-2)  spéciales*

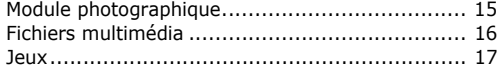

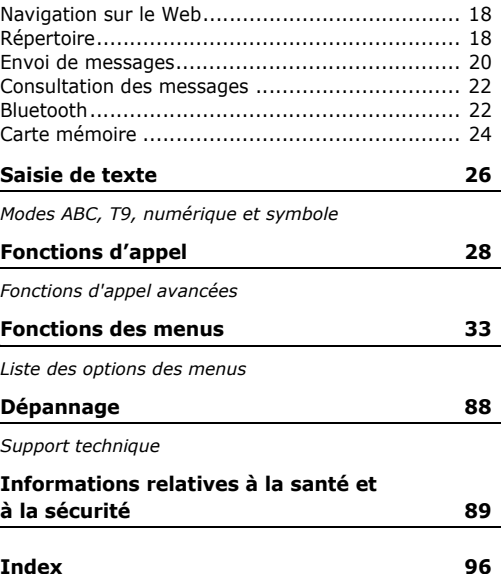

### *Fonctions des menus*

*Pour accéder au mode Menu, appuyez sur <Menu> en mode veille.*

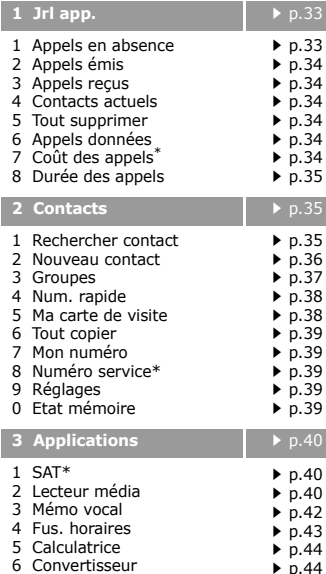

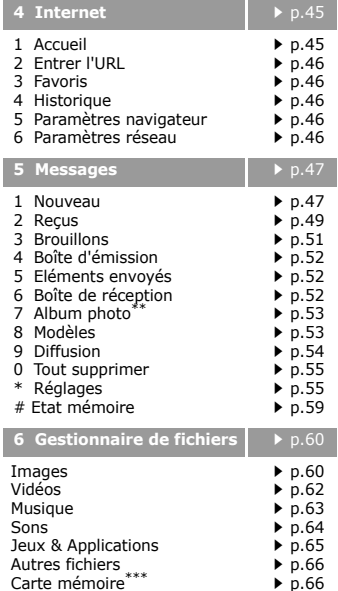

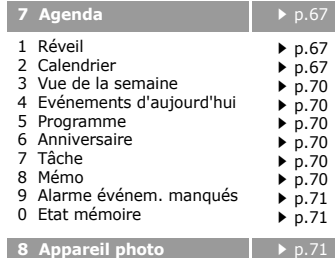

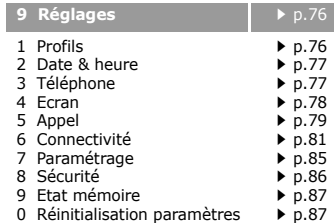

- \* S'affiche uniquement si la fonction est supportée par votre carte SIM.
- \*\* S'affiche uniquement si la fonction est supportée par votre opérateur téléphonique.
- \*\*\* S'affiche uniquement si une carte mémoire est insérée dans votretéléphone.

### <span id="page-7-0"></span>*Inventaire*

<span id="page-7-1"></span>*Contenu de l'emballage du téléphone*

#### <span id="page-7-2"></span>*Votre téléphone* L

<span id="page-7-3"></span>*Emplacement des boutons et fonctions*

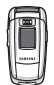

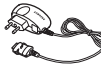

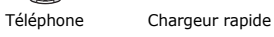

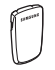

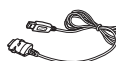

Batterie

Cordon PC

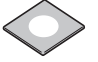

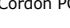

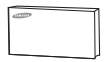

- Cd-rom de liaison au PC
- Mode d'emploi

Vous pouvez acquérir différents accessoires auprès de votre revendeur Samsung.

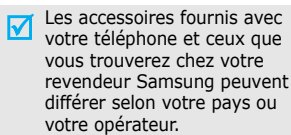

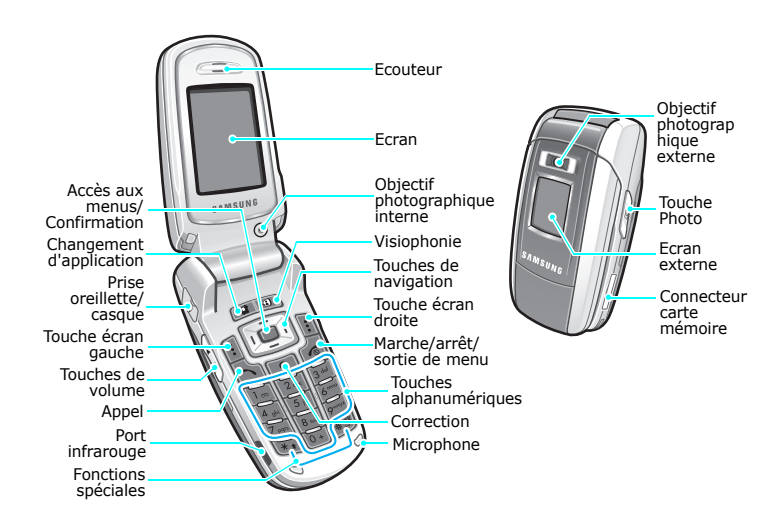

### <span id="page-8-1"></span><span id="page-8-0"></span>*Mise en service*

<span id="page-8-2"></span>*Premières étapes avant l'utilisation*

### **Carte SIM**

Lorsque vous vous abonnez à un réseau de téléphonie mobile, une carte SIM (*Subscriber Identity Module*) vous est remise. Elle permet de vous identifier et contient tous les détails de votre abonnement (code PIN, services disponibles en option, etc.). Pour bénéficier des services 3G, achetez une carte USIM.

### <span id="page-8-3"></span>**Installer et charger le téléphone**

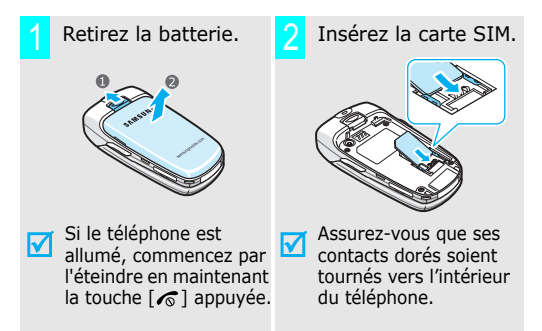

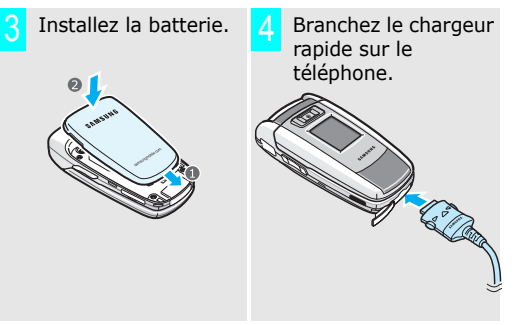

 Branchez le chargeur sur une prise secteur standard.5

Le voyant situé sur le chargeur indique la progression de l'opération :

- Rouge : la batterie est en charge.
- Vert : la recharge est terminée.
- Orange : la batterie n'est pas insérée correctement ou la température est trop basse ou trop élevée.

 Lorsque la batterie est chargée entièrement (voyant vert), débranchez le chargeur du secteur.6

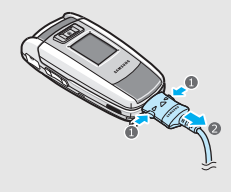

### **Voyant de faible charge**

Lorsque la batterie commence à être déchargée :

- une tonalité d'avertissement retentit ;
- •un message d'avertissement s'affiche à l'écran ;
- •l'icône de batterie vide clignote.

Lorsque le niveau de charge de la batterie est vraiment insuffisant, le téléphone s'éteint automatiquement. Dans ce cas, rechargez la batterie.

### Débranchez le chargeur du téléphone. Mise en marche/arrêt

<span id="page-9-0"></span>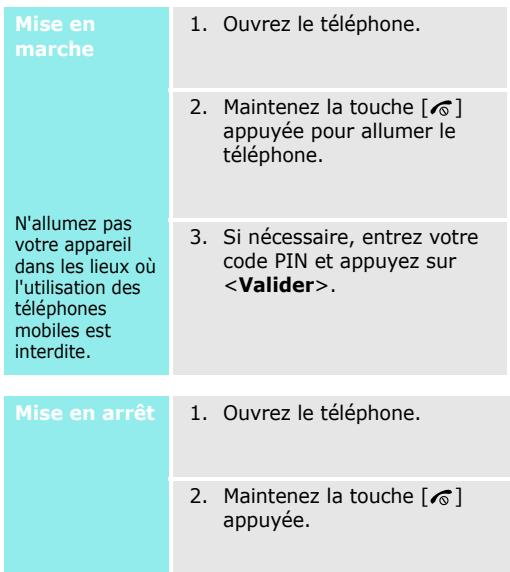

### <span id="page-10-0"></span>**Touches et affichage**

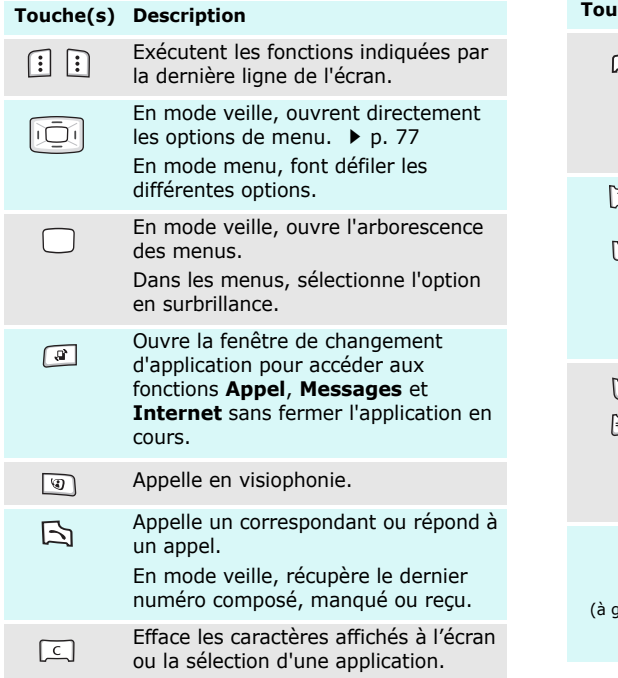

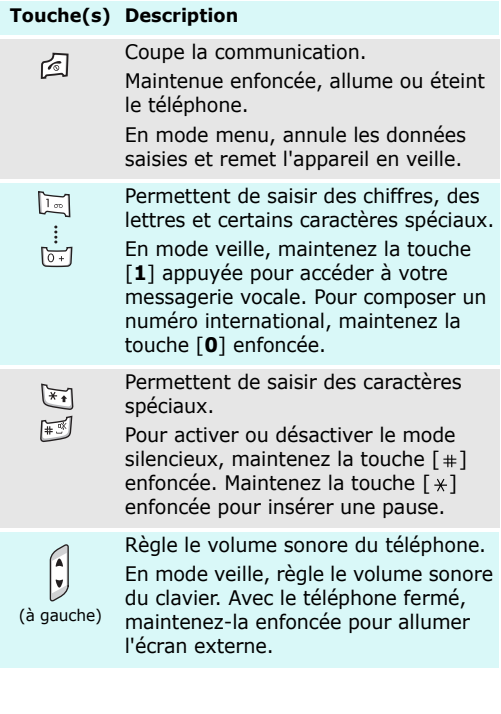

*Mise en service*

<span id="page-11-0"></span>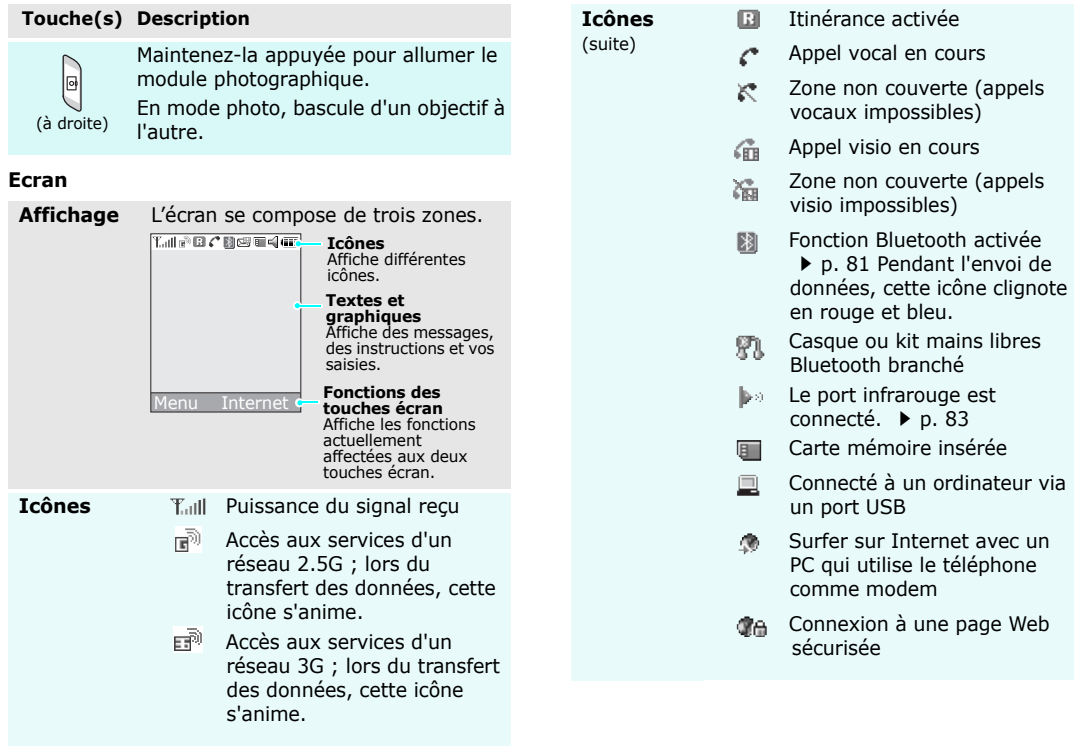

(suite)

**Icônes**  $\mathbb{R}^{\mathbb{R}}$  Nouveau message. Les icônes **Accès aux fonctions** suivantes indiquent son type.

- : SMS
- $\sqrt{m}$  : MMS avec ou sans pièces jointes
- <sub>⊠</sub>@ : Email
- : Message vocal
- $\bullet$   $\mathop{\boxtimes\mathbb{C}}$  : Message push
- $\bullet$   $\boxtimes$  : Message de configuration
- Boîte de réception saturée. arti Les icônes suivantes indiquent laquelle.
	- □魂 : SMS
	- $\bullet$   $\boxplus$  : MMS avec ou sans pièces jointes
	- ‱gu : Email
	- 』:Message vocal
	- <sub>使現</sub> : Message push
	- <sub>@魂</sub> : Message de configuration
- Profil actif  $\triangleright$  [p. 76](#page-77-2) ₫
	- $\bullet$   $\equiv$  : Normal
	- BE : Réunion
	- $\bullet$   $\blacksquare$  : Voiture
	- $\bullet\hspace{1mm}\mathbb{\Theta}\hspace{1mm}:$  Discret
	- : Extérieur
- Niveau de charge de la batterie

<span id="page-12-0"></span>**Touches écran**

 Le rôle des touches écran varie selon la fonctionnalité en cours d'utilisation. La dernière ligne de l'écran indique leur rôle actuel.

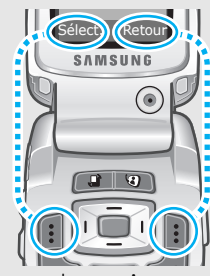

Appuyez sur la touche écran gauche pour valider la fonction affichée ou l'option en surbrillance.

Appuyez sur la<br>touche écran droite pour revenir au niveau supérieur du  $m<sub>enu</sub>$ 

Dans chaque menu principal, le sous-menu le plus utilisé est affecté à la touche écran gauche. Ainsi, vous accédez rapidement à vos menus favoris.

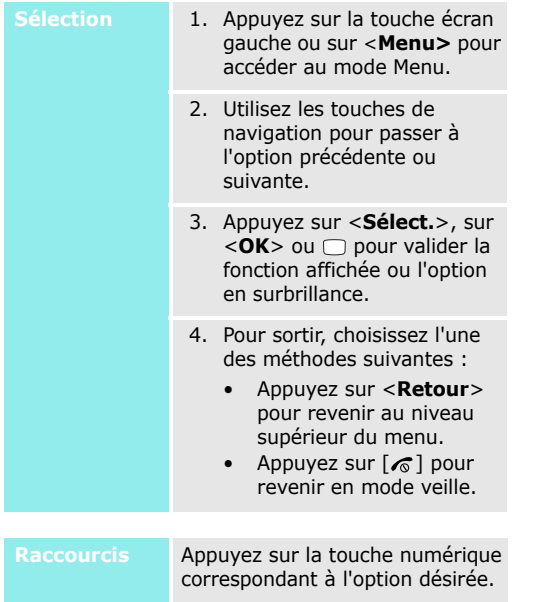

### <span id="page-13-0"></span>**Personnalisation du téléphone**

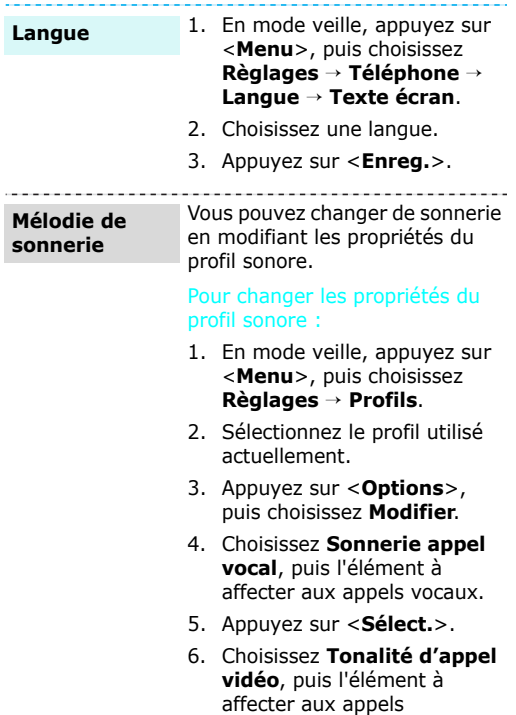

visiophoniques.

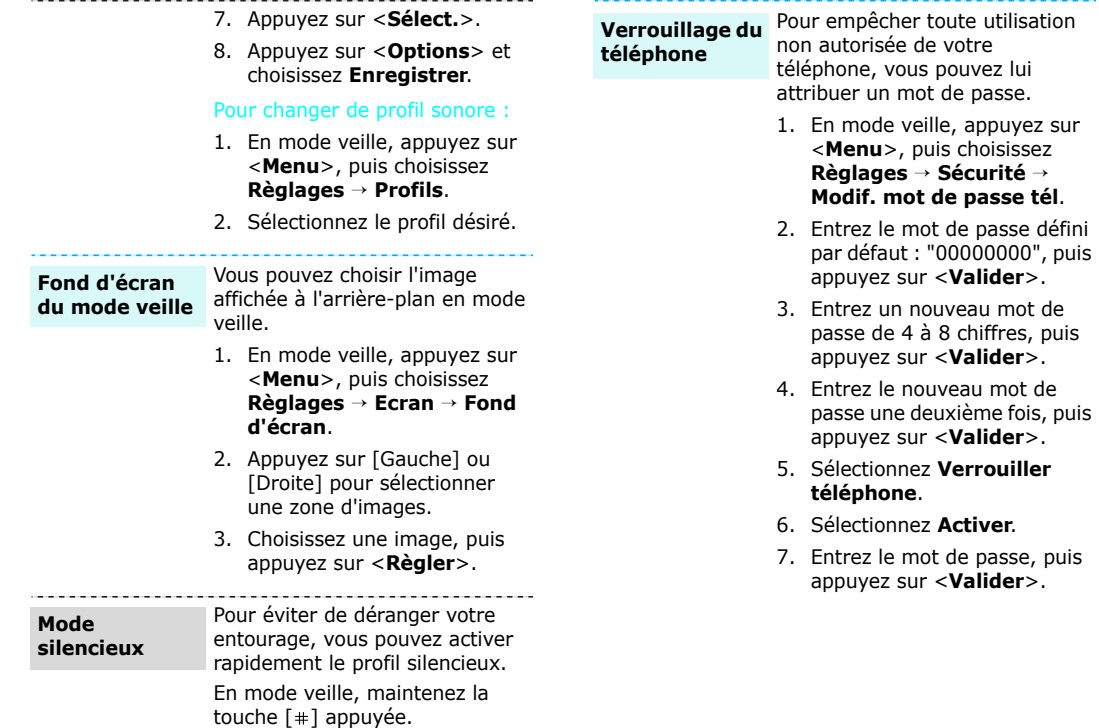

lui

### <span id="page-15-0"></span>**Appels téléphoniques**

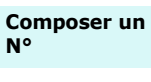

Pour passer un appel vocal :

- 1. Saisissez l'indicatif et le N° de téléphone.
- 2. Appuyez sur  $[\n\blacktriangleright]$ .
- 3. Pour couper la communication, appuyez sur  $\lceil \bullet \rceil$

Pour passer un appel visio :

- 1. Saisissez l'indicatif et le N° de téléphone.
- 2. Appuyez sur  $[\mathcal{D}]$ , et votre correspondant apparaît à l'écran.

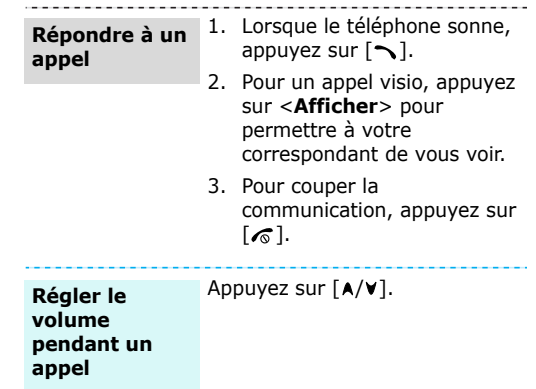

### <span id="page-16-1"></span><span id="page-16-0"></span>*Au-delà des fonctions téléphoniques*

<span id="page-16-2"></span>*Appareil photo, caméscope, jeux, WAP et autres fonctions spéciales*

### <span id="page-16-3"></span>**Module photographique**

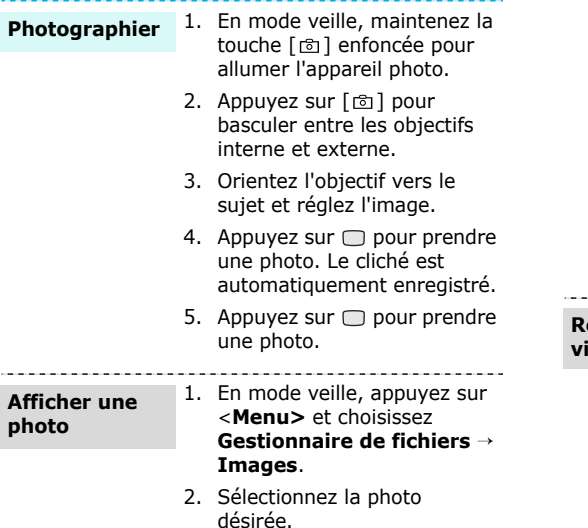

### **Filmer une vidéo**

- 1. En mode veille, maintenez la touche [  $\textcircled{r}$  ] enfoncée pour allumer l'appareil photo.
- 2. Appuyez sur [**1**] pour passer en mode caméscope.
- 3. Appuyez sur [  $\text{O}$  ] pour basculer entre les objectifs interne et externe.
- 4. Appuyez sur  $\Box$  pour commencer à enregistrer.
- 5. Appuyez sur □ pour arrêter l'enregistrement. La séquence vidéo est automatiquement enregistrée.
- 6. Appuyez sur  $\Box$  pour filmer à nouveau.

### **Regarder une vidéo**

- 1. En mode veille, appuyez sur <**Menu**> et choisissez **Gestionnaire de fichiers**→**Vidéos**.
- 2. Sélectionnez la vidéo désirée.

### <span id="page-17-0"></span>**Fichiers multimédia**

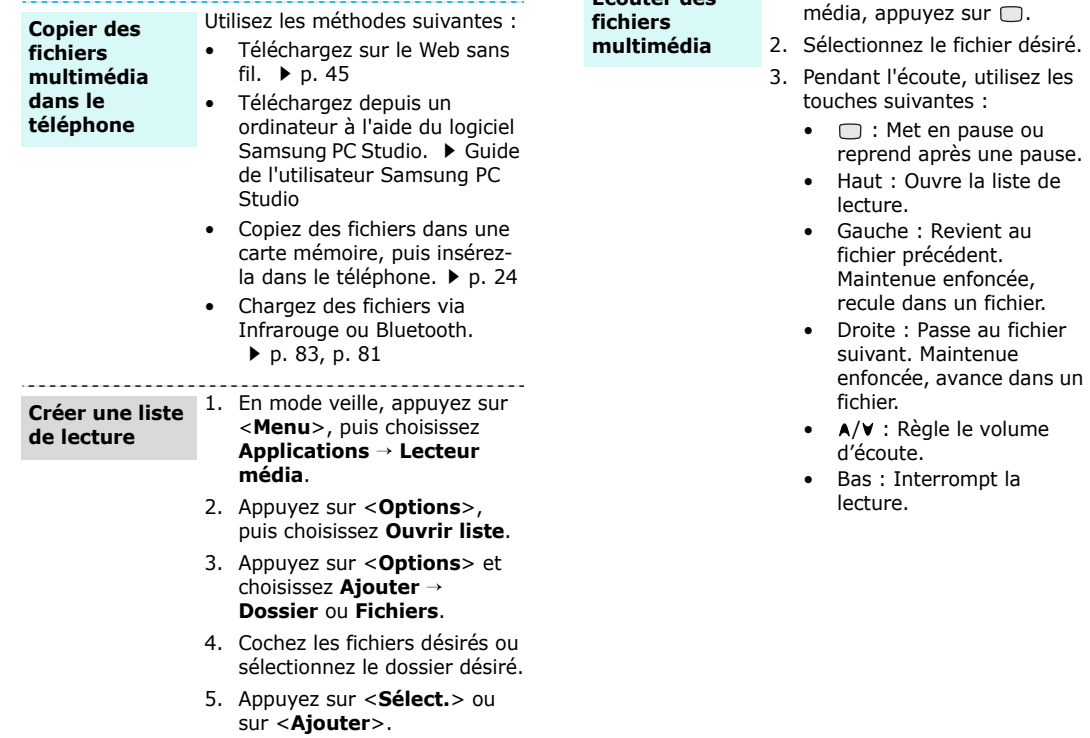

<u>. . . . . . . . . . . . . .</u>

**Ecouter des** 

1. Dans l'écran du lecteur

### <span id="page-18-0"></span>**Jeux**

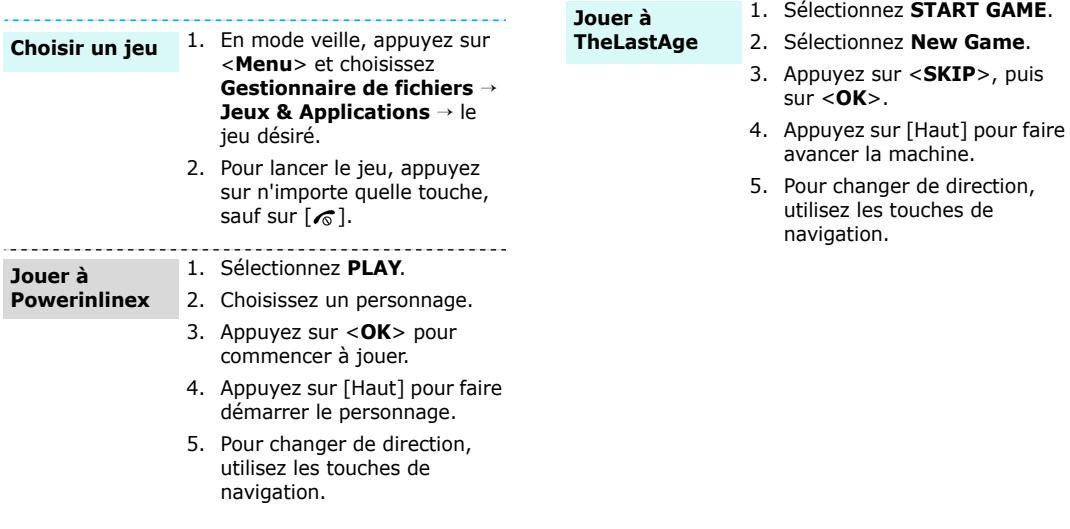

### <span id="page-19-0"></span>**Navigation sur le Web**

Grâce au navigateur WAP (Wireless Application Protocol) intégré, vous pouvez aisément naviguer sur le Web sans fil, bénéficier de nombreux services et d'informations en temps réel et profiter du téléchargement de contenus Web.

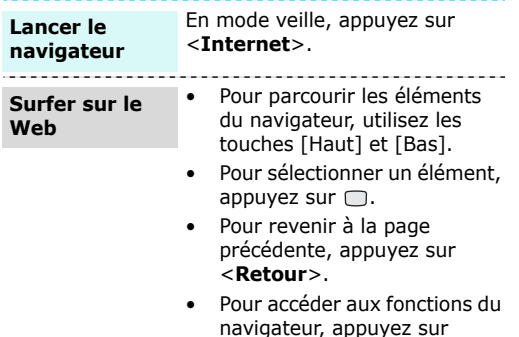

<sup>&</sup>lt;**Options**>.

### <span id="page-19-1"></span>**Répertoire**

#### **Ajouter un contact**

#### Dans la mémoire du téléphone :

- 1. En mode veille, entrez le numéro de téléphone à enregistrer.
- 2. Appuyez sur <**Options**> et choisissez **Enregistrer dans Contacts**→ **Téléphone** →**Nouveau**<sup>→</sup> un type de numéro.
- 3. Renseignez les coordonnées suivantes : Prénom, Nom de famille, Email pro., Email perso., Groupe, Page d'accueil, Anniversaire et Infos. supplémentaires (Titre poste, Service, Société, Surnom et Remarques).
- 4. Appuyez sur <**Options**> et choisissez **Enregistrer** pour créer ce contact.

#### Dans la carte USIM/SIM :

- 1. En mode veille, entrez le numéro de téléphone à enregistrer.
- 2. Appuyez sur <**Options**> et choisissez **Enregistrer dans Contacts** <sup>→</sup> **Carte SIM**→**Nouveau**.
- 3. Spécifiez les coordonnées, en fonction de votre type de carte : Nom, Numéro de téléphone, Groupe et Emplacement.
- 4. Appuyez sur  $\Box$  pour enregistrer ce contact.

**Rechercher un contact**

- 1. En mode veille, appuyez sur <sup>&</sup>lt;**Menu**>, puis choisissez **Contacts**→ **Rechercher contact**.
- 2. Sélectionnez un élément.
- 3. Sélectionnez un numéro et appuyez sur  $[\rightarrow]$  pour le composer ou sur <**Options**<sup>&</sup>gt; pour accéder aux autres fonctions.

#### **Créer et envoyer votre carte de visite**

- 1. En mode veille, appuyez sur <sup>&</sup>lt;**Menu**>, puis choisissez **Contacts**→ **Ma carte de visite**.
- 2. Renseignez vos coordonnées personnelles.
- 3. Appuyez sur <**Options**>, puis choisissez **Enregistrer** pour sauvegarder la carte de visite.
- 4. Pour l'envoyer à d'autres personnes, accédez de nouveau au menu **Ma carte de visite**.
- 5. Appuyez sur <**Options**>, puis choisissez **Envoyer carte de visite**→ la méthode d'envoi désirée.

### *Au-delà des fonctions téléphoniques*

### <span id="page-21-0"></span>**Envoi de messages**

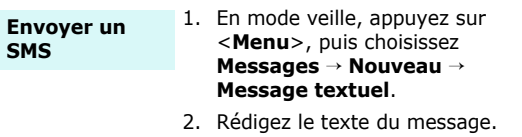

- 3. Appuyez sur  $\Box$ .
- 4. Entrez les numéros des destinataires.
- 5. Appuyez sur pour envoyer le message.

**Envoyer un MMS**

- 1. En mode veille, appuyez sur <sup>&</sup>lt;**Menu**>, puis choisissez **Messages** → **Nouveau**  →**Message multimédia**.
- 2. Entrez l'objet du message.
- 3. Sélectionnez **Texte**.
- 4. Rédigez le texte du message, puis appuyez sur  $\Box$ .
- 5. Choisissez **Image ou Vidéo** ou **Aucun son**.
- 6. Ajoutez un fichier multimédia.
- 7. Appuyez sur <**Options**>, puis choisissez **Envoyer**.
- 8. Entrez les numéros des destinataires oudes adresses électroniques.
- 9. Appuyez sur pour envoyer le message.

#### **Envoyer des fichiers par MMS**

- 1. En mode veille, appuyez sur <sup>&</sup>lt;**Menu**>, puis choisissez **Messages** → **Nouveau**  →**Autres**.
- 2. Entrez l'objet du message.
- 3. Passez au champ **Message**.
- 4. Rédigez le texte du message.
- 5. Passez à la ligne **Fichiers joints**.
- 6. Appuyez sur <**Options**>, puis choisissez **Ajouter des fichiers**, **Ajouter ma carte de visite** ou **Ajouter le calendrier virtuel**.
- 7. Sélectionnez des images, des vidéos, des sons, des cartes de visite, des éléments du calendrier ou des tâches.
- 8. Appuyez sur <**Options**>, puis choisissez **Attacher**.
- 9. Appuvez sur  $\Box$ .
- 10. Entrez des N° de téléphone et/ou des adresses électroniques.
- 11. Appuyez sur  $\Box$  pour envoyer le message

### **Envoyer un email**

- 1. En mode veille, appuyez sur <sup>&</sup>lt;**Menu**>, puis choisissez **Messages** → **Nouveau**  →**E-mail**.
- 2. Entrez l'objet de l'email.
- 3. Passez au champ **Message**.
- 4. Rédigez le texte de l'email.
- 5. Passez à la ligne **Fichiers joints**.
- 6. Appuyez sur <**Options**>, puis choisissez **Ajouter des fichiers**, **Ajouter ma carte de visite** ou **Ajouter le calendrier virtuel**.
- 7. Sélectionnez des images, des vidéos, des sons, des cartes de visite, des éléments du calendrier ou des tâches.
- 8. Appuyez sur <**Options**>, puis choisissez **Attacher**.
- 9. Appuyez sur <**Options**>, puis choisissez **Envoyer**.
- 10. Entrez des adresses électroniques.
- 11. Appuyez sur  $\Box$  pour envoyer l'email.

### *Au-delà des fonctions téléphoniques*

### <span id="page-23-0"></span>**Consultation des messages**

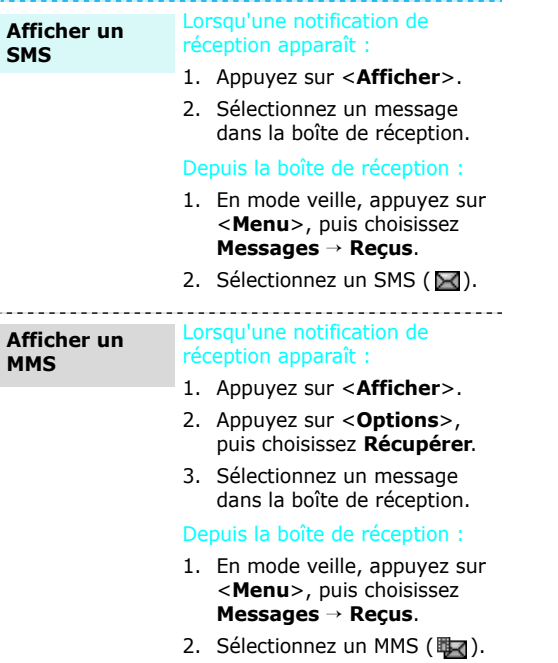

#### **Afficher un email**

- 1. En mode veille, appuyez sur <sup>&</sup>lt;**Menu**>, puis choisissez **Messages** → **Boîte de réception**.
- 2. Appuyez sur <**Options**> et sélectionnez **Télécharger**.
- 3. Sélectionnez un email ou un en-tête.
- 4. Si vous avez choisi un en-tête, appuyez sur <sup>&</sup>lt;**Options**>, puis choisissez **Récupérer**.

### <span id="page-23-1"></span>**Bluetooth**

Votre téléphone est équipé de la technologie Bluetooth qui permet de le connecter à d'autres périphériques Bluetooth sans aucun branchement physique. Grâce à cette fonctionnalité, vous pouvez échanger du contenu avec d'autres appareils, téléphoner en gardant les mains libres et contrôler votre téléphone à distance.

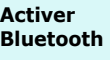

En mode veille, appuyez sur <sup>&</sup>lt;**Menu**>, puis choisissez **Règlages** → **Connectivité** →**Bluetooth**→ **Activation** → **Oui**.

#### **Rechercher nouveau périphérique**. 2. Sélectionnez un périphérique. 3. Entrez le code PIN Bluetooth du téléphone ou celui de l'autre appareil, le cas échéant, puis appuyez sur <**OK**>.Lorsque l'utilisateur de l'autre périphérique entre le même code, l'association des deux appareils est effective. envoyer. 3. Appuyez sur <**Options**>, puis choisissez **Envoyer**  (**carte de visite**/**planning**/ **tâche**) <sup>→</sup> **Via Bluetooth**. 4. Sélectionnez un périphérique. 5. Si nécessaire, entrez votre code PIN Bluetooth, puis appuyez sur <**OK**>. Pour ce faire, la fonction Bluetooth de votre téléphone doit être activée.**Recevoir des données**

**Rechercher un périphérique Bluetooth et s'y connecter**

1. En mode veille, appuyez sur <sup>&</sup>lt;**Menu**>, puis choisissez **Règlages** → **Connectivité** →**Bluetooth** <sup>→</sup> **Mes périphériques** →

#### Si nécessaire, appuyez sur <sup>&</sup>lt;**Oui**> pour confirmer la réception.

### **Envoyer des données**

- 1. Accédez à une application, **Contacts**, **Gestionnaire de fichiers** ou **Agenda**.
- 2. Sélectionnez l'élément à

23

### <span id="page-25-0"></span>**Carte mémoire**

Pour augmenter la capacité de stockage de votre téléphone, vous pouvez utiliser une carte mémoire.

•

**Précautions d'emploi**

- Une trop grande fréquence des opérations d'effacement et d'écriture réduit la durée de vie de la carte mémoire.
- Pendant l'accès aux données ou pendant leur transfert, ne retirez pas la carte de son logement et n'éteignez pas le téléphone. Vous risqueriez de perdre les données et/ou d'endommager la carte ou le téléphone.
- • Les cartes mémoire sont fragiles et ne doivent pas subir de chocs violents.
- Ne touchez pas les extrémités sensibles de la carte avec vos doigts ou avec des objets métalliques. Si elle est sale, nettoyez la carte avec un chiffon doux.
- Ne laissez pas les cartes mémoire à la portée des enfants en bas âge ou des animaux de compagnie.
- • N'exposez pas les cartes mémoire dans des endroits susceptibles de les soumettre à des décharges électrostatiques et/ou à des bruits électriques.
- • Les cartes mémoire sont en vente chez tous les revendeurs Samsung.

**Insérer une carte mémoire** 1. Faites glisser la carte dans l'emplacement prévu à cet effet, l'étiquette tournée vers le bas.

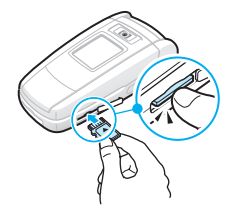

2. Poussez la carte jusqu'à ce qu'elle soit en place.

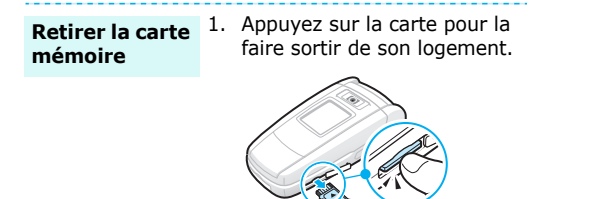

2. Faites-la glisser hors du téléphone.

## <span id="page-27-0"></span>*Saisie de texte*

<span id="page-27-1"></span>*Modes ABC, T9, numérique et symbole*

Pour profiter de certaines fonctions comme la messagerie, le répertoire ou l'agenda, vous serez amené(e) à saisir du texte à l'aide des modes ABC, T9, numérique et symbole.

### **Changer de mode de saisie**

L'indicateur de mode de saisie s'affiche dès que le curseur est dans un champ de saisie de texte.

- •Maintenez la touche  $[ * ]$  enfoncée pour basculer entre les modes T9 ( $\sqrt{10}$ FM) et ABC ( $\sqrt{10}$ TH).
- Appuyez sur [  $\angle$  ] pour changer la casse ( **BEAL MENTA (DETA)** ou passer en mode numérique  $($  123 $).$
- Maintenez la touche [  $\#$ ] enfoncée pour passer en mode symbole (FWH).

### **Mode T9**

La saisie de texte assistée (mode T9) permet d'entrer des mots très facilement en un minimum de pressions de touches.

### **Saisir un mot en mode T9**

1. Pour commencer à saisir un mot, appuyez sur les touches [**2**] à [**9**]. Appuyez une fois sur chaque touche pour entrer chaque lettre.

Par exemple, pour saisir *Sault* en mode T9, appuyez sur [**7**], [**2**], [**5**], [**8**] et [**8**]. Chaque fois que vous appuyez sur une touche, le mode T9 anticipe le mot que vous saisissez.

- 2. Entrez le mot en entier avant de modifier ou de supprimer un caractère quelconque.
- 3. Lorsque le mot s'affiche correctement, passez à l'étape 4. Dans le cas contraire, appuyez sur [**0**] pour afficher d'autres propositions correspondant aux touches pressées.

Par exemple, les mots *du* et *et* utilisent les touches [**3**] et [**8**].

4. Pour insérer un espace et entrer le mot suivant, appuyez sur  $\lceil * \rceil$ .

### **Astuces du mode T9**

- Pour saisir des points ou des apostrophes automatiquement, appuyez sur [**1**].
- Pour déplacer le curseur, appuyez sur [Gauche] ou [Droite].
- Pour supprimer des caractères un par un, appuyez sur [**C**]. Maintenez la touche [**C**] appuyée pour effacer toute votre saisie.

### **Ajouter un mot au dictionnaire T9**

Cette fonction n'est pas disponible dans toutes les langues.

- 1. Saisissez le mot à ajouter.
- 2. Appuyez sur [**0**] pour afficher d'autres propositions correspondant aux touches pressées. Lorsque toutes les possibilités sont épuisées, l'option **Epeler** apparaît à la dernière liane.
- 3. Sélectionnez <**Epeler**>.
- 4. Entrez le mot désiré en mode ABC, puis appuyez sur <**Ajouter**>.

### **Mode ABC**

Appuyez sur la touche appropriée jusqu'à ce que le caractère désiré apparaisse à l'écran.

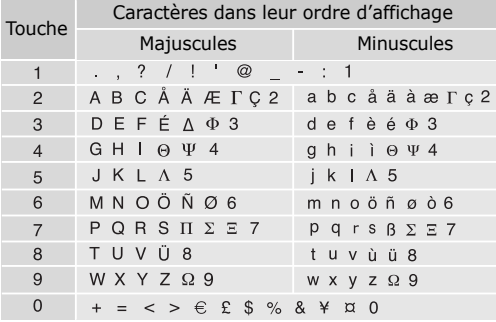

#### **Astuces du mode ABC**

- Pour saisir deux fois la même lettre ou une lettre différente de la même touche, attendez que le curseur se déplace automatiquement d'un cran vers la droite ou appuyez sur [Droite]. Entrez ensuite la lettre suivante.
- Pour insérer un espace, appuyez sur  $[+]$ .
- • Pour déplacer le curseur, appuyez sur [Gauche] ou [Droite].
- Pour supprimer des caractères un par un, appuyez sur [ **C**]. Maintenez la touche [ **C**] appuyée pour effacer toute votre saisie.

### **Mode numérique**

Ce mode permet d'entrer des nombres. Appuyez sur les touches correspondant aux chiffres souhaités.

### **Mode symbole**

Le mode symbole permet d'insérer des caractères spéciaux.

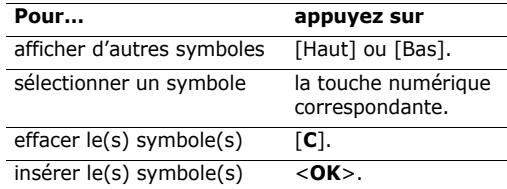

## <span id="page-29-0"></span>*Fonctions d'appel*

<span id="page-29-1"></span>*Fonctions d'appel avancées*

### **Téléphoner**

- 1. En mode veille, saisissez le numéro de téléphone à composer.
- 2. Appuyez sur  $\lceil \bigcirc \rceil$ .
- Pour effacer le dernier chiffre saisi, appuyez sur la touche [**C**] ou maintenez-la enfoncée pour effacer toute votre saisie. Vous pouvez déplacer le curseur pour modifier un chiffre incorrect.
	- Maintenez la touche  $[x]$  enfoncée pour insérer une pause entre les numéros.

### **Téléphoner à l'étranger**

- 1. En mode veille, maintenez la touche [**0**] appuyée. Le symbole **+** apparaît.
- 2. Saisissez l'indicatif du pays et le numéro de téléphone désiré, puis appuyez sur  $\Box$ .

### **Rappeler des numéros récents**

- 1. En mode veille, appuyez sur  $[\neg]$  pour afficher la liste des derniers numéros utilisés.
- 2. Naviguez jusqu'au numéro désiré, puis appuyez sur  $[\nabla]$ .

### **Appeler à partir du répertoire**

Dès qu'un numéro est stocké dans le répertoire, il suffit de le sélectionner pour le composer.  $\triangleright$  [p. 35](#page-36-3)

Vous pouvez également attribuer des touches numériques aux numéros fréquemment utilisés à l'aide de la fonction Numérotation rapide.  $\triangleright$  [p. 38](#page-39-2)

### **Composer un numéro stocké dans la carte USIM/SIM**

- 1. En mode veille, entrez le numéro d'emplacement du numéro à composer, puis appuyez sur  $[+]$ .
- 2. Localisez le numéro désiré.
- 3. Appuyez sur <**Appel**> ou sur [  $\bigcap$  ] pour téléphoner normalement ou sur <**Visio**> pour appeler en visiophonie.

### **Mettre fin à la communication**

Fermez le téléphone ou appuyez sur  $\lceil \mathcal{L} \rceil$ .

### **Répondre à un appel**

Lorsqu'un correspondant vous appelle, la sonnerie retentit et l'image d'appel entrant s'affiche à l'écran.

Appuyez sur  $[\sim]$  ou sur <**Accepter**> pour décrocher.

### **Astuces pour décrocher**

• Si vous avez activé l'option **Toutes touches**, vous pouvez appuyer sur n'importe quelle touche pour décrocher, sauf sur  $\sqrt{a}$  et sur <**Rejeter**>.  $\blacktriangleright$  [p. 78](#page-79-1)

- • Lorsque l'option **Clapet actif** est activée, il vous suffit d'ouvrir le téléphone pour décrocher.  $\blacktriangleright$  [p. 78](#page-79-3)
- Appuyez sur <**Rejeter**> ou sur [  $\sqrt{\phantom{a}}$  ] pour refuser un appel.
- •Maintenez la touche [A/V] enfoncée pour refuser un appel ou éteindre la sonnerie, selon le réglage de la touche latérale. ▶ [p. 78](#page-79-2)

### **Afficher les appels en absence**

Le nombre d'appels survenus en votre absence est affiché à l'écran.

- 1. Appuyez sur <**Afficher**>.
- 2. Au besoin, faites défiler les appels manqués.
- 3. Pour composer le numéro désiré, appuyez sur  $\lceil \bigcirc \rceil$ .

### **Oreillette**

L'oreillette permet de téléphoner sans tenir l'appareil.

Branchez-la dans la prise prévue à cet effet sur le côté gauche du téléphone.

Le bouton de l'oreillette fonctionne comme suit :

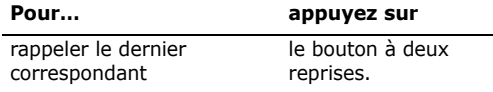

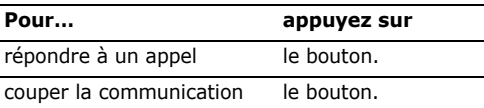

### **Options disponibles quand vous êtes en ligne**

Pendant un appel, un certain nombre de fonctions sont disponibles.

### **Régler le volume pendant un appel**

Pour ajuster le niveau sonore de l'écouteur pendant un appel, appuyez sur  $[A/V]$ .

Appuyez sur [A] pour augmenter le volume et sur [v] pour le diminuer.

## **Mettre un appel en attente et le récupérer**

Pour mettre ou récupérer un appel en attente, appuyez sur <**Attente**> ou sur <**Libérer**>.

### **Passer un deuxième appel**

Si votre réseau le permet, vous pouvez appeler deux personnes en même temps.

- 1. Pour mettre le premier appel en attente, appuyez sur <**Attente**>.
- 2. Appelez le second correspondant en suivant la procédure habituelle.

*Fonctions d'appel*

- 3. Pour basculer d'un appel à l'autre, appuyez sur <**Permut**>.
- 4. Pour mettre fin à l'appel en attente, appuyez sur <sup>&</sup>lt;**Options**> et sélectionnez **Abandonner** <sup>→</sup> **Interrompre appel en attente**.
- 5. Pour couper la communication en cours, appuyez sur  $\lceil \mathcal{L} \rceil$ .

### **Prendre un deuxième appel**

Vous pouvez prendre un deuxième appel lorsque vous êtes déjà en ligne si votre réseau le permet et si vous avez activé la fonction Signal d'appel.

- $\blacktriangleright$  [p. 80](#page-81-0)
- 1. Appuyez sur  $\lceil \bigcirc \rceil$  pour décrocher. Le premier appel est automatiquement mis en attente.
- 2. Pour basculer d'un appel à l'autre, appuyez sur <**Permut**>.
- 3. Pour mettre fin à l'appel en attente, appuyez sur <sup>&</sup>lt;**Options**> et sélectionnez **Abandonner** <sup>→</sup> **Interrompre appel en attente**.
- 4. Pour couper la communication en cours, appuyez sur  $\lceil \mathcal{L} \rceil$ .

### **Transfert d'appel**

Vous pouvez transférer l'appel en cours à un correspondant en attente, si votre réseau le permet. Grâce à cette option, vos deux correspondants peuvent communiquer entre eux, sans vous.

Appuyez sur <**Options**>, puis choisissez **Transférer**.

### **Haut-parleur**

La fonction Haut-parleur vous permet de téléphoner en maintenant l'appareil à une certaine distance ou posé devant vous. Appuyez sur <**Options**> et sélectionnez **Haut-parleur** ou appuyez sur  $\Box$ .

### **Casque Bluetooth**

Le casque Bluetooth en option vous permet de téléphoner sans tenir l'appareil contre votre oreille. Pour ce faire, vous devez commencer par enregistrer le casque et le connecter au téléphone. ▶ [p. 81](#page-82-3)

#### Appuyez sur <**Options**> et choisissez **Basculer sur le casque**.

Pour revenir au téléphone, appuyez sur <**Options**<sup>&</sup>gt; et choisissez **Basculer sur le téléphone**.

### **Désactiver le micro** (mode silence)

Vous pouvez désactiver momentanément le micro du téléphone afin que votre correspondant ne puisse plus vous entendre.

#### Appuyez sur <**Options**> et choisissez **Silence**.

Pour rétablir le micro, appuyez sur <**Options**> et choisissez **Son**.

#### **Activer ou désactiver les tonalités du clavier**

Vous pouvez activer ou désactiver les tonalités émises par le clavier.

Appuyez sur <**Options**> et sélectionnez **Silence clavier** ou **Son clavier**.

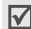

Pour communiquer avec certains répondeurs ou systèmes téléphoniques informatisés, l'option **Son clavier** doit être activée.

### **Répertoire**

Le menu **Contacts** vous permet de localiser et de stocker les coordonnées de vos contacts dans le répertoire. ▶ [p. 35](#page-36-4)

Appuyez sur <**Options**> et sélectionnez **Contacts**.

### **Envoyer un SMS**

Vous pouvez rédiger et envoyer un SMS à d'autres personnes, ainsi qu'à vos correspondants en ligne.

Appuyez sur <**Options**>, puis choisissez **Envoyer le message textuel. ▶ [p. 47](#page-48-2)** 

### **Envoyer des tonalités DTMF**

Les tonalités DTMF (*Dual Tone Multi-Frequency*) sont utilisées pour la numérotation par fréquences vocales.

Vous pouvez envoyer une séquence de tonalités DTMF après la saisie de la totalité du numéro à envoyer ou sa récupération dans le répertoire. Cette fonction facilite la saisie d'un mot de passe ou d'un numéro de compte lors d'un appel à un système automatisé, tel qu'un service bancaire téléphonique.

- 1. Une fois connecté au système du service distant, appuyez sur <**Options**> et sélectionnez **Envoyer DTMF**.
- 2. Saisissez le numéro à envoyer, puis appuyez sur <sup>&</sup>lt;**Envoyer**>.

### **Ajouter un mémo**

Vous pouvez créer un mémo pendant un appel.

Appuyez sur <**Options**> et sélectionnez **Mémo**.  $p.69$ 

### **Conférence téléphonique**

Cette fonction permet à six personnes de participer simultanément à une conversation sous forme de conférence interactive.

Votre opérateur doit prendre en charge la conférence téléphonique pour que cette fonction soit disponible.

*Fonctions d'appel*

### **Utiliser la conférence téléphonique**

- 1. Appelez le premier participant.
- 2. Appelez le second participant. Le premier appel est automatiquement mis en attente.
- 3. Appuyez sur <**Options**> et sélectionnez **Rejoindre conf**. Le premier participant rejoint la conférence.
- 4. Au besoin, appelez un autre correspondant ou répondez à un appel entrant.
- 5. Appuyez sur <**Options**> et sélectionnez **Rejoindre conf**.
- 6. Si nécessaire, répétez les étapes 4 et 5.

### **Converser en privé avec un seul participant**

- 1. Appuyez sur <**Options**> et sélectionnez **Isoler**.
- 2. Sélectionnez un nom ou un numéro dans la liste des participants.

Vous pouvez maintenant dialoguer en privé avec cette personne, tandis que les autres participants poursuivent la conférence.

3. Pour revenir à la conférence, appuyez sur <sup>&</sup>lt;**Options**> et choisissez **Rejoindre conf**.

### **Retirer un participant**

- 1. Appuyez sur <**Options**> et choisissez **Interrompre appel**.
- 2. Sélectionnez un nom ou un numéro dans la liste des participants.

Le participant est retiré de la conférence, qui se poursuit avec les autres correspondants.

3. Appuyez sur  $\lceil \sqrt{\xi} \rceil$  pour mettre fin à la conférence téléphonique.

### **Visiophonie**

Dans une zone de service 3G (UMTS), votre téléphone peut passer et recevoir des appels visiophoniques qui permettent de voir votre correspondant à l'écran pendant la communication. Le téléphone de l'autre personne doit être également équipé pour la visiophonie.

### **Appeler en visiophonie**

- 1. En mode veille, saisissez le numéro de téléphone à composer.
- 2. Appuyez sur  $[\mathcal{G}]$ .

### **Répondre à un appel visio**

Lorsque vous recevez un appel visiophonique, procédez comme pour une communication normale. Appuyez sur <**Afficher**> pour permettre à votre correspondant de vous voir.

### **Options visiophoniques**

Pendant un appel visio, appuyez sur <**Options**<sup>&</sup>gt; pour accéder aux fonctions suivantes :

- • **Haut-parleur**/**Haut-parleur désactivé** : allume ou éteint le haut-parleur.
- • **Basculer sur le casque**/**Basculer sur le téléphone** : l'appel passe sur le casque Bluetooth ou revient au téléphone.
- •**Désactiver caméra** : la caméra est arrêtée.
- •**Désactiver voix** : le micro est éteint.
- • **Désactiver caméra et voix** : éteint la caméra et le micro.
- **Silence clavier** : éteint les tonalités du clavier.
- •**Zoom** : affiche la barre de contrôle du zoom.
- • **Luminosité** : affiche la barre de contrôle de la luminosité.
- **Effets** : modifiez la gamme de couleurs de l'image.
- • **Masquer les informations**/**Afficher les informations** : affichez ou masquez les renseignements sur l'appel visiophonique.
- • **Envoyer DTMF** : envoyez une séquence de tonalités DTMF après la saisie de la totalité du numéro à envoyer ou sa récupération dans le répertoire.
- •**Qualité vidéo** : modifiez la qualité de l'image.
- **Terminer appel** : met fin à l'appel visiophonique.

## <span id="page-34-0"></span>*Fonctions des menus*

<span id="page-34-1"></span>*Liste des options des menus*

### <span id="page-34-2"></span>**Jrl app.** *(Menu 1)*

Ce menu vous permet de consulter les appels manqués, composés ou reçus, ainsi que la durée et le coût de vos communications.

Pour y accéder, appuyez sur <**Menu**> en mode veille et sélectionnez **Jrl app**.

### <span id="page-34-3"></span>**Appels en absence** *(Menu 1.1)*

Ce menu permet d'afficher les derniers appels reçus auxquels vous n'avez pas répondu.

### **Consulter l'enregistrement d'un appel**

- 1. Naviguez jusqu'au nom ou au numéro désiré. La liste affiche également les rappels.
- 2. Appuyez sur  $\lceil \bigcirc \rceil$  pour composer le numéro ou sur  $\Box$  pour afficher les détails d'un appel.

### **Options des compteurs d'appels**

Dans la liste des appels, appuyez sur <**Options**<sup>&</sup>gt; pour accéder aux fonctions suivantes :

- **Détails** : affiche des renseignements sur l'appel sélectionné.
- **Appel vocal** : appelez ce numéro.

*Fonctions des menus*

- **Visiophonie** : appelez ce numéro en visiophonie.
- **Utiliser le numéro** : copiez le numéro sélectionné dans l'écran de numérotation normale.
- • **Enregistrer dans Contacts** : enregistre le numéro sélectionné dans le répertoire.
- • **Envoyer message** : envoyez un message au N° sélectionné par SMS, MMS ou Expéditeur de fichiers.
- •**Supprimer** : efface l'enregistrement d'appel.
- **Tout supprimer** : efface tous les enregistrements.

### <span id="page-35-0"></span>**Appels émis** *(Menu 1.2)*

Ce menu permet d'afficher les numéros des dernières personnes que vous avez appelées.

### <span id="page-35-1"></span>**Appels reçus** *(Menu 1.3)*

Ce menu permet d'afficher les numéros des dernières personnes qui vous ont appelé.

### <span id="page-35-2"></span>**Contacts actuels** *(Menu 1.4)*

Ce menu présente les contacts de tous les appels composés, manqués ou reçus.

### <span id="page-35-3"></span>**Tout supprimer** *(Menu 1.5)*

Ce menu permet de supprimer le contenu des compteurs de chaque type d'appels.

- 1. Appuyez sur  $\cap$  pour cocher le(s) type(s) d'appels à effacer.
- 2. Appuyez sur <**Supprimer**>.
- 3. Appuyez sur <**Oui**> pour confirmer la suppression.

### <span id="page-35-4"></span>**Appels données** *(Menu 1.6)*

Ce menu permet d'afficher le volume total des données envoyées et recues.

Pour remettre un ou tous les compteurs à zéro, appuyez sur <**Options**> et choisissez **Réinitialiser** ou **Tout réinit**.

### <span id="page-35-5"></span>**Coût des appels** *(Menu 1.7)*

Cette fonction réseau permet de connaître le coût de vos communications. Elle n'est disponible que si elle est supportée par votre carte USIM/SIM et n'est pas destinée à la facturation de vos communications.

 **Coûts totaux** : affiche le coût total de toutes vos communications. Si le coût total dépasse le montant maximum choisi dans l'option **Modif coût max**, vous devez réinitialiser le compteur avant de pouvoir téléphoner de nouveau.
- **Coût dernier appel** : présente le coût de votre dernière communication.
- **Coût maximum** : vérifiez le coût maximal défini.

Appuyez sur <**Options**> pour accéder aux fonctions suivantes :

- • **Réin. coût app** : remet les compteurs de coûts à zéro.
- **Modif coût max** : définit le montant que vos communications ne doivent pas dépasser.
- • **Définir devise** : définissez le prix de l'unité téléphonique utilisé pour le calcul du coût de vos communications.

### **Durée des appels** *(Menu 1.8)*

Ce menu affiche la durée des appels, normaux et visio, passés et reçus. La durée réelle facturée par votre opérateur peut varier.

- • **Total émis** : affiche la durée totale de tous les appels normaux émis.
- • **Total appels reçus** : affiche la durée totale de tous les appels normaux reçus.
- • **Total émis** : affiche la durée totale de tous les appels visio émis.
- •**G** Total appels recus : affiche la durée totale de tous les appels visio reçus.

Pour remettre un ou tous les compteurs à zéro, appuyez sur <**Options**> et choisissez **Réinitialiser** ou **Tout réinit**.

# **Contacts** *(Menu 2)*

Vous pouvez enregistrer des numéros dans les mémoires de la carte USIM/SIM et du téléphone. Bien que distinctes, les mémoires de la carte USIM/ SIM et du téléphone sont utilisées conjointement en une seule entité appelée Répertoire. Dans le menu **Contacts**, vous pouvez gérer vos entrées de répertoire.

Pour y accéder, appuyez sur <**Menu**> en mode veille et sélectionnez **Contacts**.

### **Rechercher contact** *(Menu 2.1)*

Ce menu permet de rechercher des numéros dans le répertoire.

#### **Rechercher un contact**

- 1. Entrez les premières lettres du nom recherché.
- 2. Sélectionnez le nom désiré dans la liste.
- 3. Pour composer son numéro, appuyez sur  $[\neg]$ . Pour modifier ses coordonnées, appuyez sur  $\Box$ .

### **Options du répertoire**

Dans la liste des contacts, appuyez sur <**Options**<sup>&</sup>gt; pour accéder aux fonctions suivantes :

- •**Détails** : accédez aux coordonnées du contact.
- **Modifier** : modifiez les coordonnées du contact.
- • **Visiophonie** : appelez ce contact en mode visiophonie.
- •**Ajouter contact** : ajoutez un nouveau contact.

*Fonctions des menus*

- •**Supprimer** : efface le contact.
- • **Rechercher groupes** : accédez à la liste des groupes d'appel.
- • **Numéro service** : accès aux N° spéciaux prédéfinis par votre opérateur téléphonique. Cette option n'est pas disponible avec toutes les cartes USIM/SIM.
- •**Tout supprimer** : efface tous les contacts.

Dans les détails d'un contact, appuyez sur <sup>&</sup>lt;**Options**> pour accéder aux fonctions suivantes :

- •**Modifier** : modifiez les coordonnées du contact.
- • **Envoyer message** : envoyez un message au N° sélectionné par SMS, MMS ou Expéditeur de fichiers.
- **Options spéciales** : définissez les options suivantes :

**Icône** : choisissez une image à utiliser exclusivement pour identifier les appels de ce numéro.

**Sonnerie** : choisissez une sonnerie à utiliser exclusivement pour les appels de ce numéro.

**Tonalité alerte msg.** : choisissez la mélodie ou la tonalité à utiliser exclusivement pour les messages provenant de ce numéro.

- • **Ajouter à numérotation rapide** : ajoutez le numéro sélectionné à la numérotation rapide.
- • **Visiophonie** : appelez ce contact en mode visiophonie.
- **Copier sur SIM**/**Copier sur téléphone** : copiez le numéro de la mémoire du téléphone dans la carte USIM/SIM et vice versa.
- **Envoyer carte de visite** : envoyez les coordonnées de ce contact par SMS, Email, Expéditeur de fichiers, Bluetooth ou Infrarouge.
- **Utiliser le numéro** : copiez le numéro dans l'écran de numérotation normale.
- •**Supprimer** : efface le contact.

### **Nouveau contact** *(Menu 2.2)*

Ce menu permet de créer un nouveau contact dans le répertoire.

#### <span id="page-37-0"></span>**Enregistrer un numéro dans la mémoire du téléphone**

- 1. Sélectionnez **Téléphone**.
- 2. Appuyez sur [Bas] et modifiez les paramètres ou entrez des informations sur le contact.
	- **Prénom**/**Nom de famille** : renseignez le nom de la personne.
	- **Numéro de téléphone** : ajoutez un numéro de téléphone mobile.
	- **Email pro.** : entrez une adresse électronique professionnelle.
	- **Email perso.** : entrez une adresse électronique personnelle.
	- **Groupe** : affectez ce contact à un groupe d'appel.
- **Page d'accueil** : entrez l'adresse d'une page d'accueil.
- **Anniversaire** : entrez la date d'anniversaire de la personne.
- **Infos. supplémentaires** : entrez sa fonction, son service, sa société, son surnom et des notes sur la personne.
- 3. Appuyez sur <**Options**> pour accéder aux fonctions suivantes d'ajouts supplémentaires :
	- • **Options spéciales** : choisissez une image et une mélodie de sonnerie ou de message à utiliser exclusivement pour identifier ce contact.
	- **Ajouter numéro de téléphone** : ajoutez une catégorie de numéro à ce contact.
	- **Supprimer numéro de téléphone** : effacer la catégorie de numéro sélectionnée pour ce contact.
	- **Modifier type** : changez le type de numéro de ce contact.
	- **Activer visiophonie** : définissez le numéro sélectionné pour la visiophonie.
- 4. Appuyez sur <**Options**> et choisissez **Enregistrer**.

#### **Enregistrer un numéro dans la carte USIM/ SIM**

- 1. Sélectionnez **Carte SIM**.
- 2. Appuyez sur [Bas] et modifiez les paramètres ou entrez des informations sur le contact.
	- •**Nom** : renseignez le nom de la personne.
	- • **Numéro de téléphone** : entrez un numéro de téléphone.
	- • **Email** (For USIM) : entrez une adresse électronique.
	- • **Groupe** (For USIM) : affectez ce contact à un groupe d'appel.
	- **Emplacement** : affectez un numéro d'emplacement.
	- Si votre carte est de type USIM, appuyez sur  $\triangledown$ <sup>&</sup>lt;**Options**> et choisissez **Ajouter élément** pour entrer des N° supplémentaires.
- 3. Appuyez sur  $\Box$  pour enregistrer le contact.

#### **Groupes** *(Menu 2.3)*

Ce menu permet de classer vos contacts dans des groupes d'appel.

### **Ajouter des membres à un groupe d'appel**

- 1. Sélectionnez un groupe.
- 2. Pour cocher les contacts désirés, appuyez sur  $\Box$ .
- 3. Appuyez sur <**Enreg.**>.

# **Gérer les groupes d'appel**

Dans la liste des groupes, appuyez sur <**Options**<sup>&</sup>gt; pour accéder aux fonctions suivantes :

- • **Afficher membres** : affiche les membres du groupe sélectionné.
- **Ajouter membre** : ajoutez des contacts au groupe sélectionné.
- •**Ajouter groupe** : créez un nouveau groupe.
- • **Renommer groupe** : modifiez le nom du groupe.
- •**Supprimer groupe** : supprime le groupe sélectionné.
- **Supprimer ts les groupes** : efface tous les groupes, y compris ceux par défaut.

### **Num. rapide** *(Menu 2.4)*

Ce menu permet d'attribuer un chiffre de numérotation rapide (2 à 9) à huit de vos numéros de téléphone les plus utilisés.

# **Attribuer des entrées de numérotation rapide**

- 1. Sélectionnez une touche entre **2** et **9**. La touche **1** est réservée à votre serveur de messagerie vocale.
- 2. Sélectionnez le contact désiré dans la liste.
- 3. S'il y a plusieurs numéros, sélectionnez-en un.
- 4. Appuyez sur <**Sélect.**>.

### **Gérer la numérotation rapide**

Dans l'écran Numérotation rapide, appuyez sur <sup>&</sup>lt;**Options**> pour accéder aux fonctions suivantes :

- •**Ajouter** : affectez un numéro à une touche libre.
- **Détails** : consultez les détails de l'entrée de numérotation rapide.
- **Visiophonie** : appelez ce contact en mode visiophonie.
- **Modifier** : affectez un autre numéro à une touche déjà attribuée.
- • **Supprimer** : efface le paramètre de numérotation rapide.

# **Appeler via la numérotation rapide**

Maintenez la touche appropriée enfoncée en mode veille.

# **Ma carte de visite** *(Menu 2.5)*

Ce menu permet de créer votre propre carte de visite électronique et de l'envoyer à d'autres personnes.

# **Enregistrer votre carte de visite**

La procédure de création d'une carte de visite est identique à celle qui permet d'enregistrer un contact dans la mémoire du téléphone.  $\triangleright$  [p. 36](#page-37-0)

### **Options des cartes de visite**

Après l'enregistrement de votre carte de visite, appuyez sur <**Options**> pour accéder aux fonctions suivantes :

- •**Modifier** : modifiez le contenu de la carte.
- • **Envoyer carte de visite** : envoyez la carte de visite par SMS, Email, Expéditeur de fichiers, Bluetooth ou Infrarouge.
- •**Supprimer** : efface la carte de visite.

### **Tout copier** *(Menu 2.6)*

Ce menu permet de copier tous les contacts stockés dans la carte USIM/SIM dans la mémoire du téléphone et vice versa.

# **Mon numéro** *(Menu 2.7)*

Cette fonction vous permet de vérifier vos propres numéros de téléphone et de les nommer. Les changements effectués ici n'affectent en rien les numéros de l'abonné présents dans la carte USIM/ SIM.

# **Numéro service** *(Menu 2.8)*

Ce menu n'est disponible que si votre carte SIM prend en charge le Service SDN. Il permet d'afficher la liste des services SDN accordés par votre opérateur, dont les numéros des services d'urgence, de l'annuaire et de la messagerie vocale.

- 1. Naviguez jusqu'au numéro désiré.
- 2. Appuyez sur  $\langle$  **Appel** $>$  ou sur  $\lceil \searrow \rceil$ .

# **Règlages** *(Menu 2.9)*

Ce menu permet de modifier les réglages par défaut des entrées du répertoire.

- **Paramètres affichage** : choisissez si la liste des contacts doit être triée par le nom ou le prénom.
- **Paramètres stockage par défaut** : choisissez un emplacement mémoire par défaut pour enregistrer les contacts. Si vous sélectionnez **Facultatif**, le téléphone vous demandera de choisir un emplacement à chaque enregistrement d'un numéro.

# **Etat mémoire** *(Menu 2.0)*

Ce menu permet d'afficher le nombre de contacts déjà enregistrés dans le répertoire et le nombre de places total.

# **Applications** *(Menu 3)*

Ce menu permet de profiter des fichiers multimédia, d'enregistrer un mémo vocal, de définir des fuseaux horaires et d'utiliser le téléphone comme calculatrice ou convertisseur.

Pour y accéder, appuyez sur <**Menu**> en mode veille et sélectionnez **Applications**.

# **SAT** *(Menu 3.1)*

Ce menu est disponible si vous possédez une carte USIM/SIM de type AT qui fournit des services supplémentaires (informations, météo, résultats sportifs, loisirs et guidage). Ces services peuvent varier selon le forfait souscrit auprès de votre opérateur.

Pour plus d'informations, consultez la documentation de votre carte USIM/SIM ou contactez votre opérateur.

# **Lecteur média** *(Menu 3.2)*

Ce menu permet de profiter des fichiers multimédia, tels que des musiques et des clips vidéo. Vous pouvez également profiter des diffusions multimédia en continu.

#### **Télécharger et recevoir des fichiers multimédia**

Les méthodes suivantes permettent d'enregistrer des fichiers multimédia dans votre téléphone :

- •Téléchargez sur le Web sans fil. ▶ [p. 45](#page-46-0)
- • Téléchargez depuis un ordinateur à l'aide du logiciel Samsung PC Studio. ▶ Guide de l'utilisateur Samsung PC Studio
- Chargez des fichiers via Infrarouge ou Bluetooth. [p. 83](#page-84-0), [p. 81](#page-82-0)
- Copiez des fichiers dans une carte mémoire, puis insérez-la dans le téléphone.

# **Créer la liste de lecture**

Ajoutez les fichiers multimédia à la liste de lecture pour pouvoir les regarder ou les écouter.

- 1. Dans l'écran du lecteur média, appuyez sur  $\Box$ .
- 2. Appuyez sur <**Options**> et sélectionnez **Ajouter**.
- 3. Sélectionnez **Dossier** ou **Fichiers**.
- 4. Cochez les fichiers désirés ou sélectionnez le dossier désiré.
- 5. Appuyez sur <**Sélect.**> ou sur <**Ajouter**>.
- 6. Pour écouter ou regarder les fichiers, appuyez  $sur \frown$ .

### **Lire ou écouter des fichiers multimédia**

- 1. Dans l'écran du lecteur média, appuyez sur  $\Box$ .
- 2. Sélectionnez un fichier. La lecture commence.

Pendant la lecture, vous pouvez utiliser les touches suivantes :

#### **Touche Fonction**

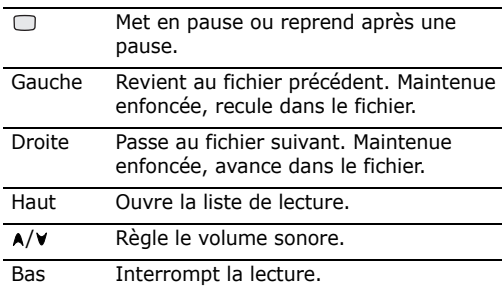

#### **Options du lecteur média**

Pendant la lecture, appuyez sur <**Options**> pour accéder aux fonctions suivantes :

- • **Pause**/**Reprendre** : met en pause ou reprend après une pause.
- **Arrêter** : interrompt la lecture.
- • **Envoyer** : envoyez le fichier par MMS, Email, Expéditeur de fichiers, Bluetooth ou Infrarouge. Vous pouvez également envoyer le fichier sélectionné à votre album photos en ligne, le cas échéant.
- •**Ouvrir liste** : affiche la liste de lecture.
- **Activer la clé** : obtenez une nouvelle clé de licence lorsque votre autorisation d'utilisation du fichier DRM sélectionné est périmée.
- • **Réactiver la clé** : obtenez une autre clé de licence lorsque votre autorisation d'utilisation du fichier DRM sélectionné n'est pas périmée.
- **Ouvrir le gestionnaire de fichiers** : ouvre le dossier **Vidéos**.
- **Masqué à Bluetooth** : le fichier sélectionné reste inaccessible aux autres périphériques Bluetooth.
- **Visible par Bluetooth** : le fichier sélectionné est partagé avec les autres périphériques Bluetooth.
- **Afficher le contrôleur**/**Masquer le contrôleur** : masque ou affiche la barre de contrôles du lecteur média.
- **Détails** : affiche des renseignements sur le fichier.
- • **Param. lecteur** : modifiez les paramètres par défaut de la lecture des fichiers multimédia.

**Options de lecture** : choisissez un mode de répétition.

**Volume** : choisissez un niveau sonore.

**Contrôleur** : masque ou affiche la barre de contrôles du lecteur média.

**Apparence du lecteur audio** : choisissez l'habillage du lecteur.

*Fonctions des menus*

- • **Réglages vidéo à la carte** : sélectionnez le profil de connexion à utiliser pour accéder au serveur de vidéo en continu. Vous pouvez également créer ou modifier un profil.  $\triangleright$  [p. 84](#page-85-0)
- **Gestion des clés** : gérez les clés de licence que vous avez achetées.

### **Options de la liste de lecture**

Dans le Lecteur média, appuyez sur [Haut] pour accéder à la liste de lecture, puis sur <**Options**<sup>&</sup>gt; pour accéder aux fonctions suivantes :

- **Lire** : écoutez ou regardez le fichier sélectionné.
- **Ajouter** : ajoutez des fichiers ou un dossier à la liste de lecture.
- • **Supprimer** : retire le fichier sélectionné ou tous les fichiers de l'actuelle liste de lecture.
- • **Déplacer** : positionnez le fichier sélectionné à l'emplacement désiré dans la liste actuelle ou dans une autre.
- **Copier** : copiez le fichier sélectionné dans la liste actuelle ou dans une autre liste de lecture.
- **Supprimer la liste** : efface la liste de lecture sélectionnée.
- • **Renommer la liste** : changez le nom de la liste de lecture.
- • **Nouvelle liste** : ajoutez une nouvelle liste de lecture.

# <span id="page-43-0"></span>**Mémo vocal** *(Menu 3.3)*

Ce menu vous permet d'enregistrer des mémos vocaux.

### **Enregistrer un mémo vocal**

- 1. Appuyez sur  $\Box$  pour commencer à enregistrer.
- 2. Parlez dans le microphone.

Pour interrompre momentanément l'enregistrement ou pour reprendre après une pause, appuyez sur  $\Box$ .

3. Lorsque vous avez terminé, appuyez sur <**Arrêter**>. Le mémo vocal est automatiquement sauvegardé.

### **Ecouter un mémo vocal**

- 1. Dans l'écran Mémo vocal, appuyez sur <sup>&</sup>lt;**Options**> et sélectionnez **Accéder aux sons**.
- 2. Sélectionnez le dossier **Mémos vocaux**.
- 3. Sélectionnez un mémo vocal. La lecture du mémo commence.

Pendant l'écoute, vous pouvez utiliser les touches suivantes :

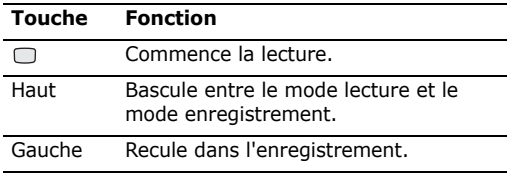

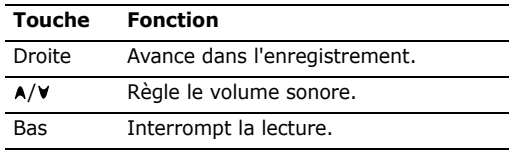

- • **Lire**/**Reprise** : permet d'écouter le mémo ou de reprendre après une pause.
- **Arrêter** : interrompt la lecture.
- **Enreg.** : enregistrez un nouveau mémo vocal.
- • **Envoyer** : envoyez le mémo par MMS, Email, Expéditeur de fichiers, Bluetooth ou Infrarouge.
- • **Accéder aux sons** : ouvre le dossier de fichiers audio.
- **Renommer** : modifiez le nom du mémo vocal.
- •**Supprimer** : efface le mémo vocal sélectionné.
- • **Masqué à Bluetooth** : le mémo vocal sélectionné reste inaccessible aux autres périphériques Bluetooth.
- **Visible par Bluetooth** : le mémo vocal est partagé avec les autres périphériques Bluetooth.
- **Détails** : affiche des renseignements sur le mémo vocal sélectionné.
- • **Param. enreg.** : modifiez les paramètres d'enregistrement des mémos.

**Nom par défaut** : modifiez le préfixe par défaut du mémo vocal.

**Durée enregistr.** : choisissez une durée d'enregistrement à ne pas dépasser.

### **Fus. horaires** *(Menu 3.4)*

Ce menu permet de définir votre fuseau horaire et de connaître l'heure dans d'autres parties du monde.

### **Définir votre fuseau horaire**

- **Options des mémos vocaux**<br>
Ce menu permet de définir votre fuseau horaire et<br>
pour accéder aux fonctions suivantes :<br> **CERACCE aux fonctions suivantes :**<br> **CERACCE aux fonctions suivantes (Acceler aux fonctions suivantes** 1. Dans l'écran de la carte, appuyez sur [Gauche] ou [Droite] pour sélectionner la ville correspondant à votre fuseau horaire. A chaque nouveau fuseau horaire, l'heure et la date locales apparaissent.
	- 2. Appuyez sur  $\Box$  pour enregistrer vos paramètres.

### **Afficher et définir un fuseau horaire étranger**

- 1. Dans l'écran de la carte, appuyez sur [Bas].
- 2. Appuyez sur [Gauche] ou [Droite] pour sélectionner le fuseau horaire étranger désiré.
- 3. Appuyez sur  $\cap$  pour enregistrer vos paramètres.

### **Appliquer l'heure d'été**

- 1. Dans l'écran de la carte, appuyez sur <sup>&</sup>lt;**Options**> et sélectionnez **Heure d'été**.
- 2. Appuyez sur  $\Box$  pour cocher le(s) fuseau(x) horaire(s) désiré(s).

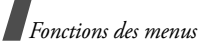

- 3. Appuyez sur <**Sélect.**>.
- 4. Appuyez sur <**Options**> et choisissez **Enregistrer**.

### **Calculatrice** *(Menu 3.5)*

Ce menu permet d'effectuer les opérations arithmétiques de base : addition, soustraction, multiplication et division.

### **Effectuer un calcul**

- 1. Entrez le premier nombre de l'opération. Appuyez sur  $\lceil * \rceil$  pour insérer une virgule.
- 2. Choisissez l'opérateur du calcul à l'aide des touches de navigation.
- 3. Entrez le deuxième nombre.
- 4. Pour afficher le résultat, appuyez sur  $\Box$ .

### **Options de la calculatrice**

Appuyez sur <**Options**> pour accéder aux fonctions suivantes :

- •**Identique** : affiche le résultat.
- • **Calcul récent** : affiche le résultat du dernier calcul.
- **Mise en mémoire** : enregistre une valeur en mémoire.
- • **Rappel de la mémoire** : récupère la valeur enregistrée.
- • **Effacement de la mémoire** : efface les valeurs enregistrées.

### **Convertisseur** *(Menu 3.6)*

Ce menu permet d'effectuer les conversions courantes, par exemple de devises ou de températures.

#### **Effectuer une conversion**

- 1. Sélectionnez le type de conversion désirée.
- 2. Appuyez sur [Gauche] ou [Droite] pour sélectionner l'unité d'origine, puis appuyez sur [Bas].
- 3. Entrez la valeur à convertir.
	- Appuyez sur [  $\#$  ] pour insérer une virgule.
	- Appuyez sur  $[*/]$  pour définir une température positive (+) ou négative (-).
- 4. Appuyez sur [Bas].
- 5. Appuyez sur [Gauche] ou [Droite] pour sélectionner l'unité de conversion désirée.Le résultat de la conversion s'affiche à l'écran.

### **Options du convertisseur**

Appuyez sur <**Options**> pour accéder aux fonctions suivantes :

- **Effacer** : efface les valeurs en cours.
- • **Inverser la conversion** : fait la conversion inverse.
- • **Taux de change** : affiche la liste des taux de change.

# <span id="page-46-0"></span>**Internet** *(Menu 4)*

Le navigateur WAP (Wireless Application Protocol) de votre téléphone vous permet de surfer sur le Web sans fil. Via ce navigateur, vous pouvez accéder aux dernières nouvelles et à un large choix de contenus Web, tel que des fonds d'écran, des sonneries et des fichiers musicaux.

Pour y accéder, appuyez sur <**Menu**> en mode veille et sélectionnez **Internet**.

# **Accueil** *(Menu 4.1)*

Vous pouvez lancer le navigateur WAP et ouvrir la page d'accueil de votre opérateur Internet.

Pour y accéder rapidement, appuyez sur <**Internet**> en mode veille.

### **Fonctionnement du navigateur WAP**

Dans le navigateur WAP :

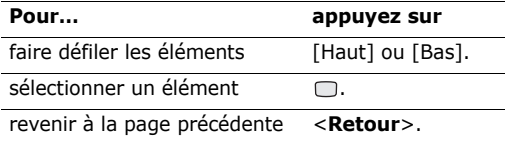

#### **Options du navigateur**

Dans une page WAP, appuyez sur <**Options**> pour accéder aux fonctions suivantes :

• **Accueil** : renvoie à la page d'accueil.

- **Entrer l'URL** : entrez manuellement l'adresse URL de la page Web désirée.
- **Recharger** : recharge la page affichée pour mettre son contenu à jour.
- **Ajouter favori** : ajoute la page affichée à votre liste de favoris.
- **Favoris** : affiche la liste des favoris.
- **Historique** : affiche les URL visitées précédemment.
- **Envoyer lien** : envoyez l'adresse URL par SMS, Email ou Expéditeur de fichiers.
- **Pages enregistrées** : affiche la liste des pages Web enregistrées.
- **Enreg.** : enregistre l'image de la page en cours ou de la page WAP.
- **Avancées** : efface les informations sur le navigateur et ouvre les paramètres du navigateur.

**Rechercher texte** : localisez un mot ou une phrase dans la page WAP ouverte.

**Supprimer historique** : efface les adresses URL stockées dans l'historique.

**Supprimer cookies** : efface les cookies.

**Supprimer mémoire cache** : efface les informations stockées dans la mémoire cache.

**Détails** : accédez aux informations sur la page en cours.

*Fonctions des menus*

**Paramètres navigateur** : modifiez les réglages multimédia, l'affichage du navigateur, la sécurité et les certificats.

**Paramètres réseau** : sélectionnez le profil de connexion à utiliser pour la connexion à Internet. Vous pouvez également créer ou modifier un profil.  $\triangleright$  [p. 84](#page-85-0)

**A propos de...** : affiche les propriétés du navigateur WAP.

### **Quitter le navigateur WAP**

Appuyez sur  $\lceil \mathcal{E} \rceil$  pour fermer le navigateur.

# **Entrer l'URL** *(Menu 4.2)*

Pour accéder rapidement à une page WAP, tapez directement son adresse.

# **Favoris** *(Menu 4.3)*

Vous pouvez conserver les adresses des pages WAP les plus utilisées et les gérer sous forme de favoris. Vous pouvez également les gérer pendant votre navigation sur Internet.

# **Ajouter un favori**

- 1. Appuyez sur <**Nouveau**> et choisissez **Favori**. Si le téléphone contient des favoris, appuyez sur <sup>&</sup>lt;**Options**<sup>&</sup>gt;<sup>→</sup> **Nouveau** <sup>→</sup> **Favori**.
- 2. Entrez une adresse, puis appuyez sur  $\Box$ .
- 3. Saisissez le nom du favori et appuyez sur <**OK**>.
- 4. Appuyez sur <**Options**> et sélectionnez **OK**.

### **Options des favoris**

Dans la liste des favoris, appuyez sur <**Options**<sup>&</sup>gt; pour accéder aux fonctions suivantes :

- •**Choisir** : affiche la page du favori sélectionné.
- **Détails** : affiche les propriétés du favori sélectionné.
- **Envoyer lien** : envoyez le favori par SMS, Email ou Expéditeur de fichiers.
- **Nouveau** : ajoutez un nouveau favori ou dossier.
- **Modifier** : modifiez le favori sélectionné.
- • **Supprimer** : supprime le favori sélectionné ou tous les favoris.

### **Historique** *(Menu 4.4)*

Vous pouvez consulter la liste des pages récemment visitées.

# **Paramètres navigateur** *(Menu 4.5)*

Ce menu permet de modifier les réglages multimédia, l'affichage du navigateur, la sécurité et les certificats

# **Paramètres réseau** *(Menu 4.6)*

Ce menu permet de sélectionner le profil de connexion à utiliser pour accéder à Internet. Vous pouvez également créer ou modifier un profil.

[p. 76](#page-77-0)

# **Messages** *(Menu 5)*

Le menu **Messages** permet d'envoyer et de recevoir des SMS, des MMS et des emails. Vous pouvez également utiliser les fonctions de messages de configuration, de répondeur et de diffusion d'informations.

Pour accéder à ce menu en mode veille, appuyez sur <sup>&</sup>lt;**Menu**> et sélectionnez **Messages** .

### **Nouveau** *(Menu 5.1)*

Ce menu vous permet de rédiger et d'envoyer des SMS, des MMS et des Emails. Vous pouvez également envoyer des fichiers à l'aide d'un MMS.

#### **Message textuel** *(Menu 5.1.1)*

Le service de messages courts (SMS) permet d'envoyer et de recevoir des messages contenant du texte.

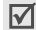

Le nombre maximal de caractères autorisés dans un SMS varie selon les opérateurs. Si votre message excède le nombre maximal de caractères autorisés, votre téléphone le divise en plusieurs parties.

1. Rédigez le texte de votre message.

Pour récupérer un modèle de texte, une entrée de contact ou un favori, appuyez sur <**Options**<sup>&</sup>gt; et sélectionnez **Insérer**.

2. Appuyez sur  $\Box$ .

- 3. Entrez un numéro de destinataire.Pour envoyer le message à plusieurs personnes, appuyez sur [Bas] et renseignez d'autres champs de destinataires.
- 4. Appuyez sur  $\Box$  pour envoyer le message.

#### **Message multimédia** *(Menu 5.1.2)*

Le service MMS (Multimedia Message Service) permet d'envoyer et de recevoir des messages contenant une combinaison de texte, d'image, de son et de vidéo, d'un téléphone à un autre ou à une adresse électronique.

- 1. Entrez l'objet du message.
- 2. Sélectionnez la ligne **Texte**.
- 3. Rédigez le texte du message, puis appuyez sur  $\Box$ .
- 4. Sélectionnez la ligne **Image ou Vidéo** ou **Aucun son**.
- 5. Sélectionnez un fichier image ou audio, puis appuyez sur <**Ajouter**>.
	- La taille maximale autorisée pour un MMS diffère d'un pays à l'autre. Si vous ne pouvez plus joindre de fichiers, ajoutez une page supplémentaire.
- 6. Appuyez sur <**Options**> pour accéder aux fonctions suivantes :
	- **Afficher** : affiche le message créé.
	- **Modifier texte**/**Changer de fichier** : modifiez le texte, l'image ou le son.
- • **Supprimer le texte**/**Supprimer le fichier** : effacez le texte, l'image ou le son.
- **Enreg. dans brouillons** : enregistre le message dans le dossier **Brouillons**.
- • **Ajouter page** : ajoutez une page supplémentaire. Pour passer d'une page à l'autre, appuyez sur [Gauche] ou [Droite] dans l'écran du message.
- **Déplacer la page** : décalez la page en cours vers l'avant ou l'arrière.
- **Supprimer page** : supprimez la page ajoutée.
- **Modifier le style** : changez le profil de page.
	- **Cette page** : définissez sa durée d'affichage, la couleur et le style de sa police.
	- **Toute la page** : changez la mise en page et la couleur d'arrière-plan.
- **Enregistrer comme modèle** : enregistrez le message sous forme de modèle dans le dossier **Modèles multimédias**.
- 7. Lorsque vous avez terminé, appuyez sur  $\Box$ .
- 8. Entrez un numéro de téléphone ou une adresse électronique.

Pour envoyer le message à plusieurs personnes, appuyez sur [Bas] et renseignez d'autres champs de destinataires.

9. Appuyez sur  $\Box$  pour envoyer le message.

### **Autres** *(Menu 5.1.3)*

Ce menu permet d'envoyer plusieurs fichiers multimédia en les joignant à un MMS.

- 1. Entrez l'objet du message dans la ligne **Sujet**.
- 2. Passez au champ **Message** et rédigez votre texte.
- 3. Sélectionnez la ligne **Fichiers joints**.
- 4. Ouvrez un dossier de fichiers multimédia, puis appuyez sur  $\Box$  pour cocher les fichiers à ioindre.
- 5. Appuyez sur <**Options**>, puis choisissez **Attacher**.
- 6. Appuyez sur <**Options**> pour accéder aux fonctions suivantes :
	- **Liste fich. joint(s)** : affiche la liste des fichiers ajoutés au message.
	- **Ajouter ma carte de visite** : ajoutez les coordonnées d'un contact au format Vcard.
	- **Ajouter le calendrier virtuel** : ajoutez un mémo du calendrier.
	- • **Supprimer toutes les pièces jointes** : retire tous les fichiers joints.
	- • **Enreg. dans brouillons** : enregistre le message dans le dossier **Brouillons**.
- 7. Lorsque vous avez terminé, appuyez sur  $\Box$ .

8. Entrez un numéro de téléphone ou une adresse électronique.

Pour envoyer le message à plusieurs personnes, appuyez sur [Bas] et renseignez d'autres champs de destinataires.

9. Appuyez sur  $\Box$  pour envoyer le message.

#### **E-mail** *(Menu 5.1.4)*

Vous pouvez envoyer et recevoir des emails contenant du texte, des images et des fichiers audio. Pour utiliser cette fonction, vous devez vous abonner à un service de messagerie électronique et définir votre compte de messagerie. ▶ [p. 58](#page-59-0)

- 1. Entrez l'objet de l'email.
- 2. Passez au champ **Message** et rédigez votre texte.
- 3. Sélectionnez la ligne **Fichiers joints**.
- 4. Ouvrez un dossier de fichiers multimédia, puis appuyez sur pour cocher les fichiers à joindre.
- 5. Appuyez sur <**Options**>, puis choisissez **Attacher**.
- 6. Appuyez sur <**Options**> pour accéder aux fonctions suivantes :
	- **Liste fich. joint(s)** : affiche la liste des fichiers ajoutés au message.
	- **Ajouter ma carte de visite** : ajoutez les coordonnées d'un contact au format Vcard.
	- **Ajouter le calendrier virtuel** : ajoutez un mémo du calendrier.
- **Supprimer toutes les pièces jointes** : retire tous les fichiers joints.
- **Enreg. dans brouillons** : enregistre le message dans le dossier **Brouillons**.
- 7. Lorsque vous avez terminé, appuyez sur  $\Box$ .
- 8. Entrez une adresse électronique.

Pour envoyer l'email à plusieurs personnes, appuyez sur [Bas] et renseignez d'autres champs de destinataires.

9. Appuyez sur  $\Box$  pour envoyer l'email.

#### **Reçus** *(Menu 5.2)*

Ce dossier stocke tous les types de messages reçus, à l'exception des emails. Tous les messages (MMS, SMS, répondeur vocal, messages push du serveur WAP, messages de configuration et accusés de réception) sont stockés ici.

Les messages de configuration sont envoyés par votre opérateur. Ils contiennent les paramètres réseau nécessaires à la configuration de votre téléphone.

### **Voir un message à sa réception**

A la réception d'un nouveau message, le téléphone vous alerte de la manière suivante :

- Une icône de message et une notification de texte apparaissent.
- L'appareil sonne ou vibre, selon le réglage de l'option d'alerte des messages.

Pour lire un message immédiatement, appuyez sur <sup>&</sup>lt;**Voir**>, puis sélectionnez-le dans la boîte de réception. Pour le lire ultérieurement, appuyez sur <sup>&</sup>lt;**Quitter**>.

#### **Afficher un message dans la boîte de réception**

Dans la liste des messages, les icônes suivantes indiquent le type de chaque message :

- • SMS • MMS
	-
- •**ind** Notification MMS • 第7 Configuration
	-
- • $\mathbb{Z}$  Message push •  $\mathbb{R}$  USIM/SIM
	-
- Selon le système DRM (Gestion des droits  $\overline{\mathsf{M}}$  d'auteur), certains messages ne peuvent pas être transférés. Ils sont signalés par l'icône  $\mathbb{Z}$ .
	- L'icône **!** indique que le message a été envoyé avec une priorité élevée. Une icône grise indique une priorité basse.

Dans la liste des messages, appuyez sur <**Options**<sup>&</sup>gt; pour accéder aux fonctions suivantes :

- • **Afficher** : affiche le message. Pour les notifications de MMS, vous pouvez accéder aux propriétés du message.
- •**Répondre** : permet de répondre à l'expéditeur.
- • **Répondre à tous** : permet de répondre à l'expéditeur et aux autres destinataires.
- • **Transférer** : envoyez ce message à une autre personne.
- **Installer** : applique la configuration contenue dans le message à votre téléphone.
- **Trier par** : changez l'ordre de tri des messages.
- • **Récupérer** : récupérez le MMS auprès du serveur.
- •**Rejeter** : le message est refusé.
- •**Supprimer** : efface le message.
- • **Détails** : affiche des renseignements sur le message.
- **Tout supprimer** : efface tous les messages.

### **Options des messages**

Lorsqu'un message est affiché, appuyez sur <sup>&</sup>lt;**Options**> pour accéder aux fonctions suivantes : **SMS**

- •**Répondre** : permet de répondre à l'expéditeur.
- • **Transférer** : envoyez ce message à une autre personne.
- **Rappeler** : compose le N° de téléphone de l'expéditeur.
- **Enregistrer dans Contacts** : extrait les numéros de téléphone ou les adresses électroniques contenus dans le message pour les enregistrer dans votre répertoire.
- • **Dépl. dans SIM**/**tél.** : déplace le message de la carte USIM/SIM vers la mémoire du téléphone et vice versa.
- •**Supprimer** : efface le message.
- •**Tout supprimer** : efface tous les messages.

#### **MMS**

- **Lire** : affiche le message.
- • **Appel**/**Aller à URL**/**Aller à RTSP** : compose le N° de téléphone en surbrillance ou ouvre le lien hypertexte en surbrillance.
- • **Ajouter aux favoris** : enregistre le lien hypertexte en surbrillance dans la liste des favoris.
- • **Nouvel email** : envoyez un email à l'adresse électronique en surbrillance.
- • **Envoyer un MMS** : envoyez un MMS à l'adresse électronique en surbrillance.
- •**Répondre** : permet de répondre à l'expéditeur.
- • **Répondre à tous** : permet de répondre à l'expéditeur et aux autres destinataires.
- • **Transférer** : envoyer ce message à une autre personne.
- • **Déplacer dans album** : envoyer ce message à votre album photo en ligne, si vous en avez un.
- • **Rappeler** : compose le N° de téléphone du contact.
- • **Enregistrer comme modèle** : enregistrez le message sous forme de modèle dans le dossier **Modèles multimédias**.
- **Enregistrer les fichiers** : enregistre le contenu multimédia du message dans le téléphone ou dans la carte mémoire.
- • **Enregistrer dans Contacts** : extrait les numéros de téléphone ou les adresses électroniques contenus dans le message pour les enregistrer dans votre répertoire.
- •**Supprimer** : efface le message.
- • **Détails** : affiche des renseignements sur le message.

#### **Message push**

- **Aller à l'URL** : accède à l'URL contenue dans le message.
- •**Supprimer** : efface le message.

### **Brouillons** *(Menu 5.3)*

Ce dossier contient les messages que vous avez enregistrés lors de leur création pour les envoyer ultérieurement.

Dans la liste des messages, appuyez sur <**Options**<sup>&</sup>gt; pour accéder aux fonctions suivantes :

- •**Afficher** : ouvre le message sélectionné.
- •**Modifier** : modifiez le message sélectionné.
- •**Envoyer** : envoie le message sélectionné.
- •**Trier par** : changez l'ordre de tri de la liste.
- **Supprimer** : efface le message sélectionné.
- •**Tout supprimer** : efface tous les messages.

# **Boîte d'émission** *(Menu 5.4)*

Ce dossier contient les messages que vous avez envoyés ou tenté d'envoyer.

Les icônes suivantes indiquent l'état de l'envoi des messages :

- •le message est en cours d'envoi.
- •l'envoi du message a échoué.

Dans la liste des messages, appuyez sur <**Options**<sup>&</sup>gt; pour accéder aux fonctions suivantes :

- •**Afficher** : affiche le message sélectionné.
- •**Renvoyer** : renvoie le message.
- •**Modifier** : modifiez le message sélectionné.
- •**Annuler envoi** : l'envoi du message est annulé.
- •**Trier par** : changez l'ordre de tri de la liste.
- •**Supprimer** : efface le message.
- •**Tout supprimer** : efface tous les messages.
- • **Détails** : affiche des renseignements sur le message.

# **Eléments envoyés** *(Menu 5.5)*

Ce dossier stocke les messages que vous avez réussi à envoyer.

Dans la liste des messages, appuyez sur <**Options**<sup>&</sup>gt; pour accéder aux fonctions suivantes :

- •**Afficher** : affiche le message sélectionné.
- • **Transférer** : envoyez ce message à une autre personne.
- •**Trier par** : changez l'ordre de tri de la liste.
- •**Supprimer** : efface le message.
- •**Tout supprimer** : efface tous les messages.
- • **Détails** : affiche des renseignements sur le message.

# **Boîte de réception** *(Menu 5.6)*

Ce dossier stocke les emails que vous avez reçus.

# **Afficher les emails reçus**

- 1. Dans la boîte de réception des emails, appuyez sur <**Options**>.
- 2. Sélectionnez **Télécharger** pour récupérer les nouveaux emails auprès du serveur.

Le téléphone vérifie la présence de nouveaux emails et les télécharge. Les icônes suivantes indiquent l'état de chaque email :

- •**email** récupéré
- •**ado email récupéré avec ses pièces jointes**
- •<sub>m</sub>≌n email non récupéré
- Selon le système DRM (Gestion des droits 冈 d'auteur), certains messages ne peuvent pas être transférés. Ils sont signalés par l'icône .
	- L'icône **!** indique que l'email a été envoyé avec une priorité élevée. Une icône grise indique que l'email a une priorité basse.
- 3. Sélectionnez un email ou un en-tête.
- 4. Si l'email comporte plusieurs pages, appuyez sur  $[A/V]$  pour les parcourir une par une.
- 5. Pour afficher, regarder ou écouter une pièce jointe, sélectionnez-la.

#### **Options des emails**

Dans la liste des emails ou dans l'écran d'un email, appuyez sur <**Options**> pour accéder aux fonctions suivantes :

- **Afficher** : ouvre l'email sélectionné.
- • **Récupérer** : récupère le corps de l'en-tête de l'email sélectionné auprès du serveur de messagerie.
- •**Répondre** : permet de répondre à l'expéditeur.
- • **Répondre à tous** : permet de répondre à l'expéditeur et aux autres destinataires.
- • **Transférer** : envoyez l'email à une autre personne.
- **Télécharger** : récupère les en-têtes ou les emails auprès du serveur
- •**Trier par** : changez l'ordre de tri de la liste.
- • **Enregistrer les fichiers** : enregistre les fichiers joints à l'email dans le téléphone ou dans la carte mémoire.
- • **Enregistrer dans Contacts** : extrait les numéros de téléphone ou les adresses électroniques contenus dans l'email pour les enregistrer dans votre répertoire.
- **Bloquer** : ajoute l'adresse électronique de l'expéditeur ou l'objet du message à la liste de blocage.
- **Retirer du téléphone** : efface l'email sélectionné ou tous les emails de la mémoire du téléphone.
- **Supprimer toujours** : efface l'email sélectionné ou tous les emails de la mémoire du téléphone et du serveur de messagerie.
- • **Comptes de messagerie** : changez le compte d'email actif.
- •**Détails** : accédez aux informations sur l'email.

### **Album Photo** *(Menu 5.7)*

Ce menu ouvre le service **Album Photo**, dans lequel vous pouvez organiser votre propre album en ligne, en lui ajoutant du contenu multimédia et des messages via le Web sans fil. Ce menu s'affiche uniquement si la fonction est supportée par votre opérateur.

### **Modèles** *(Menu 5.8)*

Ce menu vous permet de créer, modifier et envoyer les modèles de MMS et de SMS.

#### **Modèles** *(Menu 5.8.1)*

Ce menu permet de préparer des modèles de messages fréquemment utilisés.

Appuyez sur <**Nouveau**> pour créer un nouveau modèle de texte.

Dans la liste des modèles, appuyez sur <**Options**<sup>&</sup>gt; pour accéder aux fonctions suivantes :

- **Envoyer** : envoyez le modèle sous forme de SMS, de MMS, d'Expéditeur de fichiers ou d'Email.
- •**Nouveau** : créez un nouveau modèle.
- •**Modifier** : modifiez le modèle sélectionné.
- •**Supprimer** : efface le modèle.
- •**Tout supprimer** : supprime tous les modèles.

### **Modèles multimédias** *(Menu 5.8.2)*

Ce menu permet d'afficher la liste des modèles enregistrés dans votre téléphone.

Dans la liste des modèles MMS, appuyez sur <sup>&</sup>lt;**Options**> pour accéder aux fonctions suivantes :

- **Afficher** : ouvre le modèle de message.
- • **Envoyer** : envoyez le modèle sous forme de MMS.
- •**Nouveau** : créez un nouveau modèle.
- •**Modifier** : modifiez le modèle sélectionné.
- •**Supprimer** : efface le modèle.
- •**Tout supprimer** : supprime tous les modèles.

# **Diffusion** *(Menu 5.9)*

Votre téléphone reçoit des messages de diffusion contenant des informations sur différents sujets, tels que les prévisions météorologiques, le trafic routier et les dernières nouvelles. Ce menu vous permet d'accéder aux messages d'information reçus.

# **Afficher un message de diffusion**

Tous les messages de diffusion sont stockés dans le dossier **Temporaire** dont le contenu s'efface automatiquement après un certain délai. Si vous souhaitez conserver un message, enregistrez-le dans le dossier **Enregistrement**. Pendant la lecture du message, appuyez sur <**Options**> et choisissez <sup>&</sup>lt;**Enreg.**>.

### **Options des messages**

Dans la liste des messages, appuyez sur <**Options**<sup>&</sup>gt; pour accéder aux fonctions suivantes :

- •**Afficher** : ouvre le message sélectionné.
- •**Supprimer** : efface le message sélectionné.
- •**Tout supprimer** : efface tous les messages.

Lorsqu'un message est affiché, appuyez sur <sup>&</sup>lt;**Options**> pour accéder aux fonctions suivantes :

- **Enregistrer** : enregistre le message dans le dossier **Enregistrement**.
- **Supprimer** : efface le message.

Vous pouvez mettre du texte en surbrillance et disposer d'options supplémentaires, selon le contenu :

- •**Appel** : compose un N° de téléphone.
- •**Aller à l'URL** : accède à l'adresse sélectionnée.
- **Aller à RTSP** : vous connecte au serveur de lecture en continu désigné dans le protocole RTSP (Real Time Streaming Protocol).
- •**Nouvel email** : créez un email.

### **Tout supprimer** *(Menu 5.0)*

Ce menu vous permet de supprimer individuellement le contenu de chaque dossier de messages.

- 1. Appuyez sur  $\Box$  pour cocher le(s) dossier(s) à vider.
- 2. Appuyez sur <**Suppr.**>.
- 3. Appuyez sur <**Oui**> pour confirmer la suppression.

# **Règlages** *(Menu 5. )*

Ce menu permet de définir plusieurs options du service de messagerie.

#### **SMS** *(Menu 5. .1)*

Vous pouvez configurer les paramètres par défaut du service SMS.

• **Règlages x** : définissez les propriétés suivantes pour le profil :

**Adresse du centre** : stockez ou modifiez le numéro de votre serveur SMS.

**Expiration** : Définissez la durée de conservation de vos messages par le serveur SMS.

**Type par défaut** : définissez le type de message par défaut. Le réseau est en mesure de convertir les messages au format sélectionné.

**Nom** : nommez le profil.

• **Configuration de l'envoi** : définissez les options suivantes pour l'envoi des SMS :

**Chemin de réponse** : permet au destinataire de vous répondre via votre serveur SMS.

**Accusé réception** : le réseau vous informe de la réception de votre message par son destinataire.

**Sélection réseau** : choisissez votre réseau préféré, GSM (CS) ou GPRS (PS).

**Conserver une copie** : conservez une copie de vos messages dans le dossier **Eléments envoyés** après leur envoi.

**Prise en charge des caractères** : sélectionnez un type de codage des caractères. Si vous choisissez **Automatique**, le téléphone passe automatiquement du codage GSM au codage Unicode dès que vous saisissez un caractère Unicode. Le codage Unicode réduit de moitié environ le nombre maximal de caractères autorisés dans un message. Si ce menu <sup>n</sup>'apparaît pas, votre téléphone utilise le codage de caractères Automatique par défaut.

#### **MMS** *(Menu 5. .2)*

Vous pouvez configurer les paramètres par défaut du service MMS.

• **Options d'envoi** : définissez les options suivantes pour l'envoi des MMS:

**Priorité** : définissez le niveau de priorité de vos messages.

**Expiration** : Définissez la durée de conservation de vos messages par le serveur MMS.

**Livraison** : définissez un délai d'attente avant l'envoi des messages.

**Masquer adresse** : votre adresse n'apparaîtra pas sur le téléphone du destinataire.

**Demander un accusé de réception** : le réseau vous informe de la réception de votre message par son destinataire.

**Demander une confirmation de lecture** : demande la confirmation de la lecture de votre message pour chaque destinataire.

**Conserver une copie** : conservez une copie de vos messages dans le dossier **Eléments envoyés** après leur envoi.

**Ajouter ma carte de visite** : permet de joindre vos coordonnées à vos messages via l'expéditeur de fichiers.

**Ajouter signature**: modifiez et joignez votre signature à vos messages par l'expéditeur de fichiers.

• **Options de réception** : définissez les options suivantes pour la réception des MMS :

**Réseau domestique** : détermine si votre téléphone récupère systématiquement les nouveaux messages quand vous êtes dans votre zone de couverture locale.

**Réseau d'itinérance** : détermine si votre téléphone récupère systématiquement les nouveaux messages quand vous êtes dans une zone couverte par un autre réseau.

Pour ces deux modes de réception, choisissez parmi les options suivantes :

- **Téléchargement automatique** : le téléphone récupère systématiquement les messages auprès du serveur.
- **Manuelle** : le téléphone reçoit d'abord les notifications du serveur. Utilisez l'option **Récupérer** pour télécharger manuellement les nouveaux messages.
- **Restreint** : le téléphone reçoit d'abord les notifications du serveur. Lorsque vous tentez de télécharger de nouveaux messages, le téléphone vous informe des frais supplémentaires.
- **Rejeter** : le téléphone rejette tous les messages.

**Envoyer un accusé de réception** : l'expéditeur reçoit un accusé de réception du réseau.

#### **Envoyer une confirmation de lecture** :

détermine si le téléphone envoie une confirmation de lecture à l'expéditeur.

**Rejeter les msg anonymes** : le téléphone rejette tous les messages provenant d'expéditeurs anonymes.

**Rejeter la publicité** : le téléphone rejette les messages à caractère publicitaire.

- • **Profils MMS** : sélectionnez le profil de connexion à utiliser pour les MMS. Vous pouvez également créer ou modifier un profil.  $\triangleright$  p. 84
- • **Taille de message** : sélectionnez la taille maximale autorisée pour les pièces jointes aux MMS. Cette taille de fichier peut varier d'un pays à l'autre.
- **Mode création** : sélectionnez un mode de création de MMS.

**Restreint** : vous n'êtes pas autorisé à créer et envoyer des messages utilisant des formats de fichier non reconnus.

**Avertissement** : le téléphone vous informe lorsque vous créez et envoyez un message avec un format de fichier non reconnu.

**Disponible** : vous pouvez créer et envoyer des messages utilisant des formats de fichier non reconnus.

• **Fréquence des diapos** : sélectionnez la durée d'affichage de chaque page d'un message.

#### **Email** *(Menu 5. .3)*

Vous pouvez configurer les paramètres par défaut du service Email.

• **Options d'envoi** : définissez les options suivantes pour l'envoi des emails :

**De** : définissez le nom d'expéditeur, qui apparaîtra sur l'écran des destinataires.

**Compte d'envoi** : sélectionnez un compte par défaut.

**Priorité** : changez le niveau de priorité de vos emails.

**Conserver une copie** : conservez une copie de vos emails dans le dossier **Eléments envoyés** après leur envoi.

**Inclure le message dans la réponse** :

détermine si le téléphone conserve le texte d'origine dans vos réponses.

**Accusé réception** : le réseau vous signale la réception de votre email par son destinataire.

**Ajouter ma carte de visite** : permet de joindre vos coordonnées à vos emails.

**Ajouter signature** : joignez votre signature à vos emails.

**Entrée de signature** : modifiez votre signature.

*Fonctions des menus*

• **Options de réception** : définissez les options suivantes pour la réception des emails :

**Définir la limite du téléchargement** :

détermine la taille maximale autorisée pour les emails entrants. Votre téléphone refuserales emails plus volumineux.

**Appel sélectif automatique** : le téléphone vérifie automatiquement la présence de nouveaux emails sur le serveur et les récupère à intervalles prédéfinis.

**Fréquence d'interrogation** : choisissez la fréquence à laquelle votre téléphone vérifie l'arrivée de nouveaux emails sur le serveur.

**Bloquer adresse** : indiquez les adresses électroniques dont les messages doivent être refusés.

**Bloquer sujet**: indiquez les objets dont yous souhaitez refuser les emails.

- **Profils de messagerie** : sélectionnez le profil de connexion à utiliser pour l'envoi et la réception des emails. Vous pouvez également créer ou modifier un profil. b [p. 84](#page-85-0)
	- Pendant l'envoi et la récupération d'emails, vous ne pouvez pas modifier les paramètres du profil.

<span id="page-59-0"></span>• **Comptes de messagerie** : sélectionnez ou définissez le compte à utiliser pour les emails. Appuyez sur <**Options**> et sélectionnez **Modifier** pour accéder aux fonctions suivantes : **Nom du compte** : nommez le compte actuellement sélectionné.

**Serveur SMTP** : entrez l'adresse IP ou le nom de domaine du serveur des emails sortants.

**Port SMTP** : entrez le numéro du port SMTP.

**Type de serveur de récupération** : sélectionnez le protocole du serveur des emails entrants. Les options restantes dépendent du protocole choisi.

**Récup. serveur**/**Serveur IMAP4** : entrez l'adresse IP ou le nom de domaine du serveur POP3 ou IMP4.

**Port POP3**/**Port IMAP4** : définissez le numéro du port POP3 ou IMAP4.

**Option de récupération IMAP4** : (uniquement pour le protocole IMAP4) : détermine si le téléphone récupère tous les messages ou seulement les nouveaux.

**Option de récupération** : choisissez quelle partie des emails le téléphone récupère sur le serveur.

**Conserver dans le serveur** : le serveur conserve une copie des emails après leur récupération.

**Mon adresse** : entrez votre adresse électronique.

**Nom d'utilisateur** : définissez le nom d'utilisateur nécessaire pour la connexion au serveur POP3/IMAP4.

**Mot de passe** : définissez le mot de passe nécessaire pour la connexion au serveur POP3/ IMAP4.

**Utiliser identif SMTP** : activez l'authentification SMTP.

**Identique à POP3/IMAP4** : décidez si le serveur SMTP doit hériter des paramètres du serveur POP3 ou IMAP4.

**Nom d'utilisateur** : entrez le nom d'utilisateur SMTP.

**Mot de passe** : définissez le mot de passe SMTP.

#### **Msg vocal** *(Menu 5. .4)*

Vous pouvez modifier le numéro du service de messagerie vocale.

#### **Message push** *(Menu 5. .5)*

Déterminez si votre téléphone accepte ou non les messages de configuration WAP.

#### **Diffusion** *(Menu 5. .6)*

Ce menu vous permet de modifier les réglages du service de messages de diffusion.

- • **Réception** : permet d'activer ou de désactiver la réception des messages d'information.
- • **Code** : indiquez les chaînes dont vous souhaitez recevoir les messages.

Si vous sélectionnez **Codes respectifs**, vous pouvez définir une liste de canaux de diffusion actifs.

• **Langue** : choisissez la langue des messages d'information.

### **Etat mémoire** *(Menu 5. )*

Ce menu vous permet de consulter l'état de la mémoire pour les messages SMS, MMS, emails ou de configuration.

# **Gestionnaire de fichiers** *(Menu 6)*

Ce menu permet d'accéder à tous les fichiers (images, séquences vidéo et audio, sonneries et autres) stockés dans le téléphone ou la carte mémoire.

Pour y accéder, appuyez sur  $\Box$  en mode veille et sélectionnez **Gestionnaire de fichiers**.

- Selon le système DRM (Gestion des droits  $\overline{\mathsf{M}}$  d'auteur), certains éléments multimédia téléchargés sur Internet ou reçus par MMS ne peuvent être lus ou transférés qu'avec une clé de licence. Vous pouvez acquérir cette clé auprès du site Web propriétaire des droits d'auteur de ce contenu. Pour ce faire, utilisez l'option **Activer la clé** dans les options de l'élément.
	- Votre opérateur ne prend en charge que les fichiers dont l'accès est illimité ou compté.

# **Images**

Ce menu affiche les fonds d'écran par défaut, les photos prises avec le téléphone et les images téléchargées ou reçues dans des messages. Vous pouvez également modifier une photo à l'aide de plusieurs options de retouche.

### **Afficher une image**

- 1. Appuyez sur [Gauche] ou [Droite] pour sélectionner un dossier d'images.
- 2. Sélectionnez une image.
- 3. Pour faire défiler les autres photos, appuyez sur [Gauche] ou [Droite].

### **Retoucher une image**

- 1. Sélectionnez l'image désirée.
- 2. Appuyez sur <**Options**>, puis choisissez **Modifier**.
- 3. Changez les propriétés de la photo à l'aide des options suivantes :
	- **Redimensionner** : modifiez la taille de l'image.
	- **Effets spéciaux** : modifiez la gamme de couleurs ou appliquez des effets spéciaux à la photo.
	- **Ajuster** : réglez le contraste, la luminosité ou l'équilibre des couleurs de l'image.
	- **Cadres** : appliquez un cadre d'ornement.
	- •**Cliparts** : ajoutez un clipart à la photo.
	- • **Insérer un texte** : ajoutez du texte à la photo.
	- • **Faire pivoter** : rotation de la photo dans le sens des aiguilles d'une montre ou le sens inverse.
	- **Retourner** : retourne l'image verticalement ou horizontalement.
- **Rogner** : sélectionnez une section de la photo, de la taille et de la forme de votre choix.
- 4. Lorsque vous avez terminé, appuyez sur  $\Box$ .
- 5. Entrez le nom de la photo, puis appuyez sur <sup>&</sup>lt;**Enregistr...**>.

#### **Options des images**

Lorsqu'une image est affichée, appuyez sur <sup>&</sup>lt;**Options**> pour accéder aux fonctions suivantes :

- • **Envoyer** : envoyez le fichier sélectionné par MMS, Email, Expéditeur de fichiers, Bluetooth ou Infrarouge. Vous pouvez également l'envoyer à votre album photos en ligne, si vous en avez un.
- • **Masqué à Bluetooth** : l'image reste inaccessible aux autres périphériques Bluetooth.
- • **Visible par Bluetooth** : l'image est partagée avec les autres périphériques Bluetooth.
- • **Définir comme** : affichez l'image à l'arrièreplan de l'écran principal ou de l'écran externe ou associez-la à l'identification d'un correspondant inscrit dans le répertoire.
- **Déplacer** : déplacez l'image dans un autre dossier.
- •**Copier** : copiez l'image dans un autre dossier.
- • **Taille réelle** : Affiche l'image en taille réelle ou à la taille de l'écran.
- • **Diaporama** : affichez toutes les images dans un diaporama.
- **Modifier** : retouchez l'image et enregistrez-la sous un nouveau nom.
- •**Supprimer** : efface l'image.
- •**Renommer** : modifiez le nom de l'image.
- • **Détails** : affiche des renseignements sur l'image.

Dans la liste des images, appuyez sur <**Options**<sup>&</sup>gt; pour accéder aux fonctions suivantes :

- •**Afficher** : ouvre l'image sélectionnée.
- • **Envoyer** : envoyez le fichier sélectionné par MMS, Email, Expéditeur de fichiers, Bluetooth ou Infrarouge. Vous pouvez également l'envoyer à votre album photos en ligne, si vous en avez un.
- **Masqué à Bluetooth** : l'image reste inaccessible aux autres périphériques Bluetooth.
- **Visible par Bluetooth** : l'image est partagée avec les autres périphériques Bluetooth.
- • **Définir comme** : affichez l'image à l'arrièreplan de l'écran principal ou de l'écran externe ou associez-la à l'identification d'un correspondant inscrit dans le répertoire.
- **Déplacer** : déplacez l'image dans un autre dossier.
- **Copier** : copiez l'image dans un autre dossier.
- • **Supprimer** : efface le fichier ou tous les fichiers stockés dans ce dossier.
- **Renommer** : modifiez le nom de l'image.

*Fonctions des menus*

- **Verrouiller**/**Déverrouiller** : protège ce fichier contre toute tentative de suppression ou le déverrouille.
- **Nouveau dossier** : ajoutez un nouveau dossier.
- • **Détails** : affiche des renseignements sur l'image.
- • **Etat mémoire** : accédez aux informations sur la mémoire de chaque dossier dans le **Gestionnaire de fichiers**.

### **Télécharger des images**

- 1. Pour sélectionner **Téléchargements**, appuyez sur [Gauche] ou [Droite].
- 2. Sélectionnez **Images supplémentaires**. Vous êtes connecté à un site Web prédéfini.
- 3. Localisez une image, puis suivez les instructions pour la télécharger.

# **Vidéos**

Ce menu affiche les séquences vidéo filmées avec le téléphone, téléchargées ou reçues dans des messages.

#### **Regarder une vidéo**

- 1. Appuyez sur [Gauche] ou [Droite] pour sélectionner un dossier de séquences vidéo.
- 2. Sélectionnez une séquence vidéo.

Pendant la lecture, utilisez les touches suivantes :

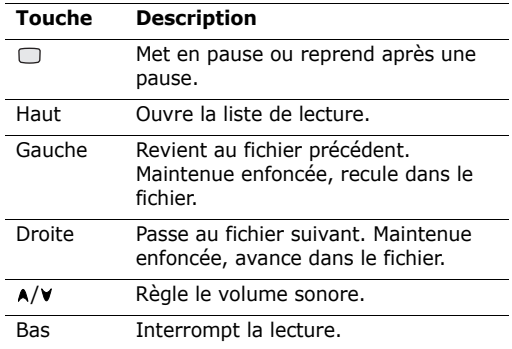

#### **Options des vidéos**

Pendant la lecture, appuyez sur <**Options**> pour accéder aux fonctions suivantes :

- • **Pause**/**Reprendre** : met en pause ou reprend après une pause.
- **Arrêter** : interrompt la lecture.
- **Envoyer** : envoyez le fichier sélectionné par MMS, Email, Expéditeur de fichiers, Bluetooth ou Infrarouge. Vous pouvez également l'envoyer à votre album photos en ligne, si vous en avez un.
- **Ajouter à la liste de lecture** : ajoutez la séquence sélectionnée à la liste de lecture.
- •**Ouvrir liste** : ouvre la liste de lecture.
- **Activer la clé** : obtenez une nouvelle clé de licence lorsque votre autorisation d'utilisation du fichier DRM sélectionné est périmée.
- • **Renouveler la clé** : obtenez une autre clé de licence lorsque votre autorisation d'utilisation du fichier DRM sélectionné n'est pas périmée.
- • **Masqué à Bluetooth** : la séquence vidéo reste inaccessible aux autres périphériques Bluetooth.
- • **Visible par Bluetooth** : la séquence vidéo est partagée avec les autres périphériques Bluetooth.
- • **Afficher le contrôleur**/**Masquer le contrôleur** : masque ou affiche la barre de contrôles du lecteur média.
- • **Détails** : offre des informations sur la séquence vidéo.
- • **Param. lecteur** : permet de modifier les paramètres par défaut de la lecture des fichiers.

**Options de lecture** : choisissez un mode de répétition.

**Volume** : choisissez un niveau sonore.

**Contrôleur** : masque ou affiche la barre de contrôles du lecteur média.

**Apparence du lecteur audio** : choisissez l'habillage du lecteur.

- • **Réglages vidéo à la carte** : activez le profil de connexion à utiliser pour accéder au serveur de vidéo en continu. Vous pouvez également créer ou modifier un profil.  $\triangleright$  [p. 84](#page-85-0)
- **Gestion des clés** : gérez les clés de licence que vous avez achetées.

#### **Télécharger des vidéos**

- 1. Pour sélectionner **Téléchargements**, appuyez sur [Gauche] ou [Droite].
- 2. Sélectionnez **Vidéos supplémentaires**.
- 3. Localisez une vidéo, puis suivez les instructions pour la télécharger.

#### **Musique**

Ce menu affiche les fichiers AAC ou MP3 téléchargés ou reçus dans des messages.

#### **Ecouter un fichier musical**

Sélectionnez un fichier. L'écoute commence.

Pendant l'écoute, utilisez les touches suivantes :

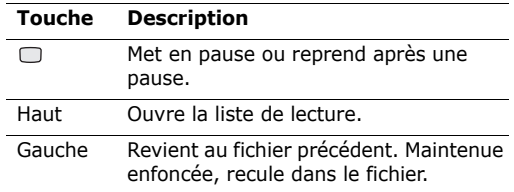

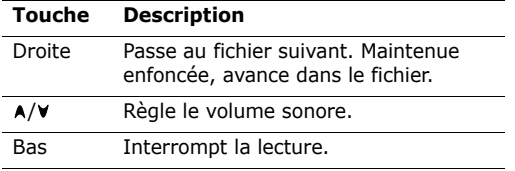

#### **Options des fichiers musicaux**

Pendant l'écoute d'une musique, appuyez sur <sup>&</sup>lt;**Options**> pour accéder aux fonctions suivantes :

- **Pause**/**Reprendre** : Met en pause ou reprend après une pause.
- **Arrêter** : interrompt la lecture.
- **Envoyer** : envoyez le fichier sélectionné par MMS, Email, Expéditeur de fichiers, Bluetooth ou Infrarouge. Vous pouvez également l'envoyer à votre album photos en ligne, si vous en avez un.
- **Ajouter à la liste de lecture** : ajoutez le fichier sélectionné à la liste de lecture.
- •**Ouvrir liste** : ouvre la liste de lecture.
- • **Activer la clé** : obtenez une nouvelle clé de licence lorsque votre autorisation d'utilisation du fichier DRM sélectionné est périmée.
- • **Renouveler la clé** : obtenez une autre clé de licence lorsque votre autorisation d'utilisation du fichier DRM sélectionné n'est pas périmée.
- • **Masqué à Bluetooth** : le fichier musical reste inaccessible aux autres périphériques Bluetooth.
- **Visible par Bluetooth** : le fichier musical est partagé avec les autres périphériques Bluetooth.
- **Détails** : affiche des renseignements sur le fichier musical.
- **Param. lecteur** : permet de modifier les paramètres par défaut de la lecture des fichiers. **Options de lecture** : choisissez un mode de

répétition.

**Volume** : choisissez un niveau sonore.

**Contrôleur** : masque ou affiche la barre de contrôles du lecteur média.

**Apparence du lecteur audio** : choisissez l'habillage du lecteur.

- • **Réglages vidéo à la carte** : activez le profil de connexion à utiliser pour accéder au serveur de vidéo en continu. Vous pouvez également créer ou modifier un profil.  $\triangleright$  [p. 84](#page-85-0)
- **Gestion des clés** : gérez les clés de licence que vous avez achetées.

### **Télécharger des musiques**

- 1. Sélectionnez **Musiques supplémentaires**.
- 2. Localisez un fichier musical, puis suivez les instructions pour le télécharger.

### **Sons**

Ce menu affiche les sonneries par défaut et les fichiers audio téléchargés ou reçus dans des messages. Vous pouvez également accéder aux mémos vocaux déjà enregistrés.

### **Ecouter un clip audio**

1. Appuyez sur [Gauche] ou [Droite] pour sélectionner un dossier audio.

Pour accéder aux mémos vocaux, ouvrez le dossier **Mémos vocaux**. ▶ [p. 42](#page-43-0)

2. Sélectionnez un clip audio. Le son est alors joué. Pendant la lecture, vous pouvez utiliser les touches

suivantes :

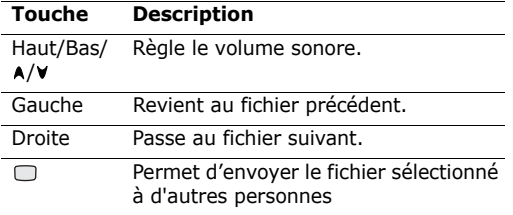

### **Options des fichiers audio**

Pendant la lecture, appuyez sur <**Options**> pour accéder aux fonctions suivantes :

- • **Envoyer** : envoyez le fichier sélectionné par MMS, Email, Expéditeur de fichiers, Bluetooth ou Infrarouge.
- •**Supprimer** : efface le clip audio.
- •**Renommer** : modifiez le nom du clip audio.
- • **Définir comme sonnerie** : choisissez ce clip audio pour la sonnerie des appels.
- **Ajouter au contact** : choisissez ce clip audio pour l'identification d'un correspondant.
- **Détails** : offre des informations sur le clip audio sélectionné.

# **Jeux & Applications**

Ce menu permet de télécharger des jeux Java et de les utiliser.

### **Jouer à Powerinlinex**

- 1. Dans le menu **Jeux & Applications**, choisissez **Powerinlinex**.
- 2. Appuyez sur une touche quelconque, à l'exception de  $\lceil \mathcal{E} \rceil$ .
- 3. Sélectionnez **PLAY** ou appuyez sur <**PLAY**>.
- 4. Choisissez un personnage.
- 5. Appuyez sur <**OK**> pour commencer à jouer.
- 6. Appuyez sur [Haut] pour faire avancer le personnage.
- 7. Pour changer de direction, utilisez les touches de navigation.
- Pendant le jeu, appuyez sur <**Options**> pour  $\overline{\mathsf{v}}$ accéder aux fonctions du jeu.

# **Jouer à TheLastAge**

- 1. Dans le menu **Jeux & Applications**, choisissez **TheLastAge**.
- 2. Appuyez sur une touche quelconque, à l'exception de  $\lceil \sqrt{n} \rceil$ .

*Fonctions des menus*

- 3. Sélectionnez **START GAME** ou appuyez sur <**PLAY**>.
- 4. Sélectionnez **New Game** ou **Load Game**.
- 5. Appuyez sur <**OK**>.
- 6. Appuyez sur <**SKIP**>, puis sur <**OK**>.
- 7. Appuyez sur [Haut] pour faire avancer le personnage.
- 8. Pour changer de direction, utilisez les touches de navigation.

Pendant le jeu, appuyez sur <**Options**> pour accéder aux fonctions du jeu.

### **Télécharger de nouveaux jeux**

- 1. Sélectionnez **Télécharger**.
- 2. Localisez un jeu, puis suivez les instructions pour le télécharger.

### **Options des jeux Java**

Dans la liste des jeux, appuyez sur <**Options**> pour accéder aux fonctions suivantes :

- **Lire** : lance le jeu sélectionné.
- • **Déplacer** : déplacez le jeu sélectionné dans un autre dossier.
- • **Supprimer** : supprime le jeu sélectionné ou tous les jeux.
- • **Supprimer dossier** : supprime le dossier du jeu sélectionné.
- **Renommer** : modifiez le nom du jeu téléchargé.
- **Renommer dossier**: modifiez le nom du dossier.
- **Verrouiller**/**Déverrouiller** : empêche la suppression, le déplacement et le changement de nom du jeu ou le déverrouille.
- • **Nouveau dossier** : ajoute un nouveau dossier de jeux.
- **Détails** : affiche des renseignements sur le jeu sélectionné.
- **Réseau** : activez le profil de connexion à utiliser pour accéder à un serveur Java. Vous pouvez également créer ou modifier un profil.  $\triangleright$  [p. 84](#page-85-0)
- **Etat mémoire** : accédez aux informations sur la mémoire de chaque dossier dans le **Gestionnaire de fichiers**.

# **Autres fichiers**

Les fichiers que vous avez reçus mais qui ne sont pas compatibles avec votre téléphone sont stockés dans ce dossier. Ils ne peuvent pas être ouverts par le téléphone. Les formats de fichier non supportés incluent \*.doc, \*.ppt, \*.txt, etc.

# **Carte mémoire**

Ce menu permet d'accéder aux fichiers multimédia qui sont stockés dans la carte mémoire. Il n'est disponible que lorsqu'une carte mémoire est insérée dans le téléphone.

Pour plus d'informations sur l'utilisation des fichiers, consultez le menu approprié.

# **Agenda** *(Menu 7)*

La fonction Agenda vous permet d'organiser et de gérer votre emploi du temps, vos tâches, les dates d'anniversaire et les mémos vocaux. Vous pouvez programmer des alarmes.

Pour ouvrir ce menu, appuyez sur <**Menu**> en mode veille, puis choisissez **Agenda**.

# **Réveil** *(Menu 7.1)*

Ce menu permet de programmer des alarmes à des heures précises. Le type d'alerte normal correspond aux paramètres sélectionnés dans le profil actif. Le réveil matin n'est pas affecté par la configuration du profil.

### **Programmer une alarme**

- 1. Sélectionnez un type d'alarme.
- 2. Sélectionnez **Oui** à la ligne **Réveil**, puis appuyez sur [Bas].
- 3. Entrez l'heure à laquelle l'alarme doit sonner, puis appuyez sur [Bas].
- 4. Définissez l'option de répétition dans la ligne **Répéter**.
- 5. Sélectionnez la ligne **Tonalité alerte**.
- 6. Choisissez une mélodie pour l'alarme.
- 7. Appuyez sur <**Options**> et choisissez **Enregistrer**.

# **Eteindre l'alarme**

Lorsque l'alarme sonne, choisissez l'une des options suivantes pour l'éteindre :

- •Appuyez sur <**OK**>.
- Appuyez sur <**Répeter**> pour que l'alarme retentisse de nouveau dans 5 minutes. Vous pouvez répéter cette opération à cinq reprises.

#### **Désactiver une alarme**

- 1. Sélectionnez l'alarme à désactiver.
- 2. Sélectionnez **Non** dans la ligne **Réveil**.
- 3. Appuyez sur <**Options**> et choisissez **Enregistrer**.

### **Calendrier** *(Menu 7.2)*

Ce menu vous permet d'organiser votre planning mensuel.

### **Consulter le calendrier**

Lorsque vous ouvrez le calendrier, la date du jour apparaît encadrée en bleu. Naviguez jusqu'à la date désirée. Vous pouvez passer au mois précédent ou suivant en appuyant sur  $[A/V]$ .

Appuyez sur <**Options**> pour accéder aux fonctions suivantes :

• **Afficher** : affiche les événements enregistrés pour cette date.

*Fonctions des menus*

- • **Nouveau** : ajoutez un nouvel événement, anniversaire, mémo ou tâche. Vous pouvez programmer jusqu'à 100 événements, 50 anniversaires, 20 tâches et 20 mémos dans le calendrier, et plusieurs événements par jour.
- • **Vue de la semaine** : ouvre le calendrier au format hebdomadaire.
- **Aller à aujourd'hui** : affiche la date du jour.
- •**Aller à date** : affiche la date désirée.
- • **Date de dévut** : choisissez entre le dimanche et le lundi pour le premier jour de la semaine.
- • **Supprimer** : efface les événements de la période spécifiée.
- • **Tout supprimer** : Supprimez tous les événements spécifiques du calendrier.

### **Entrer un nouvel événement planifié**

- 1. Sélectionnez une date dans le calendrier.
- 2. Appuyez sur <**Options**>, puis choisissez **Nouveau** <sup>→</sup> **Programme**.
- 3. Appuyez sur [Bas], puis renseignez ou modifiez les paramètres des champs suivants :
	- •**Titre** : entrez l'intitulé de l'événement.
	- **Détails** : entrez les détails de l'événement.
	- **Début** et **Fin** : entrez les heures de début et de fin de l'événement.
	- **Date de début** et **Date de fin** : entrez les dates de début et de fin de l'événement.
	- • **Emplacement** : entrez les informations sur le lieu de l'événement.
- **Réveil** : définissez l'alarme pour l'événement et son heure de sonnerie.
- **Répéter** : programmez la récurrence de l'événement. Vous pouvez sélectionner une unité de répétition et la date de la dernière occurrence.
- **Expiration** : définissez la date de suppression de l'événement dans le calendrier.
- 4. Appuyez sur <**Options**> et choisissez **Enregistrer** pour créer cet événement.

#### **Entrer un anniversaire**

- 1. Sélectionnez une date dans le calendrier.
- 2. Appuyez sur <**Options**>, puis choisissez **Nouveau** <sup>→</sup> **Anniversaire**.
- 3. Appuyez sur [Bas], puis renseignez ou modifiez les paramètres des champs suivants :
	- **Occasion** : entrez les détails de l'anniversaire.
	- •**Date** : entrez la date.
	- • **Réveil** : programmez une alarme pour cet anniversaire. Vous pouvez définir le nombre de jours restant avant l'événement et l'heure de sonnerie de l'alarme.
	- **Tous les ans** : le téléphone peut vous rappeler l'anniversaire chaque année.
- 4. Appuyez sur <**Options**> et choisissez **Enregistrer**.

### **Entrer une tâche**

- 1. Sélectionnez une date dans le calendrier.
- 2. Appuyez sur <**Options**>, puis choisissez **Nouveau**→ **Tâche**.
- 3. Appuyez sur [Bas], puis renseignez ou modifiez les paramètres des champs suivants :
	- **Titre** : entrez l'intitulé de la tâche.
	- •**Tâche** : décrivez la tâche.
	- **Date de début** : entrez la date de début.
	- **Date d'exécution** : entrez la date à laquelle la tâche doit être terminée.
	- **Priorité** : choisissez un niveau de priorité.
- 4. Appuyez sur <**Options**> et choisissez **Enregistrer**.

### **Saisir un mémo**

- 1. Appuyez sur <**Options**>, puis choisissez **Nouveau**→ **Mémo**.
- 2. Rédigez le texte du mémo, puis appuyez sur [Bas].
- 3. Entrez la date.
- 4. Appuyez sur <**Options**> et choisissez **Enregistrer**.

# **Afficher un événement**

La couleur des crochets entourant les jours du calendrier indique la nature des événements planifiés :

- •
	- Vert : planning Rouge : anniversaire
- · Bleu : tâche
- Orange : mémo
- 1. Dans le calendrier, sélectionnez la date dont vous souhaitez consulter les événements. La liste des événements apparaît.

Les icônes suivantes vous renseignent sur le type d'événement :

- • $\Box$  Evénement planifié •  $\triangleq$  Anniversaire
- •Tâche • Mémo
- 
- 2. Sélectionnez un événement pour afficher ses détails.

# **Options des événements**

Dans la liste des événements, appuyez sur <sup>&</sup>lt;**Options**> pour accéder aux fonctions suivantes :

- **Afficher** : ouvre l'événement sélectionné.
- •**Nouveau** : ajoutez un nouvel événement.
- • **Terminé**/**Afaire** : modifiez l'état de la tâche sélectionnée.
- **Affich. Mensuel** : ouvre la vue mensuelle du calendrier.
- **Vue de la semaine** : ouvre la vue hebdomadaire du calendrier.
- • **Modifier date**/**Modifier date exéc.**/**Redéf. programme** : changez les dates de l'événement.
- •**Supprimer** : efface l'événement sélectionné.
- • **Tout supprimer** : efface tous les événements du jour sélectionné.
- • **Envoyer planning**/**Envoyer tâche** : envoyez l'événement par SMS, Email, Expéditeur de fichiers, Bluetooth ou Infrarouge.
- •**Envoyer mémo** : envoyez le mémo par SMS.

### **Vue de la semaine** *(Menu 7.3)*

Ce menu permet d'afficher les événements de la semaine sélectionnée. La date du jour est entourée de bleu. La couleur des crochets entourant les jours du calendrier indique la nature des événements planifiés.

- 1. Sélectionnez la ligne de date, puis appuyez sur [Gauche] ou [Droite] pour changer de semaine.
- 2. Sélectionnez la cellule qui contient l'événement désiré.

# **Evénements d'aujourd'hui** *(Menu 7.4)*

Ce menu permet d'afficher les événements du jour sélectionné.

Sélectionnez un événement pour afficher ses détails. L'événement s'ouvre en mode d'édition.

### **Programme** *(Menu 7.5)*

Ce menu affiche les événements planifiés. Si vous avez activé les options Répétition et Alarme, les icônes  $\mathfrak{g}$  et  $\mathfrak A$  sont affichées.

Sélectionnez un élément pour afficher ses détails.

### **Anniversaire** *(Menu 7.6)*

Ce menu affiche les anniversaires enregistrés. Si vous avez activé les options Répétition et Alarme, les icônes  $\Box$  et  $\triangle$  sont affichées.

Sélectionnez un anniversaire pour afficher ses détails.

### **Tâche** *(Menu 7.7)*

Ce menu affiche les tâches créées. Les icônes situées à droite indiquent leur importance : plus le chiffre est bas, plus la priorité est élevée. La case d'état de la tâche est cochée lorsque celle-ci est terminée.

Sélectionnez une tâche pour afficher ses détails.

### **Mémo** *(Menu 7.8)*

Ce menu affiche les mémos créés.

Sélectionnez un mémo pour afficher ses détails.
## <span id="page-72-1"></span>**Alarme événem. manqués** *(Menu 7.9)*

Lorsque vous ne répondez pas à l'alarme d'un événement ou d'un anniversaire, le téléphone affiche une notification d'alarme manquée.

- Appuyez sur <**Afficher**> pour consulter l'événement concerné.
- •Appuyez sur <**Quitter**>.

## **Afficher l'événement de l'alarme manquée**

- 1. Dans le menu **Agenda**, choisissez **Alarme événem. manqués**.
- 2. Sélectionnez un événement.
- 3. Appuyez sur <**Confirm.**> pour confirmer la suppression de l'événement.

### **Options des alarmes manquées**

Dans la liste des événements, appuyez sur <sup>&</sup>lt;**Options**> pour accéder aux fonctions suivantes :

- •**Afficher** : affiche l'événement manqué.
- <span id="page-72-5"></span>•**Supprimer** : efface l'événement manqué.
- • **Tout supprimer** : efface tous les événements manqués.

## <span id="page-72-3"></span>**Etat mémoire** *(Menu 7.0)*

Ce menu affiche le nombre d'événements de chaque type déjà créés et le nombre total d'événements pouvant encore être stockés.

## **Appareil photo** *(Menu 8)*

Utilisez le module photographique intégré à votre téléphone pour prendre des photos et filmer des séquences vidéo. Ouvrez le menu **Appareil photo** pour allumer le module.

Pour y accéder, appuyez sur  $\Box$  en mode veille et sélectionnez **Appareil photo**.

- Ne photographiez pas des personnes sans leur autorisation.
	- Ne prenez pas de cliché dans des lieux où les appareils photo sont interdits.
	- Ne prenez pas de photos susceptibles de ne pas respecter la vie privée des individus.

## <span id="page-72-4"></span><span id="page-72-2"></span><span id="page-72-0"></span>**Photographier**

L'appareil produit des images au format JPEG.

- Lorsque vous prenez une photo à la lumière directe du soleil ou dans des conditions de surexposition, des zones d'ombres risquent d'apparaître sur l'image.
- 1. Pour allumer l'appareil photo, ouvrez le menu **Appareil photo** ou maintenez la touche [ra] enfoncée.
- 2. Appuyez sur [  $\odot$  ] pour basculer entre l'objectif interne, situé sous l'écran, et celui qui est à l'extérieur du téléphone.
- 3. Cadrez votre sujet en orientant l'objectif.

*Fonctions des menus*

- Appuyez sur <**Options**> pour accéder aux options photographiques. Voir la section suivante.
- Le clavier permet de modifier certains réglages et de changer de mode. ▶ [p. 73](#page-74-1)
- 4. Appuyez sur  $\Box$  pour prendre une photo. La photo est enregistrée dans le dossier **Images**.

Maintenez le téléphone immobile pendant une à deux secondes après la prise pour ne pas perturber le traitement de l'image.

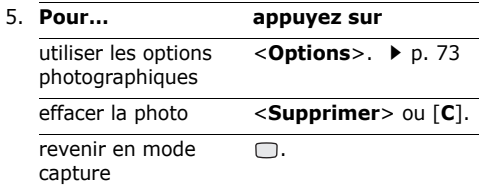

### **Options photographiques en mode capture**

En mode capture, appuyez sur la touche écran gauche pour accéder aux options suivantes :

- •**Photographier** : déclenche la prise.
- • **Enregistrer vidéo** : bascule en mode caméscope.
- • **Changer de caméra** : bascule entre les objectifs interne et externe.
- • **Aller aux photos** : affiche les photos stockées dans le dossier **Images**.  $\triangleright$  [p. 60](#page-61-0)

• **Mode capture** : permet de photographier dans les modes suivants :

**Cliché unique** : un seul cliché en mode normal. **Cliché multiple** : plusieurs clichés en rafale. Vous pouvez choisir le nombre de clichés désirés.

**Prise mosaïque** : plusieurs clichés fondus dans un même cadre. Vous pouvez choisir la présentation.

- **Effets** : modifiez la gamme de couleurs de l'image.
- **Cadres** : appliquez un cadre d'ornement.
- **Minuteur** : choisissez un délai retardant avant la prise d'une photo.
- **Zoom** : affiche la barre de contrôle du zoom.
- **Luminosité** : affiche la barre de contrôle de la luminosité.
- <span id="page-73-0"></span>• **Paramètres photo** : modifiez les réglages photographiques par défaut.

**Nom par défaut** : modifiez le préfixe par défaut du nom des fichiers.

**Stockage par défaut** : choisissez un emplacement mémoire par défaut où enregistrer les photos.

**Objectif** : choisissez un mode d'aperçu, Plein écran ou Normal avec ratio taille réelle.

**Son obturateur** : choisissez le son émis par l'obturateur.

**Qualité** : sélectionnez la qualité d'image.

**Taille image** : sélectionnez la taille d'image.

**Vitesse mode rafale** : sélectionnez la vitesse de l'obturateur entre chaque prise en mode cliché multiple.

**Mesure de la lumière** : réglez l'exposition en fonction d'une certaine zone de l'image. Sélectionnez **Oui** pour afficher le cadre de luminosité au milieu de l'image, puis modifiez l'exposition en fonction de la luminosité qui apparaît dans ce cadre.

**ISO** : modifiez la sensibilité ISO de l'appareil photo. Dans des conditions d'éclairage insuffisantes, un paramètre ISO faible améliore la qualité de l'image. Plus le paramètre ISO est élevé, plus l'obturation est rapide et plus l'appareil est sensible à la lumière. Cependant, un paramètre ISO trop élevé risque d'altérer l'image.

**Équilibre des blancs** : ajustez la gamme de couleurs de la photo en jouant avec les tons chauds et froids.

• **Raccourcis appareil photo** : affiche les fonctions des touches disponibles en mode capture.

#### <span id="page-74-1"></span>**Utiliser le clavier en mode capture**

Les touches du clavier permettent de modifier les réglages photographiques en mode capture.

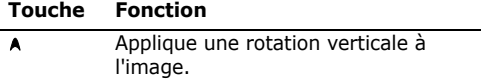

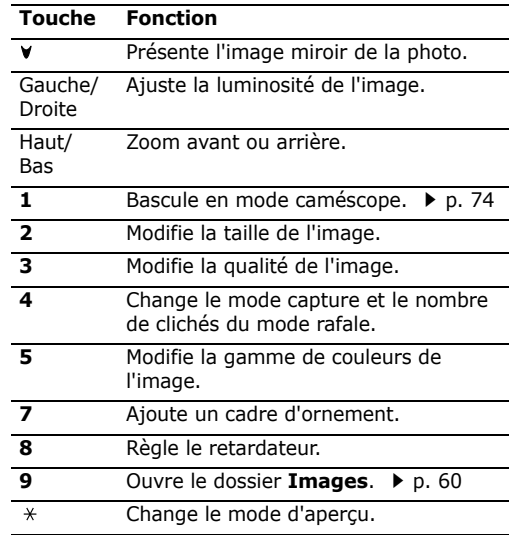

#### <span id="page-74-0"></span>**Options photographiques**

Après l'enregistrement d'une photo, appuyez sur <sup>&</sup>lt;**Options**> pour accéder aux fonctions suivantes :

- •**Objectif**: revient en mode capture.
- **Afficher** : ouvre la photo sélectionnée lorsque vous avez pris plusieurs clichés.

*Fonctions des menus*

- • **Envoyer** : envoyez la photo par MMS, Email, Expéditeur de fichiers, Bluetooth ou Infrarouge.
- <span id="page-75-4"></span><span id="page-75-3"></span>• **Supprimer** : efface la photo.
- • **Définir comme** : affichez la photo à l'arrièreplan de l'écran principal ou de l'écran externe ou associez-la à l'identification d'un correspondant inscrit dans le répertoire.
- **Aller aux photos** : affiche les photos stockées dans le dossier **Images**. **>** [p. 60](#page-61-0)
- •**Renommer** : modifiez le nom de la photo.

## <span id="page-75-2"></span><span id="page-75-1"></span><span id="page-75-0"></span>**Filmer une séquence vidéo**

Vous pouvez utiliser votre téléphone comme un caméscope pour filmer les scènes affichées à l'écran et les enregistrer dans un fichier vidéo. L'appareil produit des clips vidéo au format 3gp.

- 1. Pour allumer l'appareil photo, ouvrez le menu **Appareil photo** ou maintenez la touche [  $\sqrt{3}$  ] enfoncée.
- 2. Appuyez sur [**1**] pour passer en mode caméscope.
- 3. Appuyez sur [  $\sqrt{3}$  ] pour basculer entre l'objectif interne, situé sous l'écran, et celui qui est à l'extérieur du téléphone.
- 4. Ajustez le cadrage en orientant l'objectif vers le sujet.
	- • Appuyez sur <**Options**> pour accéder aux fonctions photographiques. Voir la section suivante.
- Le clavier permet de modifier certains réglages et de changer de mode. ▶ [p. 75](#page-76-1)
- 5. Appuyez sur  $\cap$  pour commencer à filmer. Pour faire une pause, appuyez sur <**Interr.**>.
- 6. Lorsque vous avez terminé, appuyez sur  $\Box$ . Le film est automatiquement enregistré dans le dossier **Vidéos**.

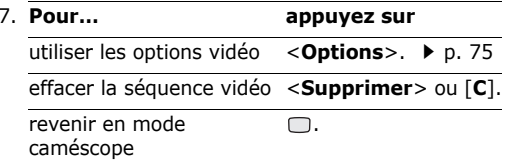

#### **Options vidéo en mode caméscope**

En mode caméscope, appuyez sur <**Options**> pour accéder aux fonctions suivantes :

- •**Enregistrer** : commence à filmer.
- •**Photographier** : bascule en mode capture.
- • **Changer de caméra** : bascule entre les objectifs interne et externe.
- **Aller aux vidéos** : affiche les séquences vidéo stockées dans le dossier **Vidéos**. **>** [p. 62](#page-63-0)
- **Effets** : modifiez la gamme de couleurs de l'image.
- •**Zoom** : affiche la barre de contrôle du zoom.
- • **Luminosité** : affiche la barre de contrôle de la luminosité.

<span id="page-76-2"></span>• **Paramètres vidéo** : modifiez les réglages d'enregistrement suivants :

**Nom par défaut** : modifiez le préfixe par défaut du nom de la vidéo.

**Stockage par défaut** : choisissez un emplacement mémoire par défaut où enregistrer les vidéos.

**Qualité** : sélectionnez la qualité d'image.

**Durée enregistr.** : choisissez un mode d'enregistrement vidéo.

Sélectionnez **Normal** pour filmer une séquence dont la limite sera fixée par la quantité de mémoire disponible. La durée de votre vidéo dépend alors de la quantité de mémoire déjà occupée.

Sélectionnez **Pour message** pour filmer une séquence qui pourra être envoyée dans un MMS. **Taille** : sélectionnez la taille d'image.

**Enregistrement audio** : active ou désactive l'enregistrement du son.

• **Raccourcis caméscope** : affiche les fonctions des touches disponibles en mode caméscope.

#### <span id="page-76-1"></span>**Utiliser le clavier en mode caméscope**

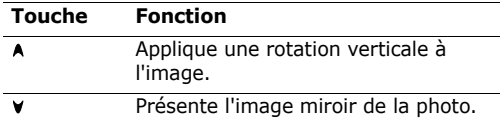

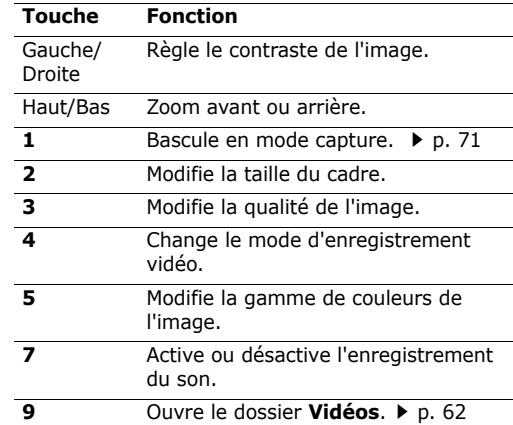

### <span id="page-76-0"></span>**Options vidéo**

Après l'enregistrement d'une séquence vidéo, appuyez sur <**Options**> pour accéder aux fonctions suivantes :

- •**Lire** : regardez la séquence vidéo.
- •**Objectif** : revient en mode caméscope.
- **Envoyer** : envoyez la vidéo par MMS, Email, Expéditeur de fichiers, Bluetooth ou Infrarouge.
- <span id="page-76-4"></span><span id="page-76-3"></span>• **Supprimer** : efface la séquence vidéo.
- **Aller aux vidéos** : affiche les séquences vidéo stockées dans le dossier Vidéos.  $\triangleright$  [p. 62](#page-63-0)
- •**Renommer** : modifiez le nom de la vidéo.

*Fonctions des menus* 

## **Règlages** *(Menu 9)*

Ce menu permet de personnaliser les réglages de votre téléphone. Vous pouvez également rétablir sa configuration d'origine.

Pour accéder à ce menu, appuyez sur <**Menu**> en mode veille et sélectionnez **Règlages**.

## <span id="page-77-2"></span><span id="page-77-1"></span>**Profils** *(Menu 9.1)*

Ce menu permet d'ajuster et de personnaliser les tonalités du téléphone en fonction des événements et des situations.

## **Modifier un profil**

- 1. Sélectionnez le profil désiré.
- 2. Appuyez sur <**Options**>, puis choisissez **Modifier**.
- <span id="page-77-10"></span><span id="page-77-4"></span>3. Modifiez les paramètres sonores :
	- **Type de sonnerie** : appuyez sur  $\Box$  et choisissez le type de sonnerie jouée pour les appels téléphoniques.
	- **Sonnerie appel vocal** : appuyez sur  $\Box$  et sélectionnez la sonnerie destinée aux appels vocaux.
	- **Tonalité d'appel vidéo** : appuyez sur  $\Box$  et sélectionnez la sonnerie destinée aux appels visiophoniques.
	- **Volume sonnerie** : réglez le niveau du volume de la sonnerie.
- **Type d'alerte message** : appuyez sur  $\Box$  et choisissez le type de sonnerie jouée pour les messages.
- <span id="page-77-6"></span>• **Tonalité d'alerte message** : appuyez sur  $\Box$  et choisissez la sonnerie destinée aux messages.
- • **Répétition d'alerte message** : choisissez si le téléphone doit vous rappeler plusieurs fois l'arrivée d'un nouveau message.
- •**Sons du téléphone** : appuyez sur **et** activez ou désactivez les différents sons émis par le téléphone.

**Tous activés** : toutes les tonalités sont activées.

**Alertes popups** : le téléphone émet un bip lorsqu'une fenêtre contextuelle s'ouvre.

<span id="page-77-3"></span><span id="page-77-0"></span>**Bip durée d'appel** : le téléphone émet un bip toutes les minutes lors des appels sortants, afin de vous tenir informé(e) de la durée de vos communications.

<span id="page-77-8"></span><span id="page-77-5"></span>**Tonalité connexion** : le téléphone émet un bip lorsque votre appel est connecté au système.

**Tonalité déconnexion** : le téléphone émet un bip lorsque votre appel est déconnecté par votre correspondant ou lors de l'affaiblissement du signal.

<span id="page-77-9"></span><span id="page-77-7"></span>**Mise en marche/arrêt** : le téléphone émet un bip lorsque vous l'allumez.

**Ouv/Ferm clapet** : le téléphone émet un son lorsque vous l'ouvrez ou le fermez.

**Alertes en appel** : le téléphone émet un bip à l'arrivée d'un message ou d'une alarme pendant que vous êtes en ligne.

- <span id="page-78-2"></span>• **Tonalités clavier** : appuyez sur  $\Box$  et sélectionnez la tonalité émise lorsque vous appuyez sur une touche.
- **Volume clavier** : réglez le niveau sonore des touches.
- **Mode répondre aux appels** (Voiture) : appuyez sur  $\Box$  et choisissez comment vous souhaitez répondre aux appels lorsque le téléphone est connecté à un kit mains libres pour voiture.
- 4. Lorsque vous avez terminé, appuyez sur <sup>&</sup>lt;**Options**> et choisissez **Enregistrer**.

#### **Changer de profil**

Sélectionnez le profil désiré.

## **Date & heure** *(Menu 9.2)*

Ce menu permet de modifier la date et l'heure affichées par votre téléphone. Avant de définir ces éléments, indiquez votre fuseau horaire dans le menu **Fus. horaires**. ▶ [p. 43](#page-44-0)

- •**Heure** : entrez l'heure.
- **Date** : entrez la date du jour.
- • **Format heure** : sélectionnez le format 12 heures ou 24 heures.
- **Format date** : sélectionnez un format de date.
- **Heure d'été** : activez l'heure d'été.
- • **Mise à jour automatique** : acceptez de recevoir l'heure de votre réseau.

#### **Téléphone** *(Menu 9.3)*

De nombreuses fonctions du système de votre téléphone vous permettent d'effectuer des réglages personnalisés.

#### <span id="page-78-1"></span><span id="page-78-0"></span>**Langue** *(Menu 9.3.1)*

Ce menu permet de choisir parmi les langues proposées pour l'affichage et le mode de saisie T9.

#### **Raccourcis** *(Menu 9.3.2)*

Les touches de navigation peuvent servir de raccourcis pour accéder à certains menus directement depuis le mode veille. Ce menu permet de changer les affectations de raccourcis.

#### **Attribuer un raccourci à une touche**

- 1. Sélectionnez la touche qui servira de raccourci.
- 2. Sélectionnez le menu à affecter à cette touche.
- 3. Appuyez sur <**Enreg.**>.

#### **Options des raccourcis**

Dans l'écran Raccourcis, appuyez sur <**Options**<sup>&</sup>gt; pour accéder aux fonctions suivantes :

- **Attribuer** : affectez un raccourci de menu à une touche libre.
- **Modifier** : modifiez le menu d'un raccourci.

*Fonctions des menus*

- • **Supprimer** : désactive le raccourci affecté à la touche sélectionnée.
- **Tout supprimer** : désactive tous les raccourcis affectés.

#### **Clapet actif** *(Menu 9.3.3)*

Ce menu permet de répondre aux appels en ouvrant simplement le téléphone.

#### <span id="page-79-4"></span>**Toutes touches** *(Menu 9.3.4)*

Ce menu vous permet de décrocher en appuyant sur n'importe quelle touche, hormis  $\lceil \mathcal{E} \rceil$  et <**Rejeter**>.

### **Touche latérale** *(Menu 9.3.5)*

Ce menu permet de choisir le comportement du téléphone lorsque vous maintenez la touche  $[A/\mathbf{v}]$ enfoncée à l'arrivée d'un appel.

- **Rejeter** : l'appel est refusé.
- •**Silence** : la sonnerie ne se déclenche pas.

#### **Gestion des clés** *(Menu 9.3.6)*

Ce menu permet de gérer les clés de licence que vous avez achetées pour profiter du contenu multimédia verrouillé par les systèmes DRM.

#### <span id="page-79-0"></span>**Ecran** *(Menu 9.4)*

Ce menu permet de modifier les paramètres de l'écran.

### <span id="page-79-3"></span><span id="page-79-2"></span>**Message d'accueil** *(Menu 9.4.1)*

Ce menu permet de saisir le message de bienvenue qui s'affiche sur l'écran externe ou interne.

#### <span id="page-79-1"></span>**Fond d'écran** *(Menu 9.4.2)*

Vous pouvez changer l'image d'arrière-plan qui <sup>s</sup>'affiche en mode veille sur l'écran principal.

#### **Ecran externe** *(Menu 9.4.3)*

Ce menu permet de modifier les paramètres de l'écran externe.

- 1. Sélectionnez les éléments à afficher :
	- **Horloge** : vous pouvez choisir le type d'horloge.
	- **Msg. accueil** : vous pouvez définir une bannière.
	- **Fond d'écran** : vous pouvez changer d'image.
- 2. Sélectionnez l'image désirée ou entrez le message de la bannière.

Pour **Fond d'écran**, vous pouvez choisir une section d'une image.

- 3. Appuyez sur  $\leq$ **Enreg.** > ou sur  $\Box$ .
- 4. Appuyez sur <**Modifier**>.

#### **Luminosité** *(Menu 9.4.4)*

Ce menu permet de régler la luminosité de l'écran principal.

#### <span id="page-80-1"></span>**Rétroéclair.** *(Menu 9.4.5)*

Vous pouvez modifier les paramètres du rétroéclairage ou des icônes pour l'écran externe.

- • **Oui** : sélectionnez la durée du rétroéclairage lorsque l'appareil n'est pas sollicité.
- • **Rétroécl. partiel** : sélectionnez la durée de persistance du mode obscurci après l'extinction du rétroéclairage.
- • **Indicateur écran** : choisissez d'afficher ou non les icônes sur l'écran externe après la désactivation de l'affichage.

#### **Affichage d'appel** *(Menu 9.4.6)*

Ce menu permet de personnaliser les réglages de l'écran de composition de numéros de téléphone.

- **Taille de police** : sélectionnez la taille de la police.
- **Couleur police** : sélectionnez la couleur de la police.
- **Couleur d'arrière-plan** : choisissez la couleur de l'arrière-plan.

## **Appel** *(Menu 9.5)*

Ce menu permet de définir les options des fonctions d'appel.

### <span id="page-80-2"></span>**Présentation du numéro** *(Menu 9.5.1)*

Ce menu permet de refuser d'afficher votre numéro de téléphone sur l'écran de vos correspondants.

Certains réseaux n'autorisent pas la modification  $\overline{\mathsf{M}}$ de ce paramètre.

- **Par réseau** : le réglage initial du réseau est conservé.
- **Envoyer** : votre numéro est transmis à chaque appel.
- • **Masquer** : votre numéro ne s'affiche jamais sur le téléphone de vos correspondants.

#### <span id="page-80-0"></span>**Renvoi** *(Menu 9.5.2)*

Ce service réseau permet de rediriger les appels entrants vers un autre numéro de votre choix.

- 1. Sélectionnez le type d'appels à renvoyer.
- 2. Sélectionnez une option de renvoi d'appel :
	- **Toujours** : renvoie tous les appels.
	- **Occupé** : renvoie les appels lorsque vous êtes déjà en ligne.
	- **En absence** : renvoie les appels lorsque vous ne répondez pas.
	- • **Inaccessible** : renvoie les appels si vous vous trouvez dans une zone non couverte par votre opérateur et lorsque votre téléphone est éteint.
	- **Tout annuler** : annule toutes les options du renvoi d'appel.
- 3. Dans la ligne **Renvoi vers**, entrez le numéro qui doit recevoir les appels détournés.
- 4. Si vous avez sélectionné **En absence**, passez à la ligne **Temps d'attente** et choisissez le délai d'attente du réseau avant le renvoi d'un appel.
- 5. Appuyez sur <**Options**> et choisissez **Activer**. Pour interrompre le renvoi d'appel, sélectionnez **Désactiver**.

#### <span id="page-81-0"></span>**Interdiction** *(Menu 9.5.3)*

Ce service réseau vous permet de restreindre vos communications.

- 1. Sélectionnez le type d'appels à interdire.
- 2. Sélectionnez une option d'interdiction d'appel :
	- **Ts app. sortants** : interdit tous les appels sortants.
	- **Sort internat** : interdit les appels à l'étranger.
	- •**Inter sf origine** : A l'étranger, seuls les numéros du pays où vous vous trouvez peuvent être appelés, ainsi que ceux du pays dans lequel se trouve votre opérateur.
	- **Ts app. entrants** : interdit les appels entrants.
	- **Appels entrants en itinérance** : interdit les appels entrants lorsque vous utilisez votre téléphone à l'étranger.
	- **Tout annuler** : désactive tous les réglages d'interdiction d'appel. Les appels peuvent être émis et reçus de façon normale.
- 3. Saisissez le mot de passe d'interdiction d'appel fourni par votre opérateur.
- 4. Appuyez sur <**Options**> et choisissez **Activer**. Pour interrompre l'interdiction d'appel, sélectionnez **Désactiver**.

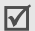

<span id="page-81-2"></span>Vous pouvez modifier le mot de passe d'interdiction d'appel fourni par votre opérateur. Dans la liste des types d'appel, appuyez sur <sup>&</sup>lt;**Options**> et choisissez **Modif. mot passe**.

## <span id="page-81-1"></span>**Attente** *(Menu 9.5.4)*

Ce service réseau vous signale qu'une autre personne cherche à vous joindre quand vous êtes déjà en ligne.

- 1. Sélectionnez le type d'appels concerné par cette option.
- 2. Appuyez sur <**Options**> et choisissez **Activer**. Pour interrompre le signal d'appel, sélectionnez **Désactiver**.

## <span id="page-81-3"></span>**Rappel auto** *(Menu 9.5.5)*

Votre téléphone effectuera jusqu'à dix tentatives de rappel d'un numéro après un essai infructueux.

## **Groupe fermé** *(Menu 9.5.6)*

Ce menu vous permet de restreindre les appels entrants et sortants à un groupe d'utilisateurs sélectionnés. Pour plus d'informations sur la création d'un groupe fermé, contactez votre opérateur.

- • **Utiliser groupe** : active les numéros d'index de groupe.
- **Accès extérieur** : autorise l'accès aux numéros qui ne font pas partie du groupe fermé. Cette option dépend de la nature de votre abonnement.
- **Groupe par défaut** : active le groupe fermé par défaut si vous en avez défini un avec votre opérateur. Lorsque vous appellerez un correspondant, vous aurez la possibilité d'utiliser ce groupe par défaut sans avoir à le sélectionner dans la liste.

• **Index de groupe** : activez, ajoutez ou supprimez des numéros d'index de groupe.

#### <span id="page-82-1"></span>**Visiophonie** *(Menu 9.5.7)*

Ce menu permet de modifier les réglages par défaut de la visiophonie.

• **Afficher** : changez les réglages de la réception d'appels en visiophonie.

**Facultatif** : vous pouvez activer ou désactiver l'utilisation de la caméra à chaque appel visiophonique.

**Toujours** : la caméra est utilisée systématiquement.

• **Réessayer par** : définissez l'alternative à adopter lorsqu'un appel en visiophonie échoue, MMS ou appel vocal.

### **Connectivité** *(Menu 9.6)*

Ce menu permet de définir les options de connexion de votre téléphone.

#### **Bluetooth** *(Menu 9.6.1)*

Grâce à la technologie Bluetooth, votre téléphone peut se connecter à d'autres périphériques Bluetooth sans aucun branchement physique et vous pouvez échanger du contenu avec d'autres appareils, téléphoner en gardant les mains libres et contrôler votre téléphone à distance.

La technologie Bluetooth permet de connecter, sans fil et gratuitement, tous les appareils compatibles Bluetooth présents dans un rayon de 10 mètres. Les appareils Bluetooth échangeant leurs données à l'aide d'ondes hertziennes, ils n'ont pas besoin d'être alignés visuellement pour communiquer.

- Pour obtenir de bonnes performances, évitez  $\overline{\mathsf{v}}$  d'employer Bluetooth en même temps que les fonctionnalités multimédia (dictaphone, appareil photo et lecteur média), et vice versa.
	- Certains périphériques ne sont pas compatibles avec votre téléphone.

#### <span id="page-82-0"></span>**Configurer Bluetooth**

Le menu **Bluetooth** offre les options suivantes :

- **Activation** : active ou désactive la fonction Bluetooth.
- • **Mes périphériques** : recherche les périphériques Bluetooth connectables. Voir la section suivante.
- **Visibilité de mon téléphone** : autorise les autres appareils Bluetooth à se connecter à votre téléphone.
- • **Nom de mon téléphone** : attribuez un nom Bluetooth à votre téléphone ; il s'affichera sur les autres périphériques.
- **Mode sécurisé** : détermine si le téléphone vous demande confirmation avant d'autoriser d'autres périphériques à accéder à vos données.

*Fonctions des menus*

• **Service Bluetooth** : affiche la liste des services Bluetooth disponibles.

#### **Rechercher un périphérique Bluetooth et s'y connecter**

- 1. Dans les options Bluetooth, choisissez **Mes périphériques**.
- 2. Sélectionnez **Rechercher nouveau périphérique**.

Après la recherche, la liste des appareils accessibles s'affiche. Les icônes suivantes vous renseignent sur leur type :

- •**B** Casque ou kit mains libres
- •**B** Téléphone mobile
- Ordinateur恳 •
- •Assistant numérique (PDA)
- •**Appareil non reconnully**

La couleur de l'icône indique l'état du périphérique :

- •Gris pour les appareils non associés
- •Bleu pour les appareils associés
- • Rouge pour les appareils actuellement connectés à votre téléphone
- 3. Sélectionnez un périphérique.
- 4. Entrez un code PIN Bluetooth de 16 chiffres maximum, puis appuyez sur <**OK**>. Ce code ne sert qu'une fois et vous n'avez pas à le mémoriser.

Lorsque l'utilisateur de l'autre périphérique entre le même code, l'association des deux appareils est effective.

Certains périphériques, notamment les oreillettes ⊠ et les kits mains libres pour voiture, possèdent un code PIN Bluetooth fixe, par exemple **0000**. Si <sup>c</sup>'est le cas de l'appareil auquel vous souhaitez vous connecter, vous devez saisir ce code.

### **Options des périphériques**

Dans la liste des périphériques, appuyez sur <sup>&</sup>lt;**Options**> pour accéder aux fonctions suivantes :

- • **Parcourir le périphérique** : recherche des données dans l'autre périphérique et les importe directement dans votre téléphone.
- **Connexion** : connecte votre téléphone au périphérique sélectionné. Vous devez saisir le code Bluetooth.
- **Déconnexion** : met fin à la liaison avec le périphérique.
- **Autoriser le périphérique**/**Interdire le périphérique** : choisissez si le système doit vous demander l'autorisation lorsque d'autres périphériques tentent de se connecter à votre téléphone.
- **Supprimer** : efface le périphérique sélectionné ou tous les périphériques.
- **Renommer** : renommez le périphérique sélectionné.

#### <span id="page-84-0"></span>**Envoyer des données via Bluetooth**

- 1. Activez la fonction Bluetooth.
- 2. Ouvrez l'application qui contient l'élément à envoyer.
- 3. Sélectionnez l'élément désiré, puis appuyez sur <sup>&</sup>lt;**Options**>.
- 4. Sélectionnez **Envoyer** → **Via Bluetooth**. Le téléphone recherche tous les périphériques présents dans le périmètre et en affiche la liste.
- 5. Sélectionnez un périphérique.
- 6. Si nécessaire, entrez le code Bluetooth requis pour l'association, puis appuyez sur <**OK**>.

#### <span id="page-84-1"></span>**Recevoir des données via Bluetooth**

Pour ce faire, la fonction Bluetooth de votre téléphone doit être activée.

Si un périphérique Bluetooth non autorisé envoie des données à votre téléphone, un message de confirmation apparaît à l'écran. Pour accepter les données, appuyez sur <**Oui**>.

#### <span id="page-84-3"></span>**Infrarouge** *(Menu 9.6.2)*

Cette fonction vous permet d'envoyer et de recevoir des données par le biais du port infrarouge. Pour utiliser la connexion infrarouge, procédez comme suit :

• Configurez et activez un port infrarouge compatible IrDA sur l'autre périphérique.

- Activez la fonction infrarouge de votre téléphone : sélectionnez **Infrarouge** → **Oui**.
- Alignez le port infrarouge du téléphone avec celui de l'autre périphérique.

Si aucune liaison n'est établie entre votre téléphone et l'autre appareil compatible IrDA en l'espace de 60 secondes, la fonction est automatiquement désactivée.

#### **Réseau** *(Menu 9.6.3)*

Ce menu vous permet de modifier les réglages de la connexion au réseau de téléphonie mobile.

- <span id="page-84-4"></span><span id="page-84-2"></span>• **Sélection réseau** : indiquez si le choix du réseau à utiliser lorsque vous êtes en dehors de votre zone de couverture s'effectue automatiquement ou manuellement. Vous pouvez utiliser un réseau différent du vôtre si un contrat d'itinérance a été conclu entre les deux opérateurs.
- **Mode réseau** : choisissez le réseau à utiliser. **Automatique** : le téléphone recherche les réseaux disponibles.

**GSM 900/1800** : le téléphone fonctionne avec le réseau mixte GSM 900/1800.

*Fonctions des menus*

**GSM 1900** : le téléphone fonctionne avec le réseau GSM 1900. Cette option n'est disponible qu'aux Etats-unis.

**UMTS** : le téléphone fonctionne avec le réseau UMTS (3G). Vous obtiendrez une meilleure qualité sonore et pourrez bénéficier des services les plus modernes, tels que la visiophonie, l'échange de données et la réception d'informations.

#### <span id="page-85-0"></span>**Connexions** *(Menu 9.6.4)*

Vous pouvez configurer votre connexion réseau. Il est généralement inutile de modifier ces paramètres. En cas de problème, contactez le service client de votre opérateur.

### **Créer un profil de connexion**

Appuyez sur <**Nouveau**>. Si le téléphone contient déjà un profil, appuyez sur <**Options**>, puis sélectionnez <**Nouveau**>. Les options suivantes sont disponibles :

- **Défir nom** : modifiez le nom de la configuration réseau.
- **Nom d'accès** : modifiez l'adresse du portail réseau GPRS.
- • **Type d'authentif.** : choisissez le type d'authentification utilisé.
- • **ID utilisateur** : modifiez l'identifiant de connexion au serveur.
- • **Mot de passe** : modifiez le mot de passe d'accès au serveur.
- **Protocole** : choisissez le protocole parmi **WAP**, **HTTP** et **Autre**.
- **URL page d'accueil** : entrez l'adresse d'une page d'accueil.
- **Adresse du proxy**/**Port** : (pour le protocole HTTP) définissez l'adresse et le port du serveur proxy.
- **Adresse passerelle** : (pour le protocole WAP) définissez l'adresse de la passerelle.
- **Connexion sécurisée** : (pour le protocole WAP) activez ou désactivez le mode sécurisé.
- **Durée (sec.)** : définissez la durée d'inactivité après laquelle le réseau sera automatiquement déconnecté.
- **Paramètres avancés** : propose les options suivantes :

**IP statique** : précisez si vous souhaitez saisir une adresse IP manuellement ; voir l'option IP tél. locale. Si vous préférez que l'adresse IP soit attribuée automatiquement par le serveur, désactivez cette option.

**IP tél. locale** : entrez l'adresse IP fournie par votre opérateur réseau, si vous avez activé l'option IP statique.

**DNS statique** : précisez si vous souhaitez saisir l'adresse du serveur DNS manuellement ; voir l'option Serveur 1/2. Si vous préférez qu'elle soit attribuée automatiquement par le serveur, désactivez cette option.

**Serveur 1**/**2** : entrez les adresses du serveur DNS.

**Classe de trafic** : choisissez la classe de trafic, si vous avez sélectionné le réseau PS.

#### **Gérer les profils de connexion**

Dans la liste des profils de connexion, sélectionnez un élément, puis appuyez sur <**Options**> pour accéder aux fonctions suivantes :

- **Modifier** : modifiez le profil de connexion sélectionné.
- • **Nouveau** : créez un nouveau profil de connexion.
- **Renommer** : modifiez le nom du profil de connexion sélectionné.
- **Supprimer** : supprime le profil de connexion sélectionné.
- •**Restaurer** : rétablit la configuration par défaut.
- $\nabla$  Vous ne pouvez pas modifier ni supprimer les profils de connexion par défaut.

## **Paramétrage** *(Menu 9.7)*

Vous pouvez personnaliser les paramètres d'utilisation des applications disponibles.

#### **Internet** *(Menu 9.7.1)*

Ce menu permet de sélectionner le profil de connexion à utiliser pour accéder à Internet. Vous pouvez également créer ou modifier un profil.

[p. 84](#page-85-0)

#### **Messages** *(Menu 9.7.2)*

Ce menu permet de modifier les réglages par défaut de la messagerie.  $\triangleright$  [p. 55](#page-56-0)

#### **Contacts** *(Menu 9.7.3)*

Ce menu permet de modifier les paramètres d'utilisation du répertoire. ▶ [p. 39](#page-40-0)

#### **Appareil photo** *(Menu 9.7.4)*

Ce menu permet de modifier les réglages par défaut de la prise de photos.  $\triangleright$  [p. 72](#page-73-0)

#### **Caméscope** *(Menu 9.7.5)*

Ce menu permet de modifier les réglages par défaut de l'enregistrement vidéo. ▶ [p. 75](#page-76-2)

#### **Mémo vocal** *(Menu 9.7.6)*

Ce menu permet de modifier les réglages par défaut du dictaphone.  $\triangleright$  [p. 43](#page-44-1)

#### **Lecteur média** *(Menu 9.7.7)*

Ce menu permet de modifier les réglages par défaut de l'utilisation des fichiers multimédia dans le lecteur média.  $\triangleright$  [p. 41](#page-42-0)

#### **Vidéo à la carte** *(Menu 9.7.8)*

Ce menu permet d'activer un profil de connexion à utiliser pour accéder aux serveurs de lecture en continu des services à la demande. Vous pouvez également créer ou modifier un profil.  $\triangleright$  [p. 84](#page-85-0)

## **Sécurité** *(Menu 9.8)*

Ce menu permet de protéger votre appareil contre les utilisations non autorisées en gérant les différents codes d'accès du téléphone et de la carte USIM/SIM.

Si vous saisissez un code PIN/PIN2 incorrect à  $\overline{\mathbf{M}}$ trois reprises, votre carte USIM/SIM est automatiquement bloquée. Pour la débloquer, vous devez saisir votre code PUK ou PUK2 (Personal Unblocking Key). Ces codes sont fournis par votre opérateur téléphonique.

#### <span id="page-87-6"></span><span id="page-87-0"></span>**Verrouiller téléphone** *(Menu 9.8.1)*

Cette fonction protège votre téléphone contre les utilisations non autorisées.

Lorsqu'elle est activée, vous devez saisir un code de 4 à 8 chiffres à chaque mise en marche de l'appareil.

Ce mot de passe est initialement réglé sur **00000000**. Pour le modifier, utilisez le menu **Modif. mot de passe tel**.

#### <span id="page-87-1"></span>**Verrou carte SIM** *(Menu 9.8.2)*

Cette fonction empêche votre téléphone de fonctionner avec une carte USIM/SIM autre que la vôtre en lui attribuant un code de verrouillage USIM/ SIM. Pour utiliser une carte USIM/SIM différente, vous devez saisir ce code du verrouillage USIM/SIM.

### **Verrouillage PIN** *(Menu 9.8.3)*

Le code PIN (Numéro d'identification personnel de 4 à 8 chiffres) protège votre carte USIM/SIM contre les utilisations non autorisées. Lorsque cette fonction est activée, le téléphone réclame ce code à chaque mise en marche.

#### <span id="page-87-3"></span>**Mode FDN** *(Menu 9.8.4)*

Le mode FDN, s'il est supporté par votre carte USIM/ SIM, vous permet de restreindre vos appels sortants à un nombre limité de numéros de téléphone. Lorsque cette fonction est activée, vous ne pouvez appeler que les numéros stockés dans la carte USIM/SIM. Pour l'utiliser, vous devez fournir votre code PIN2.

#### <span id="page-87-5"></span><span id="page-87-4"></span>**Modif. mot de passe tél.** *(Menu 9.8.5)*

Ce menu permet de modifier le mot de passe du téléphone. Ce mot de passe est initialement réglé sur **00000000**.

#### <span id="page-87-7"></span><span id="page-87-2"></span>**Verrouillage confidentialité** *(Menu 9.8.6)*

Ce menu permet de protéger vos messages, vos contenus multimédia, vos contacts et l'historique de vos appels.

- 1. Appuyez sur  $\Box$  pour cocher le ou les éléments à protéger.
- 2. Appuyez sur <**Enreg.**> pour verrouiller les éléments cochés.

3. Entrez le mot de passe du téléphone, puis appuyez sur <**Valider**>.

Pour accéder à un élément protégé, vous devrez fournir le mot de passe du téléphone.

#### <span id="page-88-0"></span>**Modif. code PIN** *(Menu 9.8.7)*

Ce menu permet de changer votre code PIN. Pour qu'il soit disponible, la fonction Vérification code PIN doit être activée.

#### <span id="page-88-2"></span>**Modif. code PIN2** *(Menu 9.8.8)*

Si elle est supportée par votre carte USIM/SIM, cette fonction permet de modifier l'actuel code PIN2.

#### <span id="page-88-1"></span>**Etat mémoire** *(Menu 9.9)*

Ce menu permet de connaître la quantité de mémoire occupée par les données stockées (SMS, MMS, Emails, Messages de configuration, Gestionnaire de fichiers, Agenda et Répertoire). Vous pouvez également connaître la quantité de mémoire partagée et l'état de la carte mémoire.

#### <span id="page-88-4"></span><span id="page-88-3"></span>**Réinitialisation paramètres** *(Menu 9.0)*

Ce menu permet de rétablir les réglages initiaux du téléphone.

- 1. Entrez le mot de passe du téléphone, puis appuyez sur <**Valider**>.
	- Le mot de passe est initialement réglé sur **00000000**, mais vous pouvez le modifier.  $\blacktriangleright$  [p. 86](#page-87-0)
- 2. Appuyez sur <**Oui**>. Le téléphone s'éteint et se rallume automatiquement.

# <span id="page-89-0"></span>*Dépannage*

#### *Support technique*

Pour éviter tout appel inutile, procédez aux vérifications élémentaires énumérées dans cette section avant de contacter votre support technique.

#### **Lorsque vous allumez votre téléphone, les messages suivants s'affichent à l'écran :**

"Insérer carte SIM."

• Vérifiez que la carte SIM est installée correctement.

"Verrouill. téléphon"

• La fonction de verrouillage automatique a été activée. Pour pouvoir utiliser le téléphone, vous devez saisir son mot de passe.

"Verrouillage PIN"

- • Vous utilisez ce téléphone pour la première fois. Vous devez saisir le code PIN fourni avec la carte SIM.
- • L'option exigeant la saisie du code PIN à chaque utilisation du téléphone a été activée. A chaque mise en service du téléphone, le code PIN doit être saisi. Pour désactiver cette fonction, utilisez le menu **Verrouillage PIN**.

"Verrouillage PUK"

• Un code PIN incorrect a été saisi à trois reprises et le téléphone est maintenant bloqué. Entrez le code PUK fourni par votre opérateur téléphonique.

#### **Le message "Aucun service", "Erreur réseau" ou "Incomplet" s'affiche à l'écran.**

- La connexion au réseau a été perdue. Vous êtes peut-être dans une zone de réception médiocre. Déplacez-vous et recommencez.
- Vous tentez d'accéder à une option pour laquelle vous n'avez souscrit aucun abonnement auprès de votre opérateur. Contactez-le pour obtenir plus d'informations.

#### **Vous avez saisi un numéro, mais il n'a pas été composé.**

- Assurez-vous d'avoir appuyé sur  $[\n\blacktriangleright]$ .
- Assurez-vous d'avoir accédé au réseau cellulaire approprié.

#### **Votre correspondant ne parvient pas à vous joindre.**

- Assurez-vous que votre téléphone est allumé.  $([ $\delta$ ] plus de 2 seconds.)$
- Assurez-vous de vous connecter au réseau cellulaire approprié.
- Assurez-vous de ne pas avoir programmé une option d'interdiction d'appel entrant.

## **Votre correspondant ne vous entend pas.**

- Assurez-vous de ne pas avoir désactivé votre microphone.
- Assurez-vous de tenir le téléphone suffisamment près de votre bouche. Le microphone se trouve en bas de l'appareil.

#### **Le téléphone commence à émettre des bips et le message "Batterie faible" clignote à l'écran.**

• Le niveau de charge de la batterie est insuffisant. Rechargez-la.

#### **La qualité sonore de l'appel est médiocre.**

- Vérifiez la puissance du signal affichée à l'écran (T. III). Le nombre de barres indique le niveau de puissance : fort  $(\mathbb{T}_{\text{all}}|)$  à faible  $(\mathbb{T})$ .
- Essayez de déplacer légèrement le téléphone ou de vous rapprocher d'une fenêtre si vous êtes dans un immeuble.

#### **Aucun numéro n'est composé lorsque vous choisissez une entrée du répertoire.**

- A l'aide de la fonction de recherche, vérifiez que les numéros ont été enregistrés correctement.
- Corrigez-les, si nécessaire.

#### **Si ces vérifications ne vous ont pas permis de résoudre le problème rencontré, notez :**

- •les numéros de modèle et de série du téléphone,
- •les détails de la garantie,
- •une description précise du problème rencontré.

Contactez ensuite votre revendeur le plus proche ou le service après-vente de Samsung.

## <span id="page-90-0"></span>*Informations relatives à la santé et à la sécurité*

## **Informations sur la certification DAS**

Ce téléphone répond à toutes les normes européennes concernant l'exposition aux ondes radio.

Votre téléphone mobile est un équipement destiné à émettre et recevoir des ondes radio. Il a été conçu pour ne pas dépasser les limites d'exposition aux radiofréquences (RF) recommandées par le Conseil de l'Union européenne. Ces limites font partie d'un ensemble de directives exhaustives et établissent les niveaux d'exposition autorisés aux radiofréquences pour le grand public. Ces directives ont été développées par des organismes scientifiques indépendants au travers d'une évaluation périodique des études réalisées. Les limites prévoient une marge de sécurité importante destinée à garantir la sécurité des personnes, quelle que soit leur age et leur état de santé.

La norme d'exposition aux ondes émises par les téléphones portables emploie une unité de mesure appelée Débit d'absorption spécifique (DAS). La valeur DAS limite recommandée par le Conseil de l'Union européenne est de 2,0 W/kg.\*

La plus haute valeur DAS mesurée pour ce modèle est 0,994 W/kg.

## *Informations relatives à la santé et à la sécurité*

Le débit d'absorption spécifique est mesuré dans des conditions normales d'utilisation, le téléphone émettant à son niveau de puissance maximum certifié dans toutes les bandes de fréquence testées. Dans la pratique, le niveau réel du DAS du téléphone est légèrement inférieur à ce niveau maximum.

En effet, ce téléphone est conçu pour fonctionner à plusieurs niveaux de puissance mais n'utilise que le niveau minimal pour établir une liaison avec le réseau. En général, plus vous êtes proche d'un relais, moins la puissance utilisée par le téléphone est élevée.

Avant la commercialisation d'un nouveau modèle au public, la conformité à la Directive Européenne R&TTE doit être démontrée. Parmi ses exigences essentielles, cette directive inclut la protection de la santé et de la sécurité de l'utilisateur et de toute autre personne.

Cependant, par mesure de précaution, quelques dispositions simples peuvent contribuer à diminuer le niveau d'exposition. Ainsi, afin de réduire au maximum la puissance d'émission de votre téléphone, veillez à l'utiliser dans des conditions de réception optimales, l'indicateur affiché à l'écran comportant alors un nombre suffisant de barres.

\* La limite DAS définie pour les téléphones mobiles grand public est de 2,0 watts/kilogramme (W/kg). Elle est mesurée sur un cube représentant 10 grammes de tissu du corps humain. Cette limite intègre une marge de sécurité importante afin de garantir une sécurité maximale de l'utilisateur et de prendre en compte les variations pouvant intervenir lors des mesures. Les valeurs DAS peuvent varier en fonction des réglementations nationales et de la bande utilisée par le réseau.

Par ailleurs, il est également recommandé d'utiliser autant que possible le kit piéton. Cependant, on veillera dans ce cas à éloigner le téléphone du ventre des femmes enceintes et du bas ventre des adolescents.

## <span id="page-91-0"></span>**Précautions d'utilisation des batteries**

- N'utilisez jamais un chargeur ou des batteries endommagés.
- •Utilisez la batterie uniquement pour votre téléphone.
- • Si vous utilisez le téléphone près d'une station de base, il utilise moins de puissance. La durée de communication et de veille dépend fortement de la puissance du signal sur le réseau cellulaire et des paramètres définis par l'opérateur du réseau.
- Les délais de recharge de la batterie dépendent du niveau de charge restant et du type de batterie et de chargeur utilisé. La batterie peut être rechargée et déchargée des centaines de fois, mais elle va s'user progressivement. Lorsque la durée de fonctionnement (conversation et veille) devient nettement inférieure à la normale, il devient nécessaire d'acheter une nouvelle batterie.
- En cas d'inutilisation prolongée, une batterie pleine se décharge progressivement d'elle-même.
- • N'utilisez que les batteries et les chargeurs Samsung. Lorsque le chargeur n'est pas utilisé, ne le laissez pas branché à une prise de courant. Ne laissez pas la batterie branchée au chargeur pendant plus d'une semaine, car une surcharge risque de raccourcir sa durée de vie.
- Les températures extrêmes affectent la capacité de charge de votre batterie : commencez par la rafraîchir ou la réchauffer.
- • N'entreposez pas la batterie dans des endroits chauds ou froids, tels qu'une voiture placée en plein soleil ou stationnée dans un garage en hiver, car vous risquez d'amoindrir ses capacités et sa durée de vie. Essayez toujours de conserver la batterie à température ambiante. Un téléphone dont la batterie est chaude ou froide peut rencontrer des difficultés de fonctionnement temporaires, même si la batterie est entièrement chargée. Les batteries Li-ion sont particulièrement sensibles aux températures inférieures à 0 °C (32 °F).
- • Ne court-circuitez pas la batterie. Un court-circuit accidentel peut survenir lorsqu'un objet métallique (pièce, trombone ou stylo) établit un contact direct entre les bornes + et – de la batterie (languettes métalliques situées à l'arrière de la batterie), par exemple lorsque vous transportez une batterie de rechange dans une poche ou un sac. Une mise en court-circuit des bornes peut endommager la batterie ou l'objet engendrant le court-circuit.
- • Débarrassez-vous des batteries usagées en respectant la réglementation locale. Recyclez toujours vos batteries. Ne jetez jamais de batteries au feu.

## <span id="page-92-0"></span>**Sécurité routière**

Votre téléphone portable vous offre l'avantage de pouvoir téléphoner depuis quasiment n'importe où et à tout moment. En contrepartie, cette liberté exige une certaine responsabilité de la part de l'utilisateur.

Votre principale responsabilité lorsque vous êtes au volant est de conduire prudemment. Si vous utilisez votre téléphone en étant au volant d'une voiture, assurez-vous de respecter la législation en vigueur dans le pays ou la région traversée.

#### **Environnement de fonctionnement**

Respectez la législation spéciale en vigueur dans certains pays et éteignez toujours votre téléphone lorsque son utilisation est interdite ou lorsqu'elle peut engendrer des interférences ou un danger.

Lorsque vous reliez votre téléphone ou un accessoire à un autre équipement, lisez attentivement les consignes de sécurité indiquées dans son mode d'emploi. Ne reliez pas deux produits incompatibles entre eux.

Afin de garantir une performance et une sécurité optimales, il est conseillé d'utiliser l'appareil comme un combiné classique (écouteur plaqué sur l'oreille, antenne orientée vers le haut).

#### **Equipements électroniques**

La plupart des équipements électroniques modernes sont munis d'un blindage contre les radiofréquences (RF). Cependant, certains peuvent ne pas être protégés contre les signaux émis par votre téléphone. Contactez le fabricant de l'équipement concerné.

#### **Stimulateurs cardiaques**

Les fabricants de stimulateurs cardiaques recommandent un espacement minimum de 15 cm entre le téléphone et un stimulateur afin d'éviter tout problème de fonctionnement de ce dernier. Cette recommandation est conforme aux études menées par les organismes indépendants et aux conseils du programme américain de recherche sur les technologies de téléphonie mobile (Wireless Technology Research). Si vous pensez que le fonctionnement du stimulateur est perturbé par le téléphone, éteignez ce dernier immédiatement.

### **Prothèses auditives**

Certains téléphones mobiles numériques peuvent perturber le fonctionnement de certaines prothèses auditives. Si c'est le cas, contactez le fabricant de votre prothèse.

### **Autres équipements médicaux**

Si vous utilisez un autre équipement médical, consultez son fabricant pour vous assurer qu'il est parfaitement protégé contre les radiofréquences.

Vous pouvez également obtenir ces informations auprès de votre médecin.

Eteignez votre téléphone dans les locaux médicaux chaque fois que la signalétique vous le demande.

#### **Véhicules**

Les radiofréquences peuvent perturber le fonctionnement des systèmes électroniques mal installés ou non blindés des véhicules à moteur. Contactez votre revendeur ou le constructeur pour obtenir plus d'informations sur les équipements d'origine.

Et sur ceux ayant pu être ajoutés ultérieurement sur votre véhicule.

### **Zones signalisées**

Eteignez votre téléphone dans tous les locaux où la signalétique vous le demande.

## **Atmosphères potentiellement explosives**

Eteignez votre téléphone dans toutes les zones présentant des risques d'explosions et conformez-vous à la signalétique et aux instructions données. Une étincelle pourrait provoquer une explosion et causer des dommages corporels graves, voire mortels.

Il est impératif d'éteindre le téléphone dans les stations d'essence. Il est également conseillé de suivre les restrictions concernant l'utilisation d'équipements radio dans les dépôts de carburants (zones de distribution et de stockage), les usines chimiques et tous les lieux où des opérations de mise à feu sont en cours.

Les zones présentant une atmosphère potentiellement explosive sont clairement signalées, mais ce n'est pas toujours le cas. Elles incluent notamment les ponts inférieurs des navires, les installations de stockage et de transfert de produits chimiques, les véhicules fonctionnant au GPL (butane ou propane par exemple), les lieux dont l'air contient des produits chimiques ou des particules, tels que de la poussière de céréales ou de métal, ainsi que toutes les zones où vous devez normalement éteindre le moteur de votre véhicule.

## <span id="page-94-0"></span>**Appels d'urgence**

Comme tout autre téléphone cellulaire, ce modèle utilise des signaux radio, des relais cellulaires et filaires, ainsi que des fonctions programmées par l'utilisateur qui ne peuvent pas garantir une connexion dans toutes les situations. Par conséquent, ne vous reposez pas exclusivement sur votre téléphone portable pour les appels d'urgence ou autres appels importants (urgences d'ordre médical par exemple).

Pour l'émission et la réception d'appels, le téléphone doit être allumé et se trouver dans une zone de service fournissant une puissance de signal cellulaire adéquate.

Il est possible que les appels d'urgence n'aboutissent pas sur tous les réseaux de téléphonie mobile ou lorsque certains services réseau et/ou fonctionnalités du téléphone sont activés. Contactez votre opérateur pour obtenir des informations complémentaires.

Pour passer un appel d'urgence, procédez de la manière suivante.

- •Allumez votre téléphone, si nécessaire.
- • Composez le numéro d'urgence (par exemple le 112 ou tout autre numéro d'urgence national). Les numéros d'urgence diffèrent selon les pays.
- •Appuyez sur la touche  $[\rightarrow]$ .

Si certaines fonctions sont activées (par exemple, l'interdiction d'appels), commencez par les désactiver avant de passer votre appel. Consultez le mode d'emploi du téléphone et contactez votre fournisseur de services local.

### **Autres informations de sécurité**

- • L'installation ou la réparation du téléphone dans un véhicule doit être effectué uniquement par des techniciens qualifiés. Une installation défectueuse ou une réparation incorrecte peut s'avérer dangereuse et annuler toute clause de garantie applicable à l'appareil.
- Vérifiez régulièrement que tous les équipements cellulaires présents dans votre véhicule sont montés et fonctionnent correctement.
- • Ne transportez ou ne stockez jamais de liquides inflammables, de gaz ou de matériaux explosifs dans le même habitacle que le téléphone, ses composants ou accessoires.

## *Informations relatives à la santé et à la sécurité*

- • Pour les possesseurs de véhicules équipés d'airbags, <sup>n</sup>'oubliez pas que le déclenchement de ce dispositif est très violent. Ne placez pas d'objet, y compris un équipement téléphonique fixe ou mobile, au-dessus de l'airbag ni dans sa zone de déploiement. Si l'équipement téléphonique n'est pas installé correctement, le déclenchement de l'airbag pourrait occasionner des blessures graves au conducteur.
- • Eteignez votre téléphone cellulaire en avion. L'utilisation de ce type de téléphones en avion est illégale et peut s'avérer dangereuse pour le fonctionnement de l'avion.
- • Pour le contrevenant, le non respect de ces instructions peut aboutir à la suspension ou à l'interdiction d'abonnement à des services de téléphonie, à des poursuites, voire aux deux actions combinées.

## <span id="page-95-0"></span>**Entretien et réparation**

Votre téléphone est un produit technologique avancé et doit être manipulé avec précaution. Les suggestions suivantes vous aideront à utiliser votre appareil conformément à la garantie et à prolonger sa durée de vie.

- • Conservez le téléphone, ses pièces et ses accessoires hors de portée des enfants.
- • Entreposez l'appareil dans un endroit sec. L'eau, l'humidité et les liquides contenant des minéraux corroderont les circuits électroniques.
- • N'utilisez pas le téléphone avec les mains mouillées. Cela risquerait de provoquer un choc électrique ou d'endommager le téléphone.
- • N'utilisez pas et n'entreposez pas le téléphone dans des zones poussiéreuses et encrassées car ses composants pourraient être endommagés.
- N'entreposez pas le téléphone dans des zones chaudes. Des températures élevées peuvent réduire la durée de vie des composants électroniques, endommager la batterie et déformer ou faire fondre certains plastiques.
- N'entreposez pas le téléphone dans des zones froides. Lorsque votre appareil revient à sa température normale, de l'humidité susceptible d'endommager les circuits électroniques peut se former à l'intérieur du téléphone.
- Ne laissez pas tomber ou ne heurtez pas le téléphone. Un choc peut endommager les circuits internes.
- • N'utilisez pas de produits chimiques corrosifs, de solvants de nettoyage ou de détergents puissants pour nettoyer l'appareil. Essuyez-le avec un chiffon doux légèrement imbibé d'eau savonneuse tiède.
- N'appliquez aucun produit de type peinture sur le téléphone. La peinture pourrait bloquer les pièces mobiles de l'appareil et perturber son fonctionnement.
- • Ne posez pas le téléphone dans ou sur un appareil chauffant, tel qu'un four micro-ondes, une cuisinière ou un radiateur. Lorsqu'il est surchauffé, le téléphone peut exploser.
- • N'utilisez que l'antenne fournie avec l'appareil ou une antenne de remplacement agréée. L'utilisation d'une antenne non agréée ou des modifications dans son système de fixation pourrait endommager le téléphone et constituer une violation des réglementations en vigueur sur les équipements radio.
- • En cas de fonctionnement incorrect du téléphone, de la batterie, du chargeur ou de l'un des accessoires, rapportez-le au service après-vente le plus proche. Des techniciens vous aideront à résoudre le problème et effectueront, si nécessaire, la réparation de l'appareil.

## *Index*

#### **A**

 [Accusés de réception des messages •](#page-56-1)  55 [Agenda • 67](#page-68-0) [Alarme d'événement manquée • 71](#page-72-1) Appareil photo [photos • 71](#page-72-2) [séquences vidéo • 74](#page-75-1) [Appel de conférence • 31](#page-32-0) **Appels** [interdiction • 80](#page-81-0) [mise en attente • 29](#page-30-0)[rappel • 28](#page-29-0) [réception • 28,](#page-29-1) [32](#page-33-0) [rejeter • 29](#page-30-1) [renvoi • 79](#page-80-0)[signal • 80](#page-81-1) [Appels d'urgence • 93](#page-94-0) [Appels émis • 34](#page-35-0) [Appels en absence • 33](#page-34-0) [Appels internationaux • 28](#page-29-2) [Appels reçus • 34](#page-35-1)

#### **B**

 Batterie [chargement • 7](#page-8-0) [précautions • 90](#page-91-0) [voyant de faible charge • 8](#page-9-0) [Bip de durée d'appel • 76](#page-77-0) Bluetooth [envoi de données • 83](#page-84-0)[paramètres • 81](#page-82-0) [réception de données • 83](#page-84-1)

[Boîte d'envoi des messages • 52](#page-53-0) Boîte de réception des messages [emails • 52](#page-53-1)[MMS • 49](#page-50-0)[SMS • 49](#page-50-1)[Web • 51](#page-52-0)

#### **C**

[Calculatrice • 44](#page-45-0) [Caractères, saisie • 26](#page-27-0) [Carte de visite • 38](#page-39-0)[Carte mémoire • 24](#page-25-0)Carte SIM [insertion • 7](#page-8-1) [verrouillage • 86](#page-87-1) [Changement du code PIN • 87](#page-88-0) [Choix du réseau • 83](#page-84-2)Compteurs d'appels [émis • 34](#page-35-0)[en absence • 33](#page-34-0)[reçus • 34](#page-35-1) [Conférence, appels • 31](#page-32-1) [Confidentialité • 86](#page-87-2)**Contacts** [copie • 39](#page-40-1) [modification • 35,](#page-36-0) [36](#page-37-0) [numérotation rapide • 38](#page-39-1) [options • 35](#page-36-1) [réglages • 39](#page-40-2) [Conversion • 44](#page-45-1)[Coût des appels • 34](#page-35-2) Création de messages [emails • 49](#page-50-2)[MMS • 47](#page-48-0) [MMS avec pièces jointes • 48](#page-49-0) [SMS • 47](#page-48-1)

Créer son emploi du temps [anniversaires • 68](#page-69-0) [événements • 68](#page-69-1)[mémos • 69](#page-70-0)[tâches • 69](#page-70-1)

#### **D**

 [Dernier numéro, rappel • 28](#page-29-0) Désactivation[microphone • 31](#page-32-2) [tonalités du clavier • 31](#page-32-3)[Durée des appels • 35](#page-36-2) [Durée du rétroéclairage • 79](#page-80-1)

#### **E**

Ecran[Langue • 77](#page-78-0) [paramètres • 78](#page-79-0) Emails [affichage • 52](#page-53-2) [composition/envoi • 49](#page-50-3) [paramètres • 57](#page-58-0) [suppression • 53](#page-54-0) **Enregistrement** [mémos vocaux • 42](#page-43-0)[vidéo • 74](#page-75-2)Etat de la mémoire[contacts • 39](#page-40-3) [événements planifiés • 71](#page-72-3) [messages • 59](#page-60-0) [téléphone • 87](#page-88-1) [Expéditeur de fichiers • 48](#page-49-0)

#### **F**

 [Fond d'écran • 78](#page-79-1)[Fuseaux horaires • 43](#page-44-2)

#### **G**

[Groupe d'appel, gestion • 38](#page-39-2)

#### **H**

[Haut-parleur • 30](#page-31-0)

#### **I**

 [Icônes, description • 10](#page-11-0) [Images téléchargées • 60](#page-61-1) [Infrarouge, connexion • 83](#page-84-3) [Interdiction d'appel • 80](#page-81-0) [Internet • 45](#page-46-0)[Itinérance • 83](#page-84-4)

#### **J**

[Jeux • 65](#page-66-0)

#### **L**

[Langue, choix • 77](#page-78-1)

#### **M**

Mémos vocaux[enregistrement • 42](#page-43-0) [lecture • 42](#page-43-1)[Message de bienvenue • 78](#page-79-2) Messages [bienvenue • 78](#page-79-3) [configuration • 51](#page-52-1) [MMS • 47](#page-48-2)[MMS avec pièces jointes • 48](#page-49-1) [SMS • 47](#page-48-3) [Web • 51](#page-52-2)[Messages de configuration • 51](#page-52-1) [Messages envoyés • 52](#page-53-3) Messages reçus [configuration • 51](#page-52-1) [emails • 52](#page-53-1)[SMS • 50](#page-51-0)[Web • 51](#page-52-2)

[Mise en attente d'un appel • 29](#page-30-2) Mise en marche/arrêt [microphone • 31](#page-32-2) [téléphone • 8](#page-9-1) MMS[affichage • 51](#page-52-3) [composition/envoi • 47](#page-48-4) [paramètres • 56](#page-57-0) [suppression • 51](#page-52-4) MMS avec pièces jointes [composition/envoi • 48](#page-49-0) [Mode ABC, saisie de texte • 27](#page-28-0) [Mode de saisie, changer • 26](#page-27-1) [Mode FDN • 86](#page-87-3)Modèles[MMS • 54](#page-55-0)[texte • 53](#page-54-1)Mot de passe [interdiction • 80](#page-81-2)[téléphone • 86](#page-87-4) [Musiques téléchargées • 63](#page-64-0)

#### **N**

 [Navigateur WAP • 45](#page-46-0) Noms[recherche • 35](#page-36-3)[saisie • 26](#page-27-0)[Numéros personnels • 39](#page-40-4) [Numérotation rapide • 38](#page-39-1)

#### **P**

**Photos**  [affichage • 60](#page-61-2) [modification • 60](#page-61-3)[prise • 71](#page-72-4) [suppression • 61,](#page-62-0) [74](#page-75-3) [PIN2, modification du code • 87](#page-88-2) [Présentation du numéro • 79](#page-80-2)

[Problèmes, résolution • 88](#page-89-0) [Profils • 76](#page-77-1)

#### **R**

 Rappel [automatique • 80](#page-81-3) [manuel • 28](#page-29-0)[Rappel automatique • 80](#page-81-3) Réception [appel • 28,](#page-29-1) [32](#page-33-1) [second appel • 30](#page-31-1) [Réinitialiser le téléphone • 87](#page-88-3) [Renvoi d'appels • 79](#page-80-0) [Réveil • 67](#page-68-1)

#### **S**

[Santé et sécurité • 89](#page-90-0)Sécurité[informations • 89](#page-90-0)[Sécurité routière • 91](#page-92-0)[Serveur vocal • 59](#page-60-1)[Signal d'appel • 80](#page-81-1) SMS[affichage • 50](#page-51-1) [composition/envoi • 47](#page-48-5) [paramètres • 55](#page-56-2) [suppression • 50](#page-51-2) [Sonneries • 76](#page-77-2) [Sons téléchargés • 64](#page-65-0) Suppression [alarmes manquées • 71](#page-72-5) [contacts • 36](#page-37-1)[emails • 53](#page-54-0)[événements • 70](#page-71-0)[MMS • 51](#page-52-4)[photos • 61,](#page-62-1) [74](#page-75-4) [SMS • 50](#page-51-3)[vidéos • 75](#page-76-3)

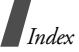

#### **T**

 Téléphone [contenu de l'emballage • 6](#page-7-0) [écran • 10](#page-11-1) [entretien et réparation • 94](#page-95-0) [icônes • 10](#page-11-2) [mise en marche/arrêt • 8](#page-9-2) [mot de passe • 86](#page-87-5) [réinitialiser • 87](#page-88-4) [verrouillage • 86](#page-87-6) [Texte, saisie • 26](#page-27-0) Tonalité [bip de durée d'appel • 76](#page-77-3) [clavier • 76](#page-77-4)[connexion • 76](#page-77-5) [message • 76](#page-77-6) [mise en marche • 76](#page-77-7) [Tonalité de connexion • 76](#page-77-8) [Tonalité marche/arrêt • 76](#page-77-9) [Tonalités DTMF, envoi • 31](#page-32-4) Tonalités du clavier[envoi • 31](#page-32-3) [paramètres • 77](#page-78-2) [Toutes touches • 78](#page-79-4)Transfert [emails • 53](#page-54-2)[MMS • 51](#page-52-5)

#### **V**

 Verrouillage [carte SIM • 86](#page-87-1) [contenu multimédia • 86](#page-87-7)[téléphone • 86](#page-87-6) Vidéos [enregistrement • 74](#page-75-2) [lecture • 62](#page-63-1)[suppression • 75](#page-76-4) Visiophonie [émission • 32](#page-33-2) [paramètres • 81](#page-82-1) [Volume du clavier • 76](#page-77-10)[Voyant de faible charge • 8](#page-9-0)

#### **W**

[WAP, navigateur • 45](#page-46-0)

## **Déclaration de conformité (R&TTE)**

#### *Pour l'appareil suivant :*

GSM900/GSM1800/GSM1900/WCDMA

with Bluetooth

(Description du produit)

SGH-Z500

(Nom du modèle)

#### *Fabriqué par :*

Samsung Electronics Co., Ltd, 94-1 Imsoo-Dong, Gumi City, Kyung Buk, Korea, 730-350

(adresse de l'usine\*)

**en relation avec cette déclaration et en conformité avec les normes suivantes et/ou d'autres documents normatifs.**

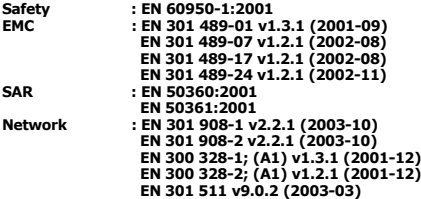

**Ce téléphone a été testé et s'est avéré conforme aux normes relatives à l'émission de fréquences radio. En outre, nous déclarons que cet appareil répond à la directive 1999/5/EC.**

**La procédure de déclaration de conformité, définie dans l'article 10, puis reprise à l'alinéa [IV] de la directive 1999/5/EC a été conduite sous contrôle de l'organisme suivant :**

**BABT, Balfour House, Churchfield Road, Walton-on-Thames, Surrey, KT12 2TD, UK Numéro d'identification : 0168**

CE0168

**Documentation technique détenue par :**

Samsung Electronics Euro QA Lab.

**disponible sur simple demande.** *(Représentant pour l'union européenne)*

> Samsung Electronics Euro QA Lab. Blackbushe Business Park, Saxony Way, Yateley, Hampshire, GU46 6GG, UK (Royaume-Uni) 2005.04.15 **Yong-Sang Park / S. Manager**

 $X \in \rho$ duz

(lieu et date de parution) (nom et signature du responsable dûment habilité)

\* Cette adresse n'est pas celle du Centre de service de Samsung. Pour obtenir celle-ci, consultez la carte de la garantie ou contactez le revendeur de votre téléphone.

- \* Certaines informations contenues dans ce mode d'emploi peuvent être différentes de celles affichées par votre téléphone en fonction de la version du logiciel installé et de votre fournisseur de services.
- \* Selon votre pays, l'apparence de votre téléphone et de ses accessoires peut sembler légèrement différente de celle des illustrations de ce manuel.

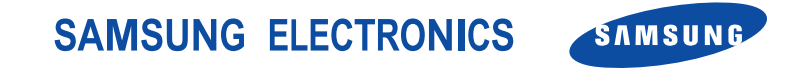

World Wide Webhttp://www.samsungmobile.com

Printed in KoreaCode No.:GH68-06950AFrench. 04/2006. Rev. 1.1